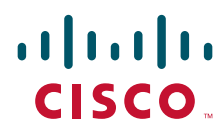

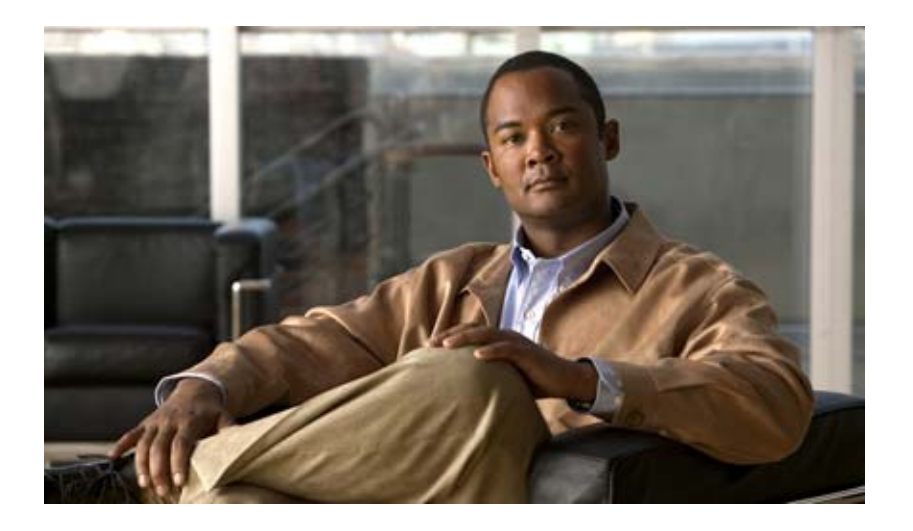

## **Cisco Unified CME B-ACD and Tcl Call-Handling Applications**

OL-11944-01 December 2008

#### **Americas Headquarters**

Cisco Systems, Inc. 170 West Tasman Drive San Jose, CA 95134-1706 USA <http://www.cisco.com> Tel: 408 526-4000 800 553-NETS (6387) Fax: 408 527-0883

Customer Order Number: OL-11944-01 Text Part Number: OL-11944-01

THE SPECIFICATIONS AND INFORMATION REGARDING THE PRODUCTS IN THIS MANUAL ARE SUBJECT TO CHANGE WITHOUT NOTICE. ALL STATEMENTS, INFORMATION, AND RECOMMENDATIONS IN THIS MANUAL ARE BELIEVED TO BE ACCURATE BUT ARE PRESENTED WITHOUT WARRANTY OF ANY KIND, EXPRESS OR IMPLIED. USERS MUST TAKE FULL RESPONSIBILITY FOR THEIR APPLICATION OF ANY PRODUCTS.

THE SOFTWARE LICENSE AND LIMITED WARRANTY FOR THE ACCOMPANYING PRODUCT ARE SET FORTH IN THE INFORMATION PACKET THAT SHIPPED WITH THE PRODUCT AND ARE INCORPORATED HEREIN BY THIS REFERENCE. IF YOU ARE UNABLE TO LOCATE THE SOFTWARE LICENSE OR LIMITED WARRANTY, CONTACT YOUR CISCO REPRESENTATIVE FOR A COPY.

The Cisco implementation of TCP header compression is an adaptation of a program developed by the University of California, Berkeley (UCB) as part of UCB's public domain version of the UNIX operating system. All rights reserved. Copyright © 1981, Regents of the University of California.

NOTWITHSTANDING ANY OTHER WARRANTY HEREIN, ALL DOCUMENT FILES AND SOFTWARE OF THESE SUPPLIERS ARE PROVIDED "AS IS" WITH ALL FAULTS. CISCO AND THE ABOVE-NAMED SUPPLIERS DISCLAIM ALL WARRANTIES, EXPRESSED OR IMPLIED, INCLUDING, WITHOUT LIMITATION, THOSE OF MERCHANTABILITY, FITNESS FOR A PARTICULAR PURPOSE AND NONINFRINGEMENT OR ARISING FROM A COURSE OF DEALING, USAGE, OR TRADE PRACTICE.

IN NO EVENT SHALL CISCO OR ITS SUPPLIERS BE LIABLE FOR ANY INDIRECT, SPECIAL, CONSEQUENTIAL, OR INCIDENTAL DAMAGES, INCLUDING, WITHOUT LIMITATION, LOST PROFITS OR LOSS OR DAMAGE TO DATA ARISING OUT OF THE USE OR INABILITY TO USE THIS MANUAL, EVEN IF CISCO OR ITS SUPPLIERS HAVE BEEN ADVISED OF THE POSSIBILITY OF SUCH DAMAGES.

CCDE, CCENT, Cisco Eos, Cisco Lumin, Cisco Nexus, Cisco StadiumVision, Cisco TelePresence, Cisco WebEx, the Cisco logo, DCE, and Welcome to the Human Network are trademarks; Changing the Way We Work, Live, Play, and Learn and Cisco Store are service marks; and Access Registrar, Aironet, AsyncOS, Bringing the Meeting To You, Catalyst, CCDA, CCDP, CCIE, CCIP, CCNA, CCNP, CCSP, CCVP, Cisco, the Cisco Certified Internetwork Expert logo, Cisco IOS, Cisco Press, Cisco Systems, Cisco Systems Capital, the Cisco Systems logo, Cisco Unity, Collaboration Without Limitation, EtherFast, EtherSwitch, Event Center, Fast Step, Follow Me Browsing, FormShare, GigaDrive, HomeLink, Internet Quotient, IOS, iPhone, iQuick Study, IronPort, the IronPort logo, LightStream, Linksys, MediaTone, MeetingPlace, MeetingPlace Chime Sound, MGX, Networkers, Networking Academy, Network Registrar, PCNow, PIX, PowerPanels, ProConnect, ScriptShare, SenderBase, SMARTnet, Spectrum Expert, StackWise, The Fastest Way to Increase Your Internet Quotient, TransPath, WebEx, and the WebEx logo are registered trademarks of Cisco Systems, Inc. and/or its affiliates in the United States and certain other countries.

All other trademarks mentioned in this document or website are the property of their respective owners. The use of the word partner does not imply a partnership relationship between Cisco and any other company. (0809R)

Any Internet Protocol (IP) addresses used in this document are not intended to be actual addresses. Any examples, command display output, and figures included in the document are shown for illustrative purposes only. Any use of actual IP addresses in illustrative content is unintentional and coincidental.

*Cisco Unified CME B-ACD and Tcl Call-Handling Applications* © 2006-2007 Cisco Systems, Inc. All rights reserved.

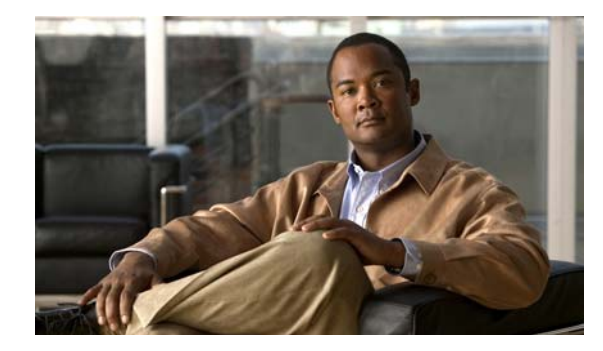

### **CONTENTS**

### **[Overview of Tcl Applications for Cisco](#page-4-0) Unified CME 1**

[Information About Tcl Applications for Cisco](#page-4-1) Unified CME **1** [Additional References](#page-5-0) **2** [Related Documents](#page-5-1) **2** [Standards](#page-5-2) **2** [MIBs](#page-5-3) **2** [RFCs](#page-5-4) **2** [Technical Assistance](#page-6-0) **3**

### **Cisco Unified CME Basic Automatic Call Distribution and Auto-Attendant Service 5**

[Information About Cisco](#page-9-0) Unified CME B-ACD **6** Cisco Unified [CME B-ACD Overview](#page-9-1) **6** Cisco Unified [CME B-ACD Components](#page-11-0) **8** [Pilot Number](#page-11-1) **8** [Welcome Prompt and Other Audio Files](#page-11-2) **8** [Menu Options](#page-15-0) **12** [Hunt Group Option and Ephone Hunt Groups](#page-16-0) **13** [Dial-by-Extension Option](#page-17-0) **14** [Drop-Through Mode](#page-18-0) **15** [Multiple Auto-Attendant Services](#page-18-1) **15** [Call Queues](#page-20-0) **17** [Call Queue Exit Options](#page-21-0) **18** [Alternate Destination for Unavailable Hunt Groups](#page-22-0) **19** [Configuring for Voice Mail](#page-22-1) **19** Cisco [Unified CME B-ACD Call Activity Reports](#page-24-0) **21** [Custom Cisco Unified CME B-ACD AA and Call-Queue Scripts](#page-25-0) **22** [How to Configure Cisco](#page-25-1) Unified CME B-ACD **22** Planning the Cisco [Unified CME B-ACD Call Flow](#page-25-2) **22** [Downloading Tcl Scripts and Audio Prompts](#page-28-0) **25** [Examples](#page-29-0) **26** [Setting Up Incoming Dial Peers for AA Pilot Numbers](#page-30-0) **27** [Examples](#page-32-0) **29** [Setting Up Ephone Hunt Groups](#page-32-1) **29** [Examples](#page-35-0) **32**

[Setting Up Call-Queue and AA Services](#page-35-1) **32** [Prerequisites](#page-35-2) **32** [Call-Queue and AA Tcl Scripts in Flash Memory: Example](#page-43-0) **40** [Embedded Call-Queue and AA Tcl Scripts: Example](#page-44-0) **41** [Monitoring and Maintaining Cisco](#page-44-1) Unified CME B-ACD Service **41** Verifying Cisco Unified [CME B-ACD Status](#page-45-0) **42** [Updating Script Parameters and Audio Prompts](#page-46-0) **43** [Collecting Statistics](#page-48-0) **45** [Starting Statistics Collection](#page-48-1) **45** [Obtaining Call Statistics](#page-49-0) **46** [Examples](#page-51-0) **48** [Obtaining Call Statistics Using TFTP](#page-52-0) **49** [Writing Out Statistics When Normal Collection is Interrupted](#page-57-0) **54** [Troubleshooting Tips for Cisco](#page-58-0) Unified CME B-ACD **55** [Configuration Examples](#page-59-0) **56** Cisco Unified [CME B-ACD with One AA: Example](#page-59-1) **56** Cisco [Unified CME B-ACD with Drop-Through Option: Example](#page-61-0) **58** Cisco [Unified CME B-ACD with Two AAs Set Up for Drop-Through Option: Example](#page-62-0) **59** Cisco [Unified CME B-ACD with Multiple AAs and Drop-Through Option: Example](#page-63-0) **60**

### **[Direct Inward Dial Digit Translation Service](#page-66-0) 63**

[Information About DID Digit Translation Service](#page-66-1) **63** [How to Configure DID Digit Translation Service](#page-67-0) **64** [Prerequisites](#page-67-1) **64** [Configuration Examples](#page-72-0) **69**

**[Index](#page-76-0)**

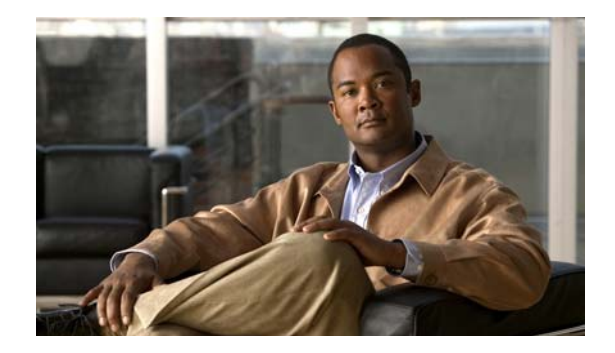

# <span id="page-4-0"></span>**Overview of Tcl Applications for Cisco Unified CME**

This guide describes the tasks and commands necessary to configure and maintain Tool Command Language (Tcl) call-handling services to be used with Cisco Unified Communications Manager Express (Cisco Unified CME), including the Cisco Unified CME Basic Automatic Call Distribution (B-ACD) and Auto-Attendant (AA) service.

**Note** Prior to version 4.1, the name of the product was Cisco CallManager Express (Cisco CME). Prior to version 3.0, the name was Cisco IOS Telephony Services (Cisco ITS).

**Note** For more information about Cisco IOS voice features, see the entire Cisco IOS Voice Configuration Library—including library preface and glossary, feature documents, and troubleshooting information—at

[http://www.cisco.com/en/US/docs/ios/12\\_3/vvf\\_c/cisco\\_ios\\_voice\\_configuration\\_library\\_glossary/vcl](http://www.cisco.com/en/US/docs/ios/12_3/vvf_c/cisco_ios_voice_configuration_library_glossary/vcl.htm) .htm.

# <span id="page-4-1"></span>**Information About Tcl Applications for Cisco Unified CME**

Tool Command Language (Tcl) applications for Cisco Unified CME systems provide call-handling functionality developed for use with Cisco Unified CME. The Tcl application described herein was developed using Tcl 2.0, a Tcl-based scripting language with a proprietary Cisco applications programming interface (API).

The following Tcl applications for Cisco Unified CME are described in this document:

- **•** Cisco [Unified CME Basic Automatic Call Distribution and Auto-Attendant Service](#page-8-1)
- **•** [Direct Inward Dial Digit Translation Service](#page-66-2)

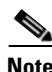

**Note** This guide describes Cisco Unified CME applications that use Tcl scripts version 2.1.0.0 or later. These scripts use "param" commands rather than the older "call application voice" commands.

# <span id="page-5-0"></span>**Additional References**

The following sections provide references related to Cisco Unified CME B-ACD and Tcl call-handling applications.

## <span id="page-5-1"></span>**Related Documents**

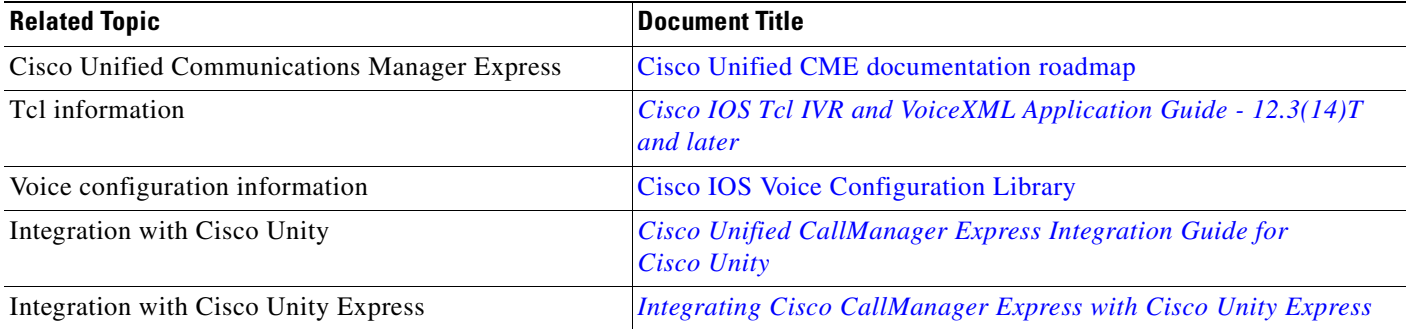

## <span id="page-5-2"></span>**Standards**

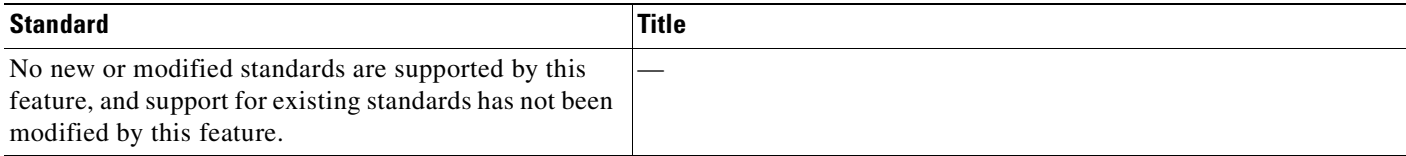

## <span id="page-5-3"></span>**MIBs**

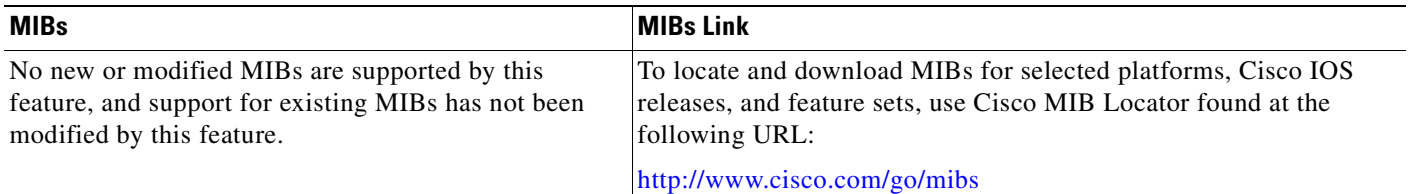

## <span id="page-5-4"></span>**RFCs**

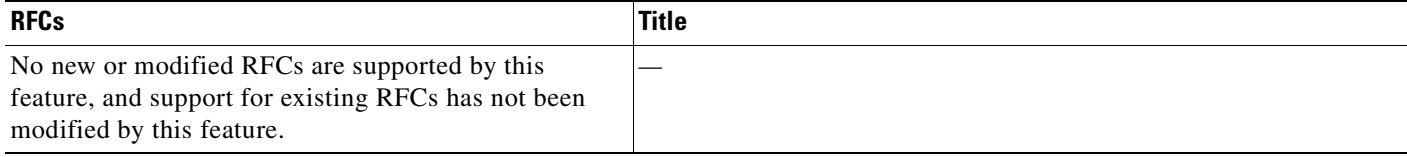

## <span id="page-6-0"></span>**Technical Assistance**

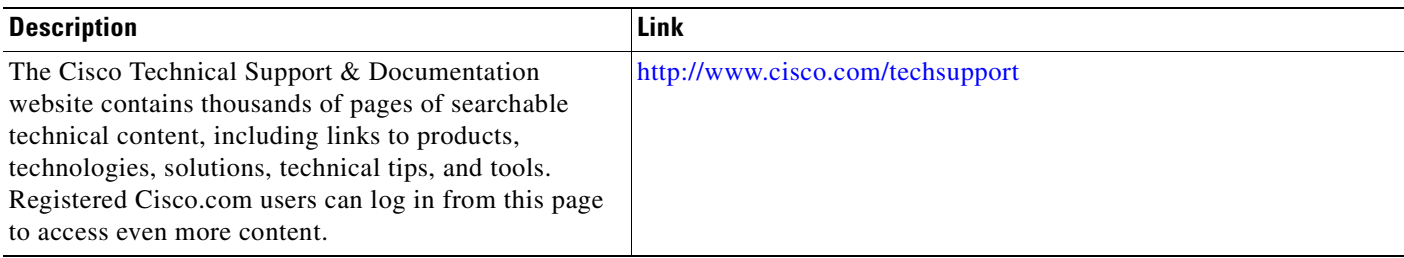

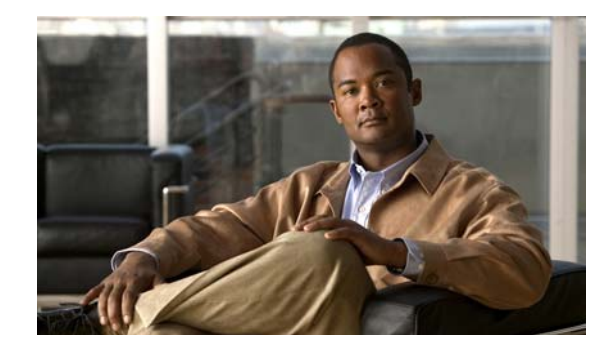

# <span id="page-8-1"></span><span id="page-8-0"></span>**Cisco Unified CME Basic Automatic Call Distribution and Auto-Attendant Service**

#### **Revised: December 12, 2008**

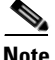

**Note** Prior to version 4.1, the name of the product was Cisco CallManager Express.

Basic automatic call distribution (B-ACD) and auto-attendant (AA) service is available to provide the following functionality:

- **•** Automatic answering of outside calls with greetings and menus that allow callers to select the appropriate department or to dial known extension numbers.
- **•** Managed call queues for hunt groups that route calls for different menu options.
- **•** Tools for obtaining call statistics.

The Cisco Unified Communications Manager Express B-ACD and AA service (hereinafter referred to as Cisco Unified CME B-ACD) is described in the following sections:

- **•** [Information About Cisco](#page-9-0) Unified CME B-ACD, page 6
- **•** [How to Configure Cisco](#page-25-1) Unified CME B-ACD, page 22
- **•** Monitoring and Maintaining Cisco [Unified CME B-ACD Service, page](#page-44-1) 41
- **•** [Configuration Examples, page](#page-59-0) 56

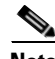

**Note** This guide describes Cisco Unified CME applications that use Tcl scripts version 2.1.0.0 or later. These scripts use "param" commands rather than the older "call application voice" commands.

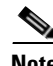

**Note** For more information about Cisco IOS voice features, see the entire Cisco IOS Voice Configuration Library—including library preface and glossary, feature documents, and troubleshooting information—at

[http://www.cisco.com/en/US/docs/ios/12\\_3/vvf\\_c/cisco\\_ios\\_voice\\_configuration\\_library\\_glossary/vcl.](http://www.cisco.com/en/US/docs/ios/12_3/vvf_c/cisco_ios_voice_configuration_library_glossary/vcl.htm) [htm.](http://www.cisco.com/en/US/docs/ios/12_3/vvf_c/cisco_ios_voice_configuration_library_glossary/vcl.htm)

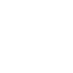

## <span id="page-9-0"></span>**Information About Cisco Unified CME B-ACD**

To configure Cisco Unified CME B-ACD, you should understand the following concepts:

- **•** Cisco Unified [CME B-ACD Overview, page](#page-9-1) 6
- **•** Cisco Unified [CME B-ACD Components, page](#page-11-0) 8
- **•** Cisco [Unified CME B-ACD Call Activity Reports, page](#page-24-0) 21
- **•** [Custom Cisco Unified CME B-ACD AA and Call-Queue Scripts, page](#page-25-0) 22

## <span id="page-9-1"></span>**Cisco Unified CME B-ACD Overview**

Cisco Unified CME B-ACD provides automatic answering and call distribution for calls through the use of interactive menus and local hunt groups. Each Cisco Unified CME B-ACD application consists of one or more auto-attendant (AA) services and one call-queue service.

The call flow for a simple Cisco Unified CME B-ACD service is shown in [Figure](#page-10-0) 1. An incoming call dials the B-ACD AA pilot number and hears a prompt that provides a greeting and instructions to help the caller automatically route the call.

For example, callers to a newspaper might hear: "Thank you for calling the Times. To place an advertisement or to subscribe to the Times, press 1; for the editorial department, press 2; for the operator, press 0; if you know your party's extension, press 4." Callers who do not select an option will hear the greeting and menu options repeated.

After a caller presses a digit to be connected to a particular department or service, the call is routed to a call queue for an ephone hunt group that has been set up to answer calls for that department or service. If a phone is available in the hunt group, the call is connected. If no phone is available in the hunt group, the call remains in the call queue. While the call is in the queue, the caller hears music on hold (MOH). At intervals, the caller hears a second greeting audio prompt. From the queue, the call periodically reattempts to connect to a phone in the hunt group. If no phone becomes available within a specified period, the call is routed to an alternate, configurable destination.

The Cisco Unified CME B-ACD application is specified by two Tool Command Language (Tcl) scripts: an AA script that handles the welcome prompt and menu choices, and a call-queue script that manages call routing and queuing behavior.

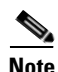

**Note** The Cisco Technical Assistance Center (TAC) supports the rerecording of audio prompts used with the Tcl scripts but does not support modification of the scripts themselves. For more information, see the ["Custom Cisco Unified CME B-ACD AA and Call-Queue Scripts" section on page](#page-25-0) 22.

[Figure](#page-10-0) 1 illustrates a call flow that is directed by the Tcl AA and call-queue scripts.

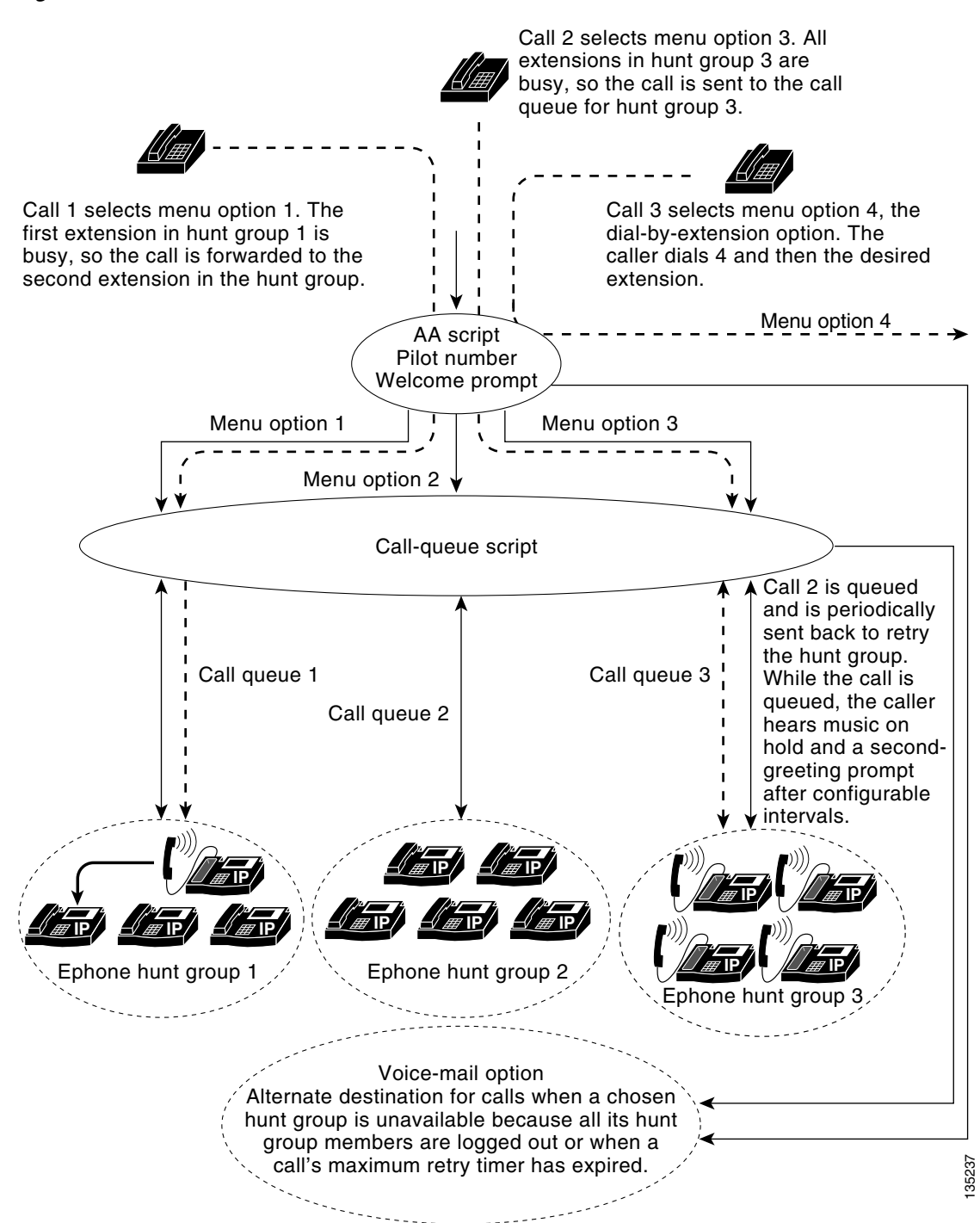

<span id="page-10-0"></span>*Figure 1 Cisco Unified CME B-ACD Service Call Flow*

## <span id="page-11-0"></span>**Cisco Unified CME B-ACD Components**

As mentioned, the Cisco Unified CME B-ACD application consists of a call-queue service and one or more AA services. The configurable components of these services are described in the following sections:

- **•** [Pilot Number, page](#page-11-1) 8
- [Welcome Prompt and Other Audio Files, page](#page-11-2) 8
- [Menu Options, page](#page-15-0) 12
- [Hunt Group Option and Ephone Hunt Groups, page](#page-16-0) 13
- **•** [Dial-by-Extension Option, page](#page-17-0) 14
- [Drop-Through Mode, page](#page-18-0) 15
- [Multiple Auto-Attendant Services, page](#page-18-1) 15
- **•** [Call Queues, page](#page-20-0) 17
- [Call Queue Exit Options, page](#page-21-0) 18
- **•** [Alternate Destination for Unavailable Hunt Groups, page](#page-22-0) 19
- **•** [Configuring for Voice Mail, page](#page-22-1) 19

### <span id="page-11-1"></span>**Pilot Number**

Each AA service has its own AA pilot number that callers dial to reach the AA. This number is specified in the **param aa-pilot** command. The AA pilot number is not associated with an ephone or physical phone, but you do need to define a dial peer with the AA pilot number as the incoming called number so that this number is reachable by outside callers.

#### <span id="page-11-2"></span>**Welcome Prompt and Other Audio Files**

The welcome prompt is an audio file that is played when a call is answered by the pilot number. This audio file is one of a number of audio files that are used with the B-ACD service to inform callers of their status and any actions that they may take. In particular, you will want to create personalized audio files to describe the menu choices that are available to your callers. Cisco Unified CME B-ACD audio files are described in the following sections:

- [Rerecording Default Audio Files, page](#page-11-3) 8
- [Changing Language Codes and Filenames, page](#page-12-1) 9
- **•** [Using Audio Files to Describe Menu Choices, page](#page-14-0) 11

#### <span id="page-11-3"></span>**Rerecording Default Audio Files**

Default audio files are provided for each point in the script at which prompts are given to callers. You download the default audio files from the Cisco Unified CME Software Download website and copy them to a place that can be reached by the Cisco Unified CME router, such as flash memory or a TFTP server. The audio files and the script files are bundled in a tar archive called cme-b-acd-x.x.x.tar on the website. The default files and their messages are listed in [Table](#page-12-0) 1. You can rerecord personalized messages over the default messages, but you should not change the names of the audio files, except as specifically described in the ["Changing Language Codes and Filenames" section on page](#page-12-1) 9.

To rerecord and install the default audio prompts before using a Cisco Unified CME B-ACD service for the first time, follow the steps in the ["Downloading Tcl Scripts and Audio Prompts" section on page](#page-28-0) 25. To rerecord audio prompts in an existing Cisco Unified CME B-ACD service, follow the steps in the ["Updating Script Parameters and Audio Prompts" section on page](#page-46-0) 43.

<span id="page-12-0"></span>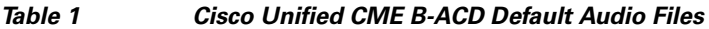

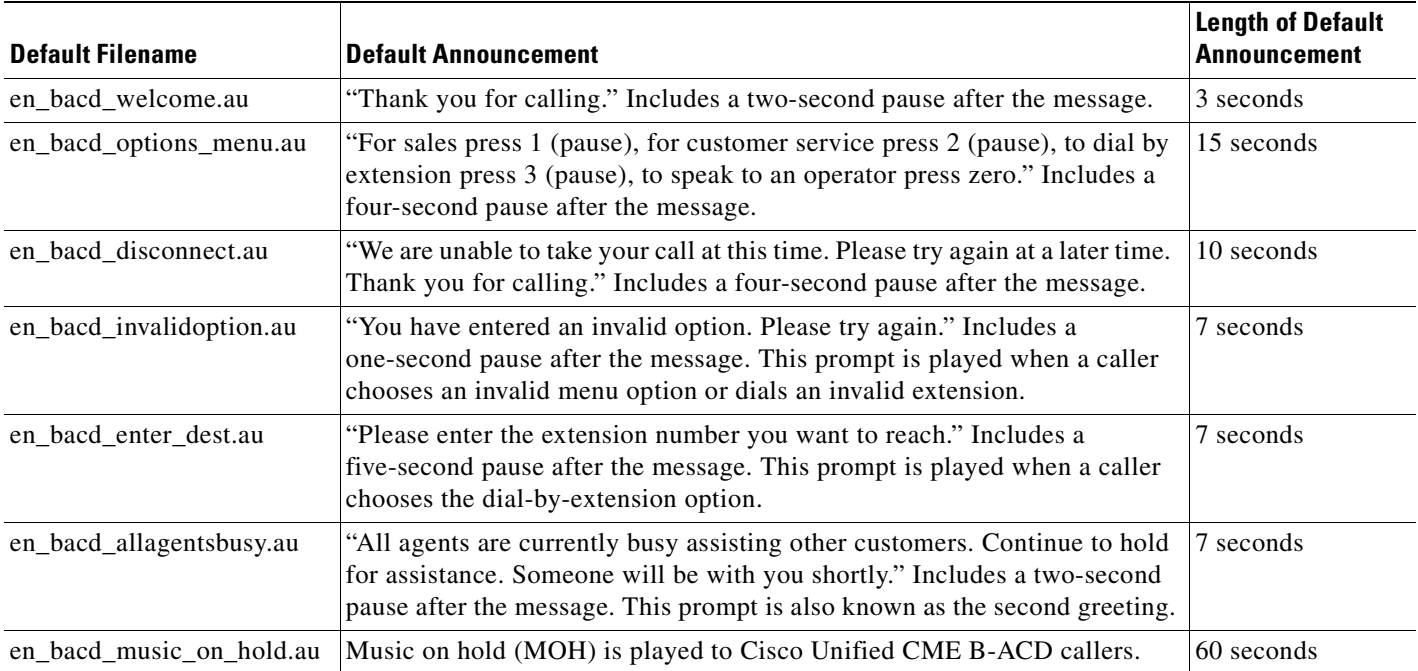

If you do rerecord any of the audio files, note that the Cisco Unified CME B-ACD prompts require a G.711 audio file (.au) format with 8-bit, mu-law, and 8-kHz encoding. We recommend the following audio tools or others of similar quality:

- **•** Adobe Audition for Microsoft Windows by Adobe Systems Inc. (formerly called Cool Edit by Syntrillium Software Corp.)
- **•** AudioTool for Solaris by Sun Microsystems Inc.

For more information, see the "Configuring Audio File Properties for TCL IVR and VoiceXML Applications" chapter in the *[Cisco IOS Tcl IVR and VoiceXML Application Guide](http://www.cisco.com/en/US/docs/ios/voice/ivr/configuration/guide/tcl_c.html)*.

#### <span id="page-12-1"></span>**Changing Language Codes and Filenames**

Audio prompts can be recorded in any language. Default files are supplied in English (see [Table](#page-12-0) 1).

The names of audio prompt files consist of two parts: a prefix, which is a language code, and an identifier that tells you the file's function. For example, en\_bacd\_welcome.au consists of a prefix, en, and an identifier, \_bacd\_welcome.au, which indicates that the file contains the welcome prompt. Note that the identifier always begins with an underscore. The prefix can be changed to represent any of the following built-in language packages:

- **•** ch—Chinese
- **•** en—English (default)
- **•** sp—Spanish
- **•** aa—All three

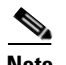

**Note** Do not change names of audio files except for the following cases:

- **•** The prefix of any filename may be changed to ch, en, sp, or aa. The prefix must match the code that is specified in the language-code parameter in the **paramspace language** command, regardless of the actual language used in the file.
- **•** Following its prefix, the welcome prompt filename (default is en\_bacd\_welcome.au) may have any identifying name, as defined in the **param welcome-prompt** command.
- **•** Following its prefix, the drop-through prompt filename (no default supplied) may have any identifying name, as defined in the **param drop-through-prompt** command.

In the audio files, you may record a prompt in any language. It is not necessary to change the prefix of a file that contains a prompt in a different language because the language-code prefixes are used for features that are not a part of the Cisco Unified CME B\_ACD service. But it is important that the language-code prefixes for your files match the language code that is specified in the language-code parameter in the **paramspace language** command, regardless of the language actually used in the audio file. For more information, see the "Configuring Audio File Properties for TCL IVR and VoiceXML Applications" chapter in the *[Cisco IOS Tcl IVR and VoiceXML Application Guide](http://www.cisco.com/en/US/docs/ios/voice/ivr/configuration/guide/tcl_c.html)*.

The identifier part of the name of an audio file should not be changed, with the exception of the \_bacd\_welcome.au file, as explained in the following paragraphs. The scripts will be looking for audio files that have the same identifying names as those in Table [1 on page](#page-12-0) 9 and that have the same prefix that you specify in the **paramspace language** command.

The two exceptions to the general filenaming rules are the welcome-prompt audio file (default is en bacd welcome.au) and the drop-through-option prompt audio file (no default supplied). The identifying parts of the filenames for these two audio prompts are specified explicitly during configuration and are completely user-configurable. These files may use any filenames as long as the names observe the following conventions:

- **•** The prefix part of the filename must be the same as the language code that is specified in the **paramspace language** command. For example, en.
- **•** The identifier part of the filename must start with an underscore. For example, \_welcome\_to\_xyz.au.

More information about the welcome-prompt file and its contents is available in the ["Using Audio Files](#page-14-0)  [to Describe Menu Choices" section on page](#page-14-0) 11. More information about the drop-through-prompt file is available in the ["Drop-Through Mode" section on page](#page-18-0) 15.

#### <span id="page-14-0"></span>**Using Audio Files to Describe Menu Choices**

By default, two audio files are supplied to provide initial caller orientation and guidance about the menu choices that are available: en\_welcome\_prompt.au and en\_bacd\_options\_menu.au. You can rerecord customized messages over the default messages that are supplied in these files, as explained in [Table](#page-14-1) 2.

If your Cisco Unified CME B-ACD service uses a single AA service, record a welcome greeting in en\_welcome\_prompt.au and record instructions about menu choices in en\_bacd\_options\_menu.au.

If your Cisco Unified CME B-ACD service uses multiple AA services, you will need separate greetings and instructions for each AA, using the following guidelines:

- **•** Record a separate welcome prompt for each AA service, using a different name for the audio file for each welcome prompt. For example, en\_welcome\_aa1.au and en\_welcome\_aa2.au. The welcome prompts that you record in these files should include both the greeting and the instructions about menu options.
- **•** Record silence in the audio file en\_bacd\_options\_menu.au. A minimum of one second of silence must be recorded. Note that this file does not contain the menu instructions when there are multiple AA services.

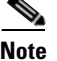

**Note** To change the language prefix or identifier part of the name of an audio file, follow the guidelines in the ["Changing Language Codes and Filenames" section on page](#page-12-1) 9.

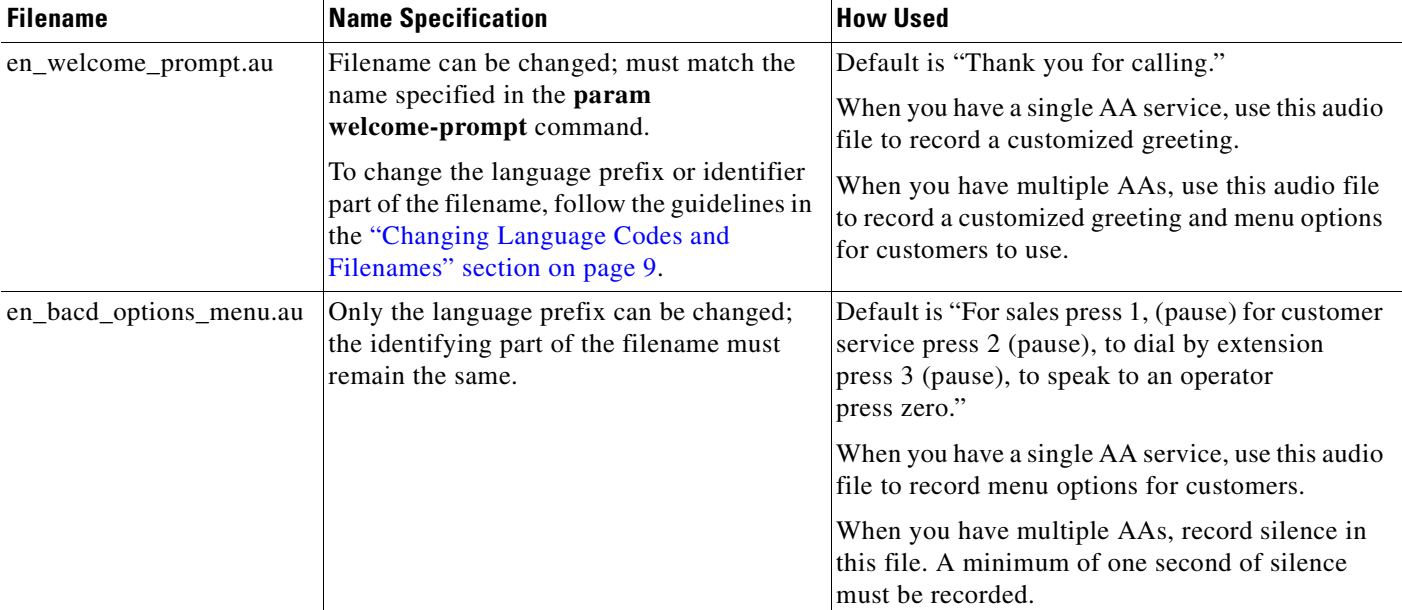

#### <span id="page-14-1"></span>*Table 2 Audio Files That Describe Menu Choices*

## <span id="page-15-0"></span>**Menu Options**

The purpose of a Cisco Unified CME B-ACD service is to automatically route calls to the correct destination in your organization. Interactive AA services enable you to provide menu options to callers so that they can make the appropriate choices for their calls. The types of menu options that are available in Cisco Unified CME B-ACD are described in [Table](#page-15-1) 3. Menu options are announced to callers by audio prompts, which are described in the ["Welcome Prompt and Other Audio Files" section on page](#page-11-2) 8.

<span id="page-15-1"></span>*Table 3 Types of Menu Choices Available for Cisco Unified CME B-ACD Service*

| <b>Type</b>         | <b>Description</b>                                                                                                    | <b>Requirements</b>                                                                                 | <b>Example</b>                                                                                                    |
|---------------------|----------------------------------------------------------------------------------------------------|----------------------------------------------------------------------------------------------------|----------------------------------------------------------------------------------------------------|
| Ephone hunt group   | Caller presses a specified digit to<br>be connected to a group of<br>extensions that has been<br>designated an ephone hunt<br>group. If all extensions in the<br>hunt group are busy, calls are<br>held in a call queue or sent to an<br>alternate, configurable<br>destination.                                                                                                    | An ephone hunt group must be<br>established.                                                        | After dialing the number for a<br>computer store, a caller presses 1<br>to be connected to an ephone<br>hunt group that consists of<br>phones in the sales department,<br>or presses 2 to be connected to<br>the hunt group for technical<br>support, 3 to be connected to the<br>hunt group for billing questions,<br>or 0 to be connected to the<br>operator hunt group.           |
| Operator hunt group | Special case of ephone hunt<br>group; caller presses a specified<br>digit or 0 to be connected to a<br>hunt group with the special<br>purpose of providing operator, or<br>lookup and connection, services<br>to callers.                                                                                                    | An ephone hunt group to provide<br>operator services must be<br>established.                        |                                                                                                    |
| Dial-by-extension   | Caller presses a digit to be<br>allowed to dial a known<br>extension.<br>The menu number used<br><b>Note</b><br>for this option must not<br>be the same as any menu<br>(aa-hunt) numbers used<br>with the call-queue<br>service.                                                                                                    | No requirements.                                                                                    | After hearing the menu choices,<br>a caller dials 4 and is able to dial<br>an internal extension number.                                                                                                    |
| Drop-through mode   | Caller is directly connected to a<br>hunt group, following the<br>playing of an optional welcome<br>prompt if one is specified.<br>When drop-through<br><b>Note</b><br>mode is assigned to an<br>AA, it is the only option<br>for that AA. If you want<br>some callers to get<br>drop-through treatment<br>and others to be able to<br>make menu choices, you<br>must set up multiple<br>AAs. | Cisco CME 3.2.1 or a later<br>version must be used.<br>An ephone hunt group must be<br>established. | A caller dials a special toll-free<br>number for online sales at the<br>computer store and hears a<br>recording ("Thank you for<br>calling. An agent will be with<br>you shortly."). The caller is put<br>directly through to the<br>online-sales hunt group if an<br>agent is available to take the call<br>or is put in a call queue for the<br>hunt group if all agents are busy. |

 $\mathbf I$ 

## <span id="page-16-0"></span>**Hunt Group Option and Ephone Hunt Groups**

Most often, a Cisco Unified CME B-ACD service will connect callers to hunt groups, as shown by menu options 1, 2, and 3 in Figure [1 on page](#page-10-0) 7. To use the newspaper example, one of the hunt groups might be a group of editorial writers who take turns answering the calls that select the option to speak to the editorial group. A maximum of ten hunt groups can be used with a B-ACD call-queue service.

A Cisco Unified CME B-ACD hunt group is an ephone hunt group that has been configured without the **final** command. The final destination for a call in an ephone hunt group used with the B-ACD service is determined by the configuration of the B-ACD service and is controlled by the call-queue service rather than by the hunt group configuration.

The hunt group option is configured using the aa-hunt parameter that associates menu numbers with the pilot numbers of hunt groups. For example, the following command associates menu option 2 (aa-hunt2) with the ephone hunt group pilot number 1111. In this example, when callers dial 2 after hearing the menu-choices audio prompt, they are put in the call queue for the hunt group with the pilot number 1111.

param aa-hunt2 1111

An operator hunt group is a special case of hunt group. It is a group of phones that is prepared to provide lookup and connection services to callers. For this purpose, the B-ACD script assumes that the hunt group with the highest aa-hunt number is the operator group and allows this group to be reached when a caller dials 0 or dials the aa-hunt option number. For example, in a B-ACD application with two hunt groups, aa-hunt1 and aa-hunt2, a caller who dials 0 will be connected to aa-hunt2.

[Figure](#page-17-1) 2 shows how B-ACD menu options work together with hunt groups. When a caller selects a menu option associated with a hunt group, the AA service calls the corresponding ephone hunt group pilot number. The B-ACD call-queue service is activated and the call is placed in a queue so that it can to be transferred to an ephone-dn when one becomes available.

It is important to note that, while the hunt group configuration specifies the type of hunt group and its membership, the B-ACD service controls call queuing and the alternate destination of B-ACD calls when a hunt group is unavailable. For more information on call-queue behavior, see the ["Call Queues" section](#page-20-0)  [on page](#page-20-0) 17. For more information about alternate destinations, see the ["Alternate Destination for](#page-22-0)  [Unavailable Hunt Groups" section on page](#page-22-0) 19.

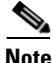

**Note** Shared ephone-dns cannot log in and out of ephone hunt groups. If shared ephone-dns are included as members of hunt groups, they must be listed as fixed members of the group and automatic logout cannot be enabled for the group.

For information about ephone hunt groups and their configuration, see the "Hunt Groups" section in the "[Configuring Call-Coverage Features](http://www.cisco.com/en/US/docs/voice_ip_comm/cucme/admin/configuration/guide/cmecover.html)" chapter of the *Cisco Unified Communications Manager Express System Administrator Guide*.

**Cisco Unified CME B-ACD and Tcl Call-Handling Applications**

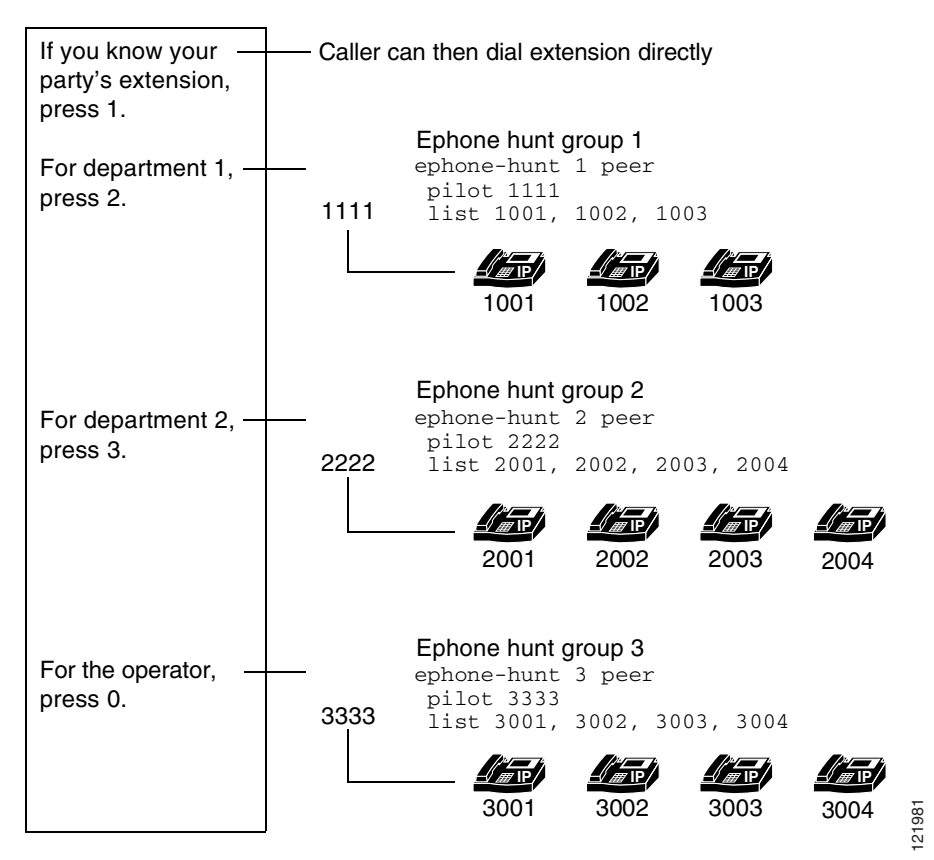

<span id="page-17-1"></span>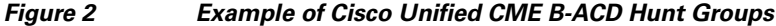

### <span id="page-17-0"></span>**Dial-by-Extension Option**

The Cisco Unified CME B-ACD service can also have a dial-by-extension option, which allows callers to dial internal extension numbers when they already know the extension number. The dial-by-extension option is shown as menu option 4 in Figure [1 on page](#page-10-0) 7.

The dial-by-extension option is configured by specifying a menu option number for the dial-by-extension parameter. When the following command is used, callers can dial 1 and then an extension number.

```
param dial-by-extension-option 1
```
Within a B-ACD call-queue service, the dial-by-extension option number and the hunt group option numbers must be mutually exclusive. This restriction means that the option number used for the dial-by-extension option cannot be the same as any of the option numbers used with the aa-hunt options. For example, if you use aa-hunt1 to aa-hunt5 to specify hunt groups in your call-queue service configuration, then you can use option 6 for the dial-by-extension option but not any of the numbers 1 to 5. If all ten aa-hunt numbers are used for hunt groups in the call-queue service, there is no option left for the dial-by-extension option. Note that this restriction is based on all the option numbers (aa-hunt numbers) used with the call-queue service and not on the option numbers used with an AA application.

## <span id="page-18-0"></span>**Drop-Through Mode**

Most AAs that are used with Cisco Unified CME B-ACD are set up for interactive mode, in which callers make choices about the routing of their calls on the basis of the menu information that is provided to them in an audio prompt. In Cisco CME 3.2.1 and later versions, an AA can be set up for drop-through mode instead of interactive mode.

When an AA is configured for drop-through mode, the AA sends incoming calls directly to a call queue without providing menu choices to callers. Once in the queue, a caller hears ringback if an agent is available or music on hold (MOH) if all agents are busy. If a prompt for drop-through mode is configured, the caller hears the prompt before being sent to the queue as described. The drop-through prompt is simply a greeting to callers; it might say "Thank you for calling XYZ, Inc. An agent will be with you shortly." Note that customers cannot make interactive choices in drop-through mode; calls are simply answered and routed to a call queue.

## <span id="page-18-1"></span>**Multiple Auto-Attendant Services**

Cisco CME 3.2.1 and later versions support the creation of multiple AA services that feed into a single call-queue service that manages up to ten ephone hunt groups (individual call queues). Each of the AAs can be set up to use different options or to reach different hunt groups, and AAs can also share hunt groups. For instance, you can have three AAs that each use three hunt groups, or you can have five AAs that share some of the ten hunt groups, or ten AAs that each use one hunt group. This flexibility allows companies to create different automatic-attendant treatment for different classes of callers.

For example, you can set up an AA in interactive mode to answer calls using a prerecorded message that offers various menu choices to callers. One type of menu choice is to allow a caller to press a digit to be connected to a department or service (hunt group). Another type of menu choice can allow the caller to dial a known extension number directly.

Alternatively, you can set up an AA in drop-through mode, a new feature with Cisco CME 3.3, which is described in the ["Drop-Through Mode" section on page](#page-18-0) 15. An AA that is set up in drop-through mode transfers incoming calls directly into a call queue for a hunt group without allowing any interactive choice by the caller. A prompt is optional in drop-through mode. When you configure multiple AAs, each AA can be independently assigned to interactive or drop-through mode.

When you set up multiple interactive AAs, separate welcome prompts must be recorded for each AA. With multiple AAs, the welcome prompt is used to inform callers about the menu choices that are available to them. (With a single AA, a different audio file performs that function.) For more information, see the ["Welcome Prompt and Other Audio Files" section on page](#page-11-2) 8.

A maximum of ten call queues and ephone hunt groups can be used with the call-queue script. An AA can use a maximum of three hunt groups from those ten, but an AA can also use fewer than three hunt groups or several AAs can share one or more hunt groups. A shared operator hunt group is not included in that maximum; you can add a shared operator hunt group in addition to the three hunt groups that an AA uses, or it can be part of the three hunt groups. The maximum number of calls that can be in queue for each of the ten possible hunt groups is 30, so a potential of 300 calls can be queued.

In the Cisco Unified CME B-ACD configuration, hunt groups are labeled aa-hunt1 to aa-hunt10. The digit following the "aa-hunt" part of the label corresponds to a digit that callers are instructed to dial when they reach an interactive AA. For example, if a caller is told to "dial 1 for sales," the caller will be routed to the hunt group labeled aa-hunt1 after dialing 1.

When a caller presses 0 for the operator, the digit 0 maps to the highest hunt group (aa-hunt1 to aa-hunt10) that has been configured. The hunt group aa-hunt10 is always reserved for the operator, and the default operator option is 0. Therefore, if you have set up hunt group aa-hunt7 to be the operator hunt group, a caller can dial either 7 or 0 to reach the operator hunt group. If you set up ten hunt groups, aa-hunt10 will always be the operator hunt group because it has the highest aa-hunt number.

[Figure](#page-19-0) 3 illustrates a Cisco Unified CME site with multiple AAs. The first AA (AA1) is reached when customers dial the DID number 800 555-0155. AA1 can forward calls to hunt group 1 (pilot number 1010), hunt group 2 (2010), hunt group 3 (3010), or the operator hunt group (hunt group 7 or pilot number 1030).

The second automated attendant service (AA2) is reached when customers dial the DID number 800 555-0177. AA2 can forward calls to hunt group 3 (pilot number 3010), hunt group 4 (1020), hunt group 5 (2020), or the operator hunt group (hunt group 7 or 1030).

The third automated attendant service (AA3) is reached when customers dial the DID number 800 555-0188. AA3 can forward calls to hunt group 6 (pilot number 3020) only.

#### <span id="page-19-0"></span>*Figure 3 Multiple AA Hunt Group Assignment*

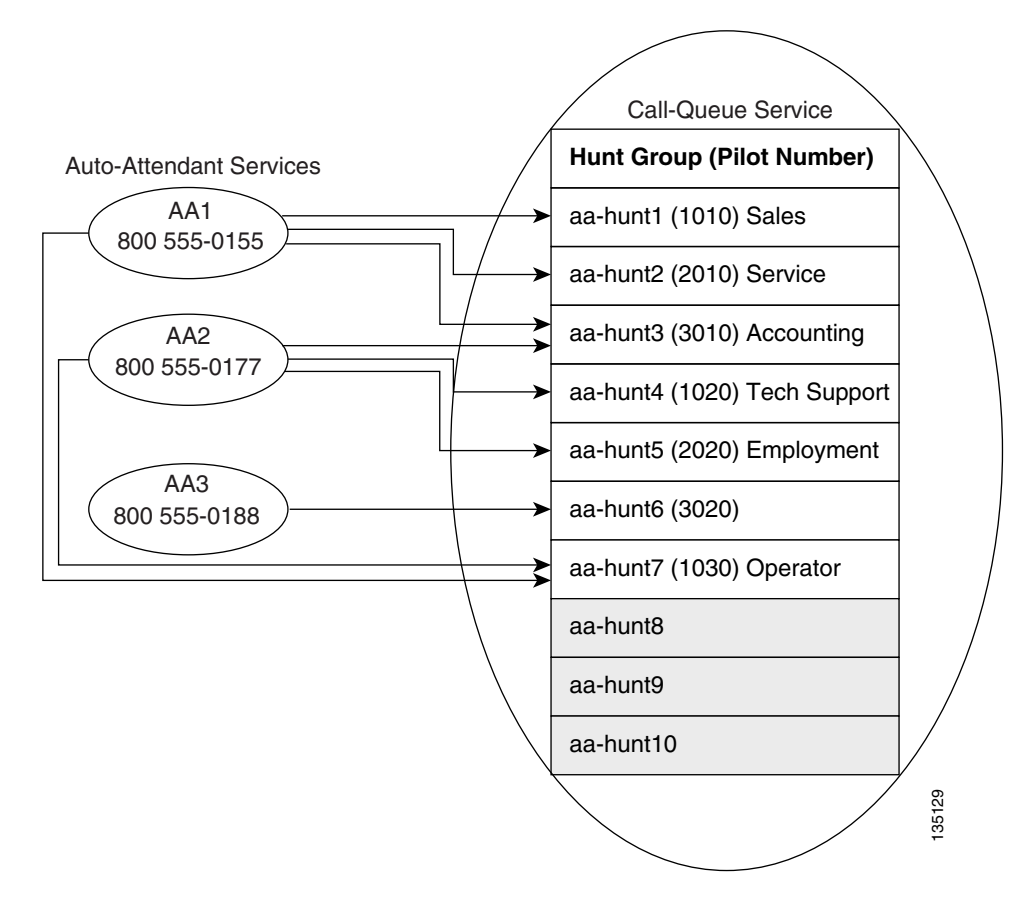

The following characteristics summarize Cisco Unified CME B-ACD properties:

- **•** A maximum of one call-queue service can be used with any number of AA services.
- **•** A maximum of 10 ephone hunt groups can be used with a call-queue service. Each ephone hunt group can have up to 20 extensions.
- A maximum of three ephone hunt groups (individual call queues) can be used with an AA service; an operator hunt group may be separate or may be one of the three hunt groups.
- **•** A maximum of 9 hunt groups can be used across all AA services combined, not including the operator hunt group which is shared by all AA services.
- **•** An ephone hunt group can be reserved for a single AA or can be shared among several AAs.
- **•** The maximum number of calls that can be queued for an ephone hunt group is 30.
- **•** The digit 0 always maps to the hunt group with the highest aa-hunt number in the configuration.

## <span id="page-20-0"></span>**Call Queues**

As shown in Figure [1 on page](#page-10-0) 7, most incoming calls to a Cisco Unified CME B-ACD service are transferred to call queues associated with hunt groups. If a member of the hunt group is available to take a call, the call is connected. If no member of the hunt group is available, the call remains in the call queue for that hunt group. Note that a call queue, although dedicated to a particular hunt group, is managed by the B-ACD call-queue script and not by the hunt group itself.

While a call is in queue, the caller hears music on hold. (Note that for Cisco Unified CME B-ACD, music on hold from a live feed is not available in Cisco CME 3.3.) While in the call queue, the call periodically retries the hunt group to see if a hunt group member is available to answer the call. A second greeting is played to reassure callers that they are still in line to be answered. For example, the second greeting might say: "Thank you for waiting. Calls are answered in the order they are received. Please remain on the line." For more information about recording a customized second greeting, see the ["Welcome](#page-11-2)  [Prompt and Other Audio Files" section on page](#page-11-2) 8.

When the maximum time in queue expires without a successful retry to connect the call to the hunt group, the call-queue service considers the call unanswerable and sends it to an alternate destination outside the Cisco Unified CME B-ACD service, as described in the ["Alternate Destination for](#page-22-0)  [Unavailable Hunt Groups" section on page](#page-22-0) 19.

Call-queue parameters are configurable. You can specify the amount of time that passes between hunt-group retries and the maximum amount of time that a call can be held in queue. You can record your own second-greeting audio file. You can also specify the maximum number of calls that queues can contain and enable the collection of information for debugging the call queue.

[Figure](#page-21-1) 4 shows how an AA and a call-queue service handle the following three calls when the call-queue length is set to ten calls:

- A call to ephone hunt group 1 goes to call queue 1 and waits for ephone-dn 1001, 1002, or 1003 to become available. When one of those ephone-dns becomes available, the first call in the queue is transferred to it. Waiting calls advance one space in the queue and continue to retry phones in the hunt group periodically. If the maximum retry time expires before the call is answered, the call is sent to the alternate destination that has been configured.
- **•** A call to ephone hunt group 2 is answered by ephone-dn 2003 or 2004, both of which are available to take calls.
- A call to ephone hunt group 3 receives a busy tone because all of the allotted call-queue slots are occupied.

In summary, B-ACD calls that are intended for a hunt group are handled as follows:

- **•** If all hunt group agent phones are busy, a B-ACD call to the hunt group is sent to the call queue that is dedicated to that hunt group.
- **•** If all hunt group agent phones are in not-ready status or have left the hunt group (there are no agents available to take calls), a B-ACD call to the hunt group is sent to the configured alternate destination (see ["Alternate Destination for Unavailable Hunt Groups" section on page](#page-22-0) 19).
- If some of the hunt group agent phones are busy and other phones are unavailable (in not-ready status or have left the hunt group), a B-ACD call to the hunt group is sent to the call queue.

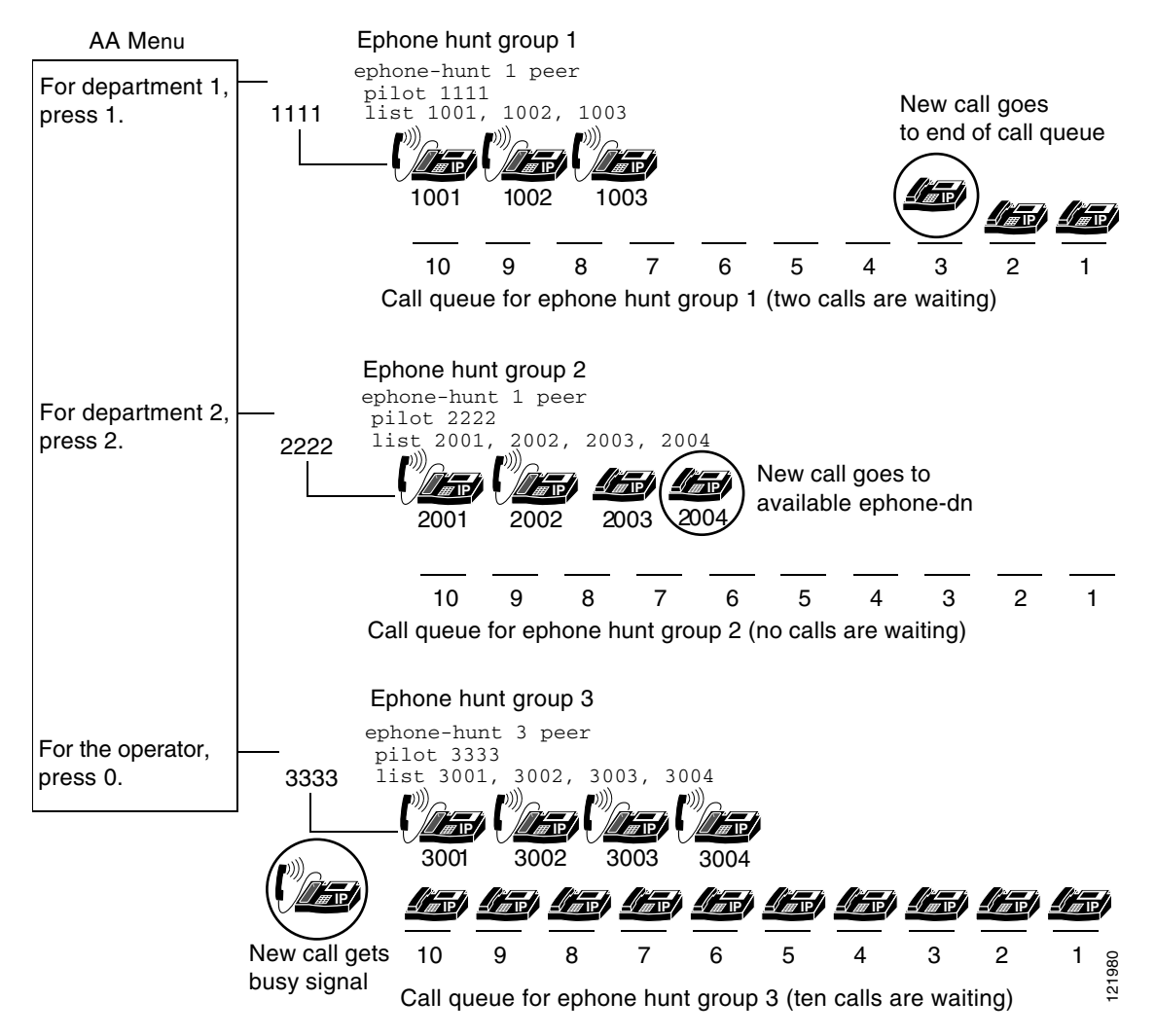

<span id="page-21-1"></span>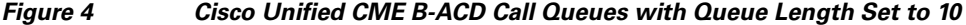

### <span id="page-21-0"></span>**Call Queue Exit Options**

In Cisco Unified CME 7.0(1) and later versions, if the number of calls in a queue reaches the maximum limit, you can specify alternate destinations to send calls, enabling callers to select from up to three different options to exit from the call queue.

You record a customized second greeting to inform callers of up to three options to exit from the call queue. For example, you might record a message that says, "To leave a message, press 6; to hear other options, press 7; to speak to an operator, press 8."

This second greeting is stored in the audio file named en\_bacd\_allagentsbusy.au. You can record over the default message in this file, provided you do not change the name of the file. For more information, see the ["Welcome Prompt and Other Audio Files" section on page](#page-11-2) 8.

For information on configuring the exit options, see the ["Setting Up Call-Queue and AA Services"](#page-35-1)  [section on page](#page-35-1) 32.

## <span id="page-22-0"></span>**Alternate Destination for Unavailable Hunt Groups**

Calls are diverted to an alternate destination in three circumstances (see Figure [1 on page](#page-10-0) 7):

- The hunt group to which a call has been transferred is unavailable because all members are logged out or in do-not-disturb (DND) mode.
- **•** The call-queue maximum retry timer has expired.
- **•** The number of calls waiting in the call queue has reached the limit.

The alternate destination can be any number at which you can assure call coverage, such as a voice-mail number, a permanently staffed number, or a number that rings an overhead night bell. After a call is diverted to an alternate destination, it is no longer controlled by the B-ACD service.

The B-ACD call-queue service relinquishes control of a call only when the alternate destination answers the call. If the call cannot be connected, it remains in the queue. If no connection can be made to the alternate destination, the call is disconnected.

If the amount of time a call is in the queue exceeds the limit set by the **param max-time-call-retry** command, the call is routed to the alternate destination set with the **param voice-mail** command. If the **param max-time-vm-retry** command is set to a number higher than one, the call-queue service retries to connect that number of times.

In Cisco Unified CME 7.0(1) and later versions, if the number of calls waiting in a B-ACD call queue exceeds the number set with the **param queue-len** command, the call is routed to the alternate destination set with the **param queue-overflow-extension** command.

If you send calls to a voice-mail system as an alternate destination, be sure to set up the voice-mail system as specified in the documentation for the system. In addition, see the "[Integrating Voice Mail](http://www.cisco.com/en/US/docs/voice_ip_comm/cucme/admin/configuration/guide/cmevmail.html)" chapter of the *Cisco Unified Communications Manager Express System Administrator Guide*.

Whatever number is specified for an alternate destination must be associated with a dial peer that is reachable by the Cisco Unified CME system.

## <span id="page-22-1"></span>**Configuring for Voice Mail**

An external voice-mail system is not part of a Cisco Unified CME B-ACD application, but if you have such a system, the following steps must be used in Cisco Unified CME to enable that voice-mail system to receive calls from the B-ACD service.

## **SUMMARY STEPS**

- **1.** Set the Cisco Unified CME B-ACD alternate destination to a voice-mail pilot number.
- **2.** On the Cisco Unified CME router, configure a dial peer for the voice-mail pilot.
- **3.** Configure Cisco Unified CME ephone hunt groups.
- **4.** In the Cisco Unified CME B-ACD call-queue service, define hunt group pilot numbers for the mailboxes.
- **5.** In the voice-mail application, set up mailboxes for each hunt group.

#### **DETAILED STEPS**

**Step 1** Set the Cisco Unified CME B-ACD alternate destination to a voice-mail pilot number. In the following example, extension 5000 is used:

param voice-mail 5000

**Step 2** On the Cisco Unified CME router, configure a dial peer for the voice-mail pilot. In the following example, a dial peer is configured with a destination pattern of 5000:

```
dial-peer voice 100 voip
destination-pattern 5000
session protocol sipv2
session target ipv4:192.168.10.1
codec g711ulaw
dtmf-relay sip-notify
no vad
```
For information about dial peer configuration, see the *[Dial Peer Configuration on Voice Gateway](http://www.cisco.com/en/US/docs/ios/voice/dialpeer/configuration/guide/12_4t/vd_12_4t_book.html)  [Routers](http://www.cisco.com/univercd/cc/td/doc/product/software/ios123/123cgcr/vvfax_c/int_c/dpeer_c/index.htm)* guide.

**Note** When a Cisco Unity Express or Cisco Unity application is used for voice mail and it sends information to Cisco Unified CME through an H.323 dial peer but receives information from Cisco Unified CME through a SIP dial peer, you must also include the following commands in your configuration:

```
voice service voip
allow-connections h323 to h323
 allow-connections h323 to sip
no supplementary-service h450.2
no supplementary-service h450.3
```
**Step 3** Configure Cisco Unified CME ephone hunt groups. In the following sample configuration, ephone hunt group 1 is configured with a pilot number of 1111; ephone hunt group 2 is configured with a pilot number of 2222:

```
ephone-hunt 1 longest-idle
pilot 1111
 list 1001,1002,1003,1004
 timeout 10
ephone-hunt 2 longest-idle
pilot 2222
list 2001,2002,2003,2004,2005,2006,2007,2008,2009,2010
timeout 10
```
**Step 4** In the Cisco Unified CME B-ACD call-queue service, define hunt group pilot numbers for mailboxes. In the following example, 1111 is declared for hunt group 1 and 2222 is declared for hunt group 2:

param queue aa-hunt1 1111 param queue aa-hunt2 2222

**Step 5** In the voice-mail application, set up mailboxes for each hunt group. The following is a Cisco Unity Express configuration in which two mailboxes are configured for Cisco Unified CME B-ACD hunt group 1 and hunt group 2.

```
ccn application voicemail
description "voicemail"
 enabled
maxsessions 8
```
**Cisco Unified CME B-ACD and Tcl Call-Handling Applications**

```
script "voicebrowser.aef"
parameter "logoutUri" "http://localhost/voicemail/vxmlscripts/mbxLogout.jsp"
parameter "uri" "http://localhost/voicemail/vxmlscripts/login.vxml"
 end application
ccn engine
end engine
ccn subsystem jtapi
 ccm-manager address 10.0.0.0 
 end subsystem
ccn subsystem sip
gateway address "192.168.10.1" ;This is the address used in the Cisco Unified CME 
                                ;session target command in the voice-mail dial peer.
end subsystem
ccn trigger sip phonenumber 5000 ;This is the voice-mail pilot number.
 application "voicemail"
 enabled
maxsessions 8
 end trigger
groupname hunt1 phonenumber "1111" ;This is hunt group 1's pilot number.
groupname hunt2 phonenumber "2222" ;This is hunt group 2's pilot number.
voicemail mailbox owner "hunt1 " size 3000
 end mailbox
<?xml:namespace prefix = o ns = "urn:schemas-microsoft-com:office:office" /> 
voicemail mailbox owner "hunt2 " size 3000
 end mailbox
```
For more information about configuring mailboxes for your voice-mail application, see the documentation for your application.

For information about integrating with Cisco Unity, see the *[Cisco Communications Manager Express](http://www.cisco.com/en/US/docs/voice_ip_comm/unity/401/integration/guide/ITCMX30.html)  [Integration Guide for Cisco Unity](http://www.cisco.com/en/US/docs/voice_ip_comm/unity/401/integration/guide/ITCMX30.html)*.

For more information about integrating with Cisco Unity Express, see *[Integrating Cisco CallManager](http://www.cisco.com/en/US/docs/voice_ip_comm/cucme/integration/unity_exp/configuration/guide/cue_cme1.html)  [Express with Cisco Unity Express](http://www.cisco.com/en/US/docs/voice_ip_comm/cucme/integration/unity_exp/configuration/guide/cue_cme1.html)*.

## <span id="page-24-0"></span>**Cisco Unified CME B-ACD Call Activity Reports**

Two call report methods allow you to monitor call activity. One is the **show ephone-hunt** command, which displays call statistics with descriptions. The other uses TFTP to automatically create comma-delimited call-statistics files for reports. The statistics can be merged into charts or graphs for easier reading with applications such as Microsoft Access and Excel.

For example, a newspaper could measure caller response to an editorial by issuing the **show ephone-hunt** command for a specific period of time. If the newspaper wanted to collect statistics about the occurrence and duration of peak call times, it could use TFTP reports to gather data at hourly intervals. The newspaper could also use either method to gather information about the average time and longest time it took for calls to be answered, the number of callers that hung up or left voice-mail messages, and so forth. For more information, see the ["Collecting Statistics" section on page](#page-48-0) 45.

 $\mathbf{I}$ 

## <span id="page-25-0"></span>**Custom Cisco Unified CME B-ACD AA and Call-Queue Scripts**

The set of Cisco IOS software commands that are described in this document allow you to set values for parameters that are used with the Cisco Unified CME B-ACD AA and call-queue Tcl scripts. Direct editing of the Tcl scripts that support the applications is not recommended or supported by the Cisco Technical Assistance Center (TAC). If you want us to develop customized application scripts for you, contact the Developer Support group at developer-support@cisco.com. This is a fee-based service. If you are interested in developing Tcl scripts yourself, you can join the Cisco Developer Support Program. This fee-based service provides you with a consistent level of support and provides an easy process for opening, updating, and tracking issues using the Online Case tracking tool available at Cisco.com.

**Note** To participate in the Cisco Developer Support Program, you must have a signed Developer Support Agreement. For details and for access to this agreement, go to [http://www.cisco.com/en/US/products/svcs/ps3034/ps5408/ps5418/serv\\_home.html,](http://www.cisco.com/en/US/products/svcs/ps3034/ps5408/ps5418/serv_home.html) or contact developer-support@cisco.com.

In Cisco IOS Release 12.4(15)T and later releases, Cisco Unified CME B-ACD AA and call-queue Tcl scripts are embedded in the Cisco IOS software which are functionally the same as the scripts available in the Cisco Unified CME B-ACD tar archives. Use these embedded, or built-in, scripts as a baseline for testing and debugging customized scripts.

**Note** Cisco IOS Release 12.4(15)T contains version 2.1.2.2 of the Cisco Unified CME B-ACD AA and call-queue Tcl scripts.

# <span id="page-25-1"></span>**How to Configure Cisco Unified CME B-ACD**

This procedure sets up a Cisco Unified CME B-ACD service on the Cisco Unified CME router to handle the automatic receipt and distribution of incoming calls. It consists of the following tasks:

- **•** Planning the Cisco [Unified CME B-ACD Call Flow, page](#page-25-2) 22
- **•** [Downloading Tcl Scripts and Audio Prompts, page](#page-28-0) 25
- **•** [Setting Up Incoming Dial Peers for AA Pilot Numbers, page](#page-30-0) 27
- [Setting Up Ephone Hunt Groups, page](#page-32-1) 29
- **•** [Setting Up Call-Queue and AA Services, page](#page-35-1) 32

## <span id="page-25-2"></span>**Planning the Cisco Unified CME B-ACD Call Flow**

In this task, you will make decisions about how incoming calls should be handled. The decisions that you make will determine the type and number of AAs and call queues (ephone hunt groups) that you need to set up, as well as routing options and an alternate destination to offer callers if a hunt group is unavailable.

### **SUMMARY STEPS**

- **1.** Select a name to use for the call-queue service.
- **2.** Decide whether more than one AA application is needed.
- **3.** Select a name and pilot number to use for each AA application.
- **4.** Select the number and type of call-routing (menu) options to offer callers for each AA application.
- **5.** Decide on the wording for your customized prompts.
- **6.** Decide on the call-retry parameters that you want to set.
- **7.** Choose an alternate destination for calls that are unanswered because a hunt group is unavailable or because the maximum call-retry timer has expired.

#### **DETAILED STEPS**

<span id="page-26-0"></span>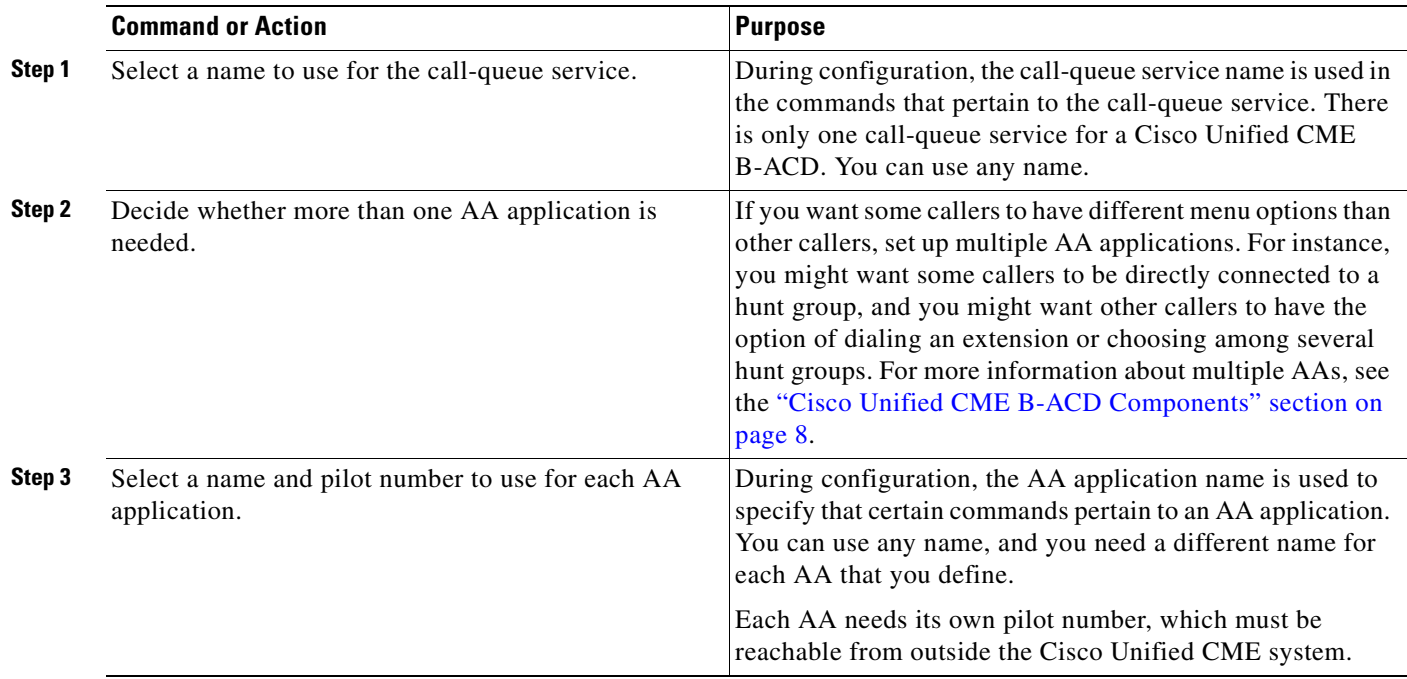

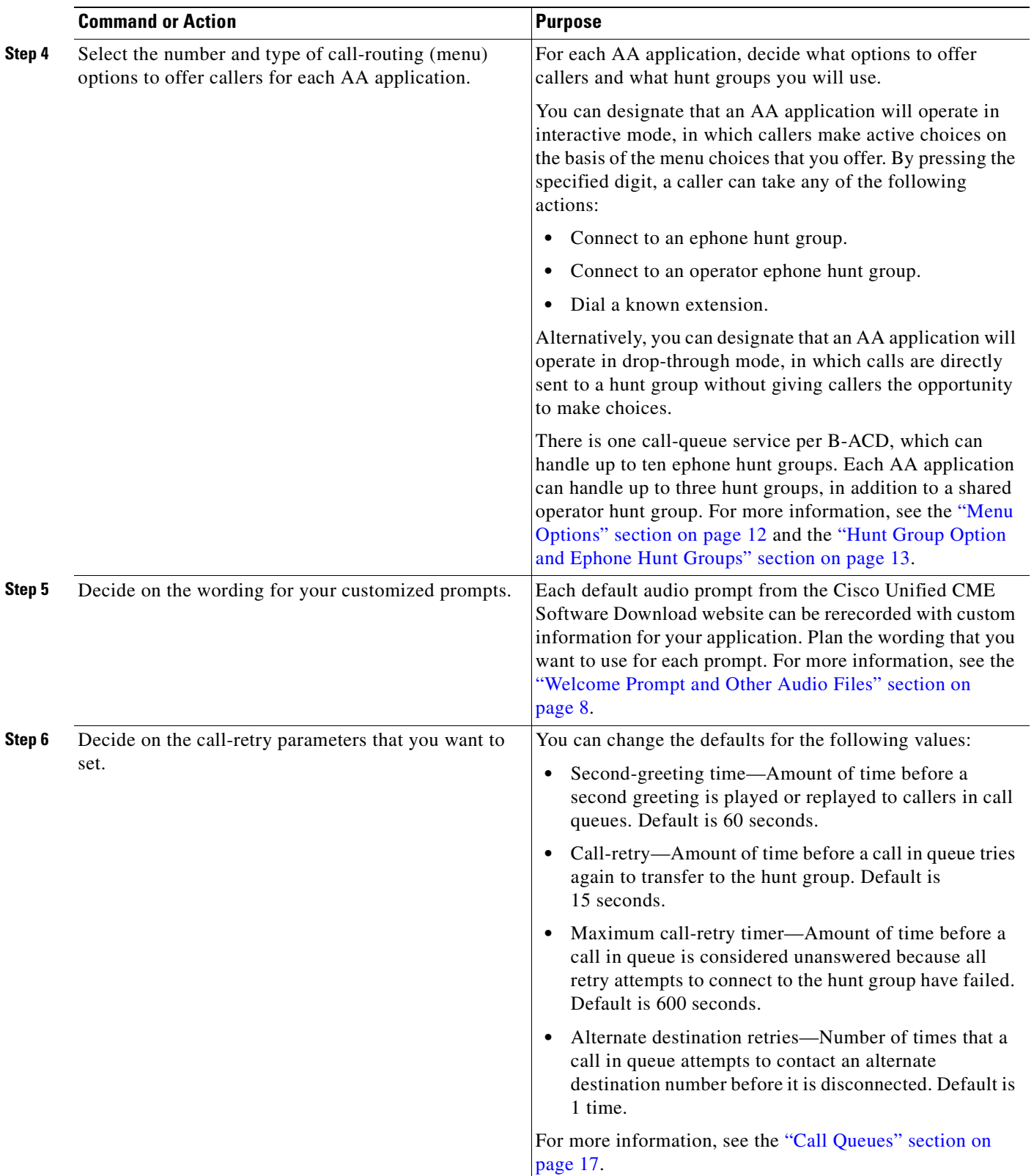

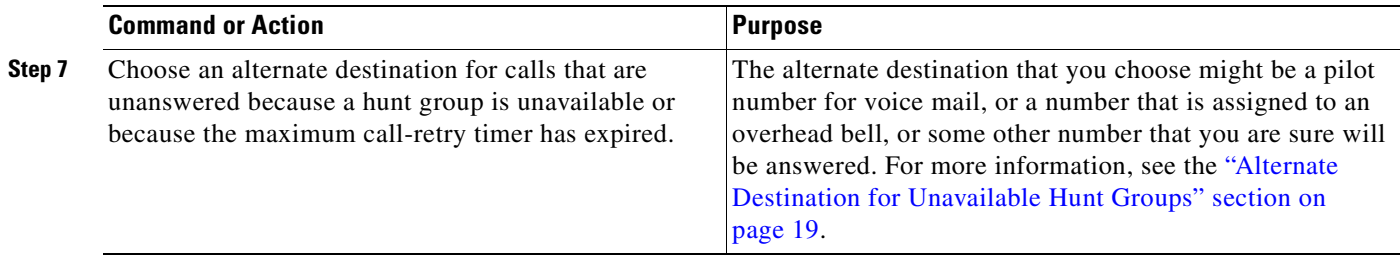

## <span id="page-28-0"></span>**Downloading Tcl Scripts and Audio Prompts**

In this task, you prepare the script files and prompt files that are necessary for your Cisco Unified CME B-ACD service.

### **SUMMARY STEPS**

- **1.** Download the Cisco Unified CME B-ACD tar archives to a TFTP server that is accessible to the Cisco Unified CME router.
- **2. enable**
- **3. archive tar /xtract** *source-url* **flash:**
- **4.** Rerecord audio files if necessary.

#### **DETAILED STEPS**

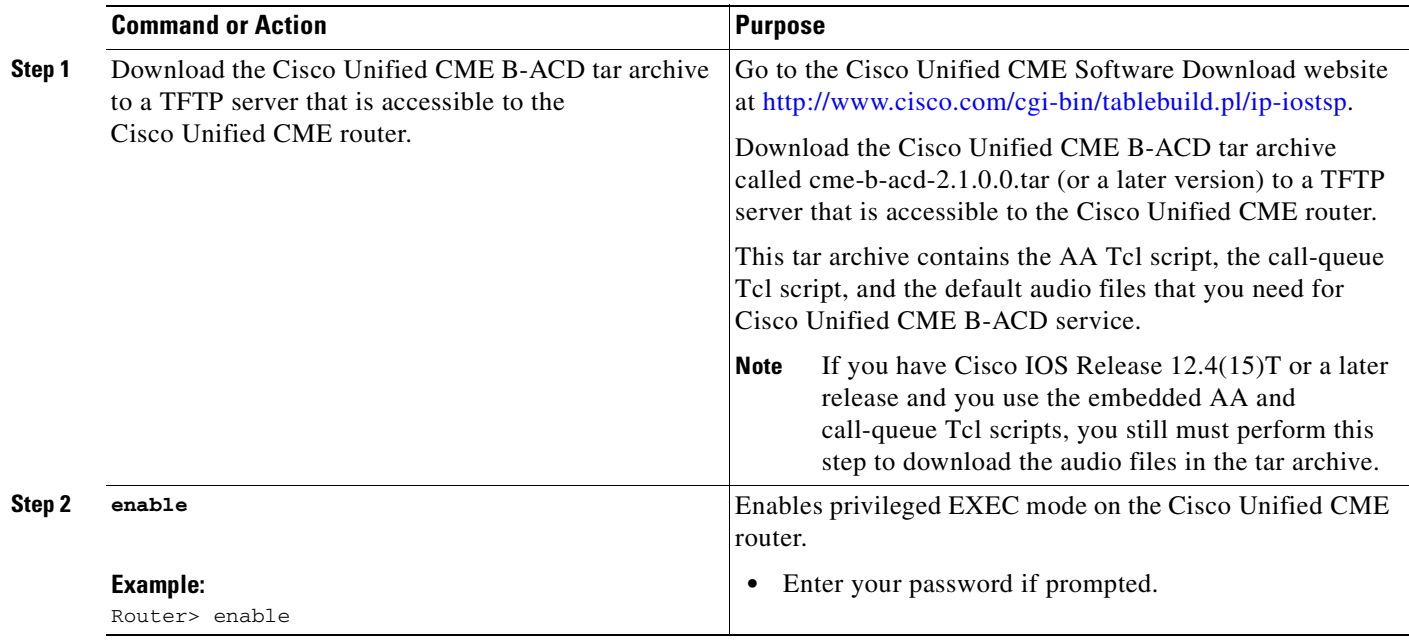

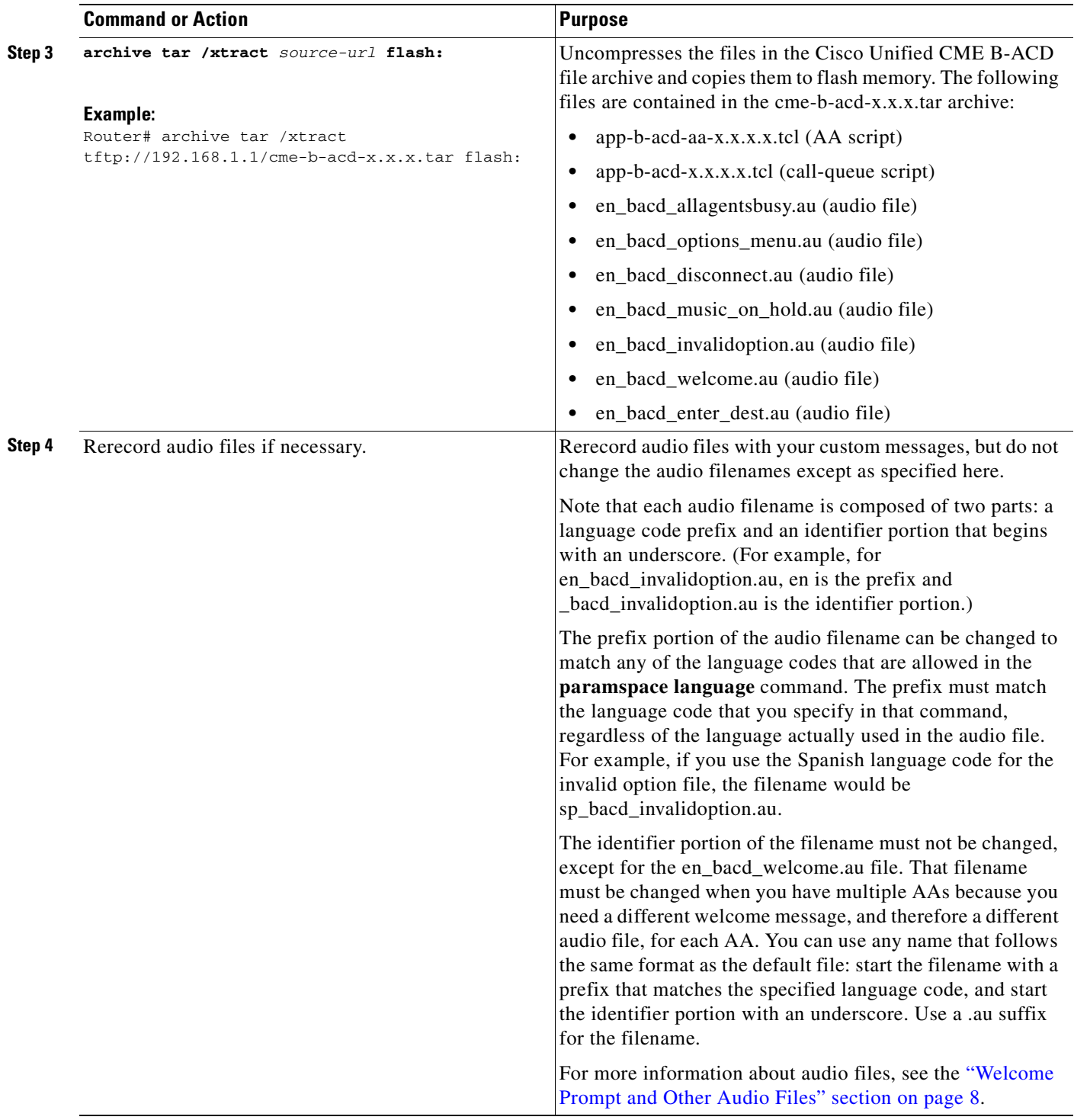

## <span id="page-29-0"></span>**Examples**

The following example extracts files from the archive called cme-b-acd-2.1.0.0 on the server at 192.168.1.1 and copies them to the Cisco Unified CME router flash memory.

archive tar /xtract tftp://192.168.1.1/cme-b-acd-2.1.0.0.tar flash:

 $\blacksquare$ 

Г

## <span id="page-30-0"></span>**Setting Up Incoming Dial Peers for AA Pilot Numbers**

In this task, you associate dial peers for incoming calls with the AA service that you want them to use.

Cisco Unified CME B-ACD is available for outside calls through voice ports and trunks, for which dial peers must be set up. When you set up a dial peer, you use the **service** command to associate it with the name of the Cisco Unified CME B-ACD AA service that you want callers to that dial peer to reach. The service name is the one that you create in [Step](#page-26-0) 3 in the "Planning the Cisco [Unified CME B-ACD Call](#page-25-2)  [Flow" section on page](#page-25-2) 22 and that you assign to the AA script in [Step](#page-38-0) 10 in the ["Setting Up Call-Queue](#page-35-1)  [and AA Services" section on page](#page-35-1) 32.

**Note** You must configure a dial peer for each incoming DID voice port. For more information about dial peers, see *[Understanding Inbound and Outbound Dial Peers Matching on Cisco IOS Platforms](http://www.cisco.com/en/US/tech/tk652/tk90/technologies_tech_note09186a008010fed1.shtml)*.

To determine how many ports or trunks you must have for your Cisco Unified CME B-ACD service, consider the following:

- **•** Total number of phones across all ephone hunt groups
- **•** Total number of slots in the queues across all queues
- **•** Total number of PSTN ports feeding into the queues

The number of simultaneous calls that Cisco Unified CME B-ACD can handle is limited by the number of PSTN ports, but these ports may not always be in use. For example, you could have three queues with ten slots per queue, but configure only 10 ports instead of 30 because you do not expect the three queues to ever be full at one time.

#### **SUMMARY STEPS**

- **1. enable**
- **2. configure terminal**
- **3. dial-peer voice** *tag* **pots** or

**dial-peer voice** *tag* **voip**

- **4. service** *aa-service-name*
- **5. incoming called-number** *number*
- **6. port** *slot***/***port*
- **7. exit**
- **8.** Repeat [Step](#page-31-0) 3 to [Step](#page-31-1) 7 for each additional dial peer that will receive incoming calls to be directed to an AA service.

**Cisco Unified CME B-ACD and Tcl Call-Handling Applications**

### **DETAILED STEPS**

<span id="page-31-1"></span><span id="page-31-0"></span>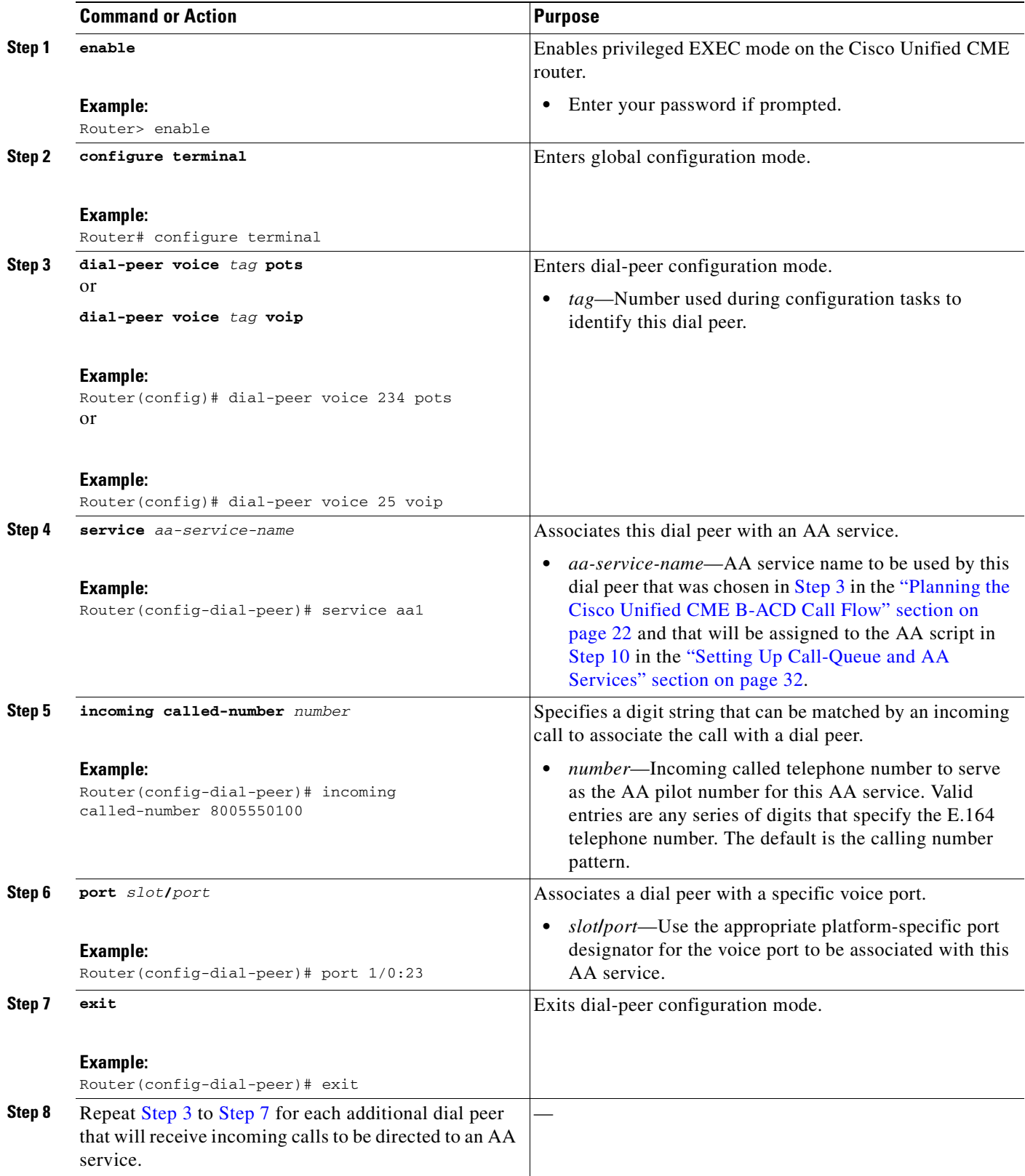

### <span id="page-32-0"></span>**Examples**

The following example enables a Cisco Unified CME B-ACD AA service called aa on dial peers that are associated with incoming voice ports 1/1/0 and 1/1/1. The calls over these voice ports are sent to the Cisco Unified CME B-ACD pilot number (800 555-0100).

```
dial-peer voice 1000 pots
 service aa
 incoming called-number 8005550100
port 1/1/0
dial-peer voice 1001 pots
service aa
 incoming called-number 8005550100
port 1/1/1
```
The following example enables a Cisco Unified CME B-ACD AA service called aa on an incoming dial peer that is associated with a T1 voice trunk. The calls over these voice ports are sent to the Cisco Unified CME B-ACD pilot number (800 555-0100).

```
dial-peer voice 1003 pots
 service aa
 incoming called-number 8005550100
direct-inward-dial
port 1/0:23
 forward digits-all
```
The following is a VoIP dial peer, and 192.168.1.1 is a loopback IP address defined on the router. This dial peer is associated with the Cisco Unified CME B-ACD AA service called aa.

```
dial-peer voice 1004 voip 
 service aa
destination-pattern 8005550100 
 session target ipv4:192.168.1.1 
 incoming called-number 8005550100 
 dtmf-relay h245-alphanumeric 
no vad
 codec g711ulaw
```
## <span id="page-32-1"></span>**Setting Up Ephone Hunt Groups**

In this task you set up ephone hunt groups to receive calls from the call-queue service. A maximum of ten hunt groups can be associated with Cisco Unified CME B-ACD call-queue service. Of those ten hunt groups, a maximum of three can be associated with any one AA service, in addition to a shared operator hunt group that is available to all the AAs. Each hunt group can be assigned to a single AA, or it can be shared among multiple AAs. This task describes only the required commands to set up a hunt group. Additional, optional hunt-group commands are described in the "Hunt Groups" section in the "Call-Coverage Features" chapter in the *[Cisco Unified Communications Manager Express System](http://www.cisco.com/en/US/docs/voice_ip_comm/cucme/admin/configuration/guide/cmeadm.html)  [Administrator Guide.](http://www.cisco.com/en/US/docs/voice_ip_comm/cucme/admin/configuration/guide/cmeadm.html)*

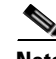

**Note** The **final** command is not used with hunt groups that are part of Cisco Unified CME B-ACD services. Instead, the **param voice-mail** command specifies the alternate destination for calls that cannot be connected to a hunt group because all hunt-group agents are unavailable or because a hunt-group agent does not become available within the configured maximum retry time.

 $\mathbf{I}$ 

#### **SUMMARY STEPS**

- **1. enable**
- **2. configure terminal**
- **3. ephone-hunt** *hunt-tag* {**peer** | **sequential** | **longest-idle**}
- **4. pilot** *number* [**secondary** *number*]
- **5. list** *dn-number*[**,** *dn-number*...]
- **6. timeout** *seconds*[, *seconds*...]

#### **DETAILED STEPS**

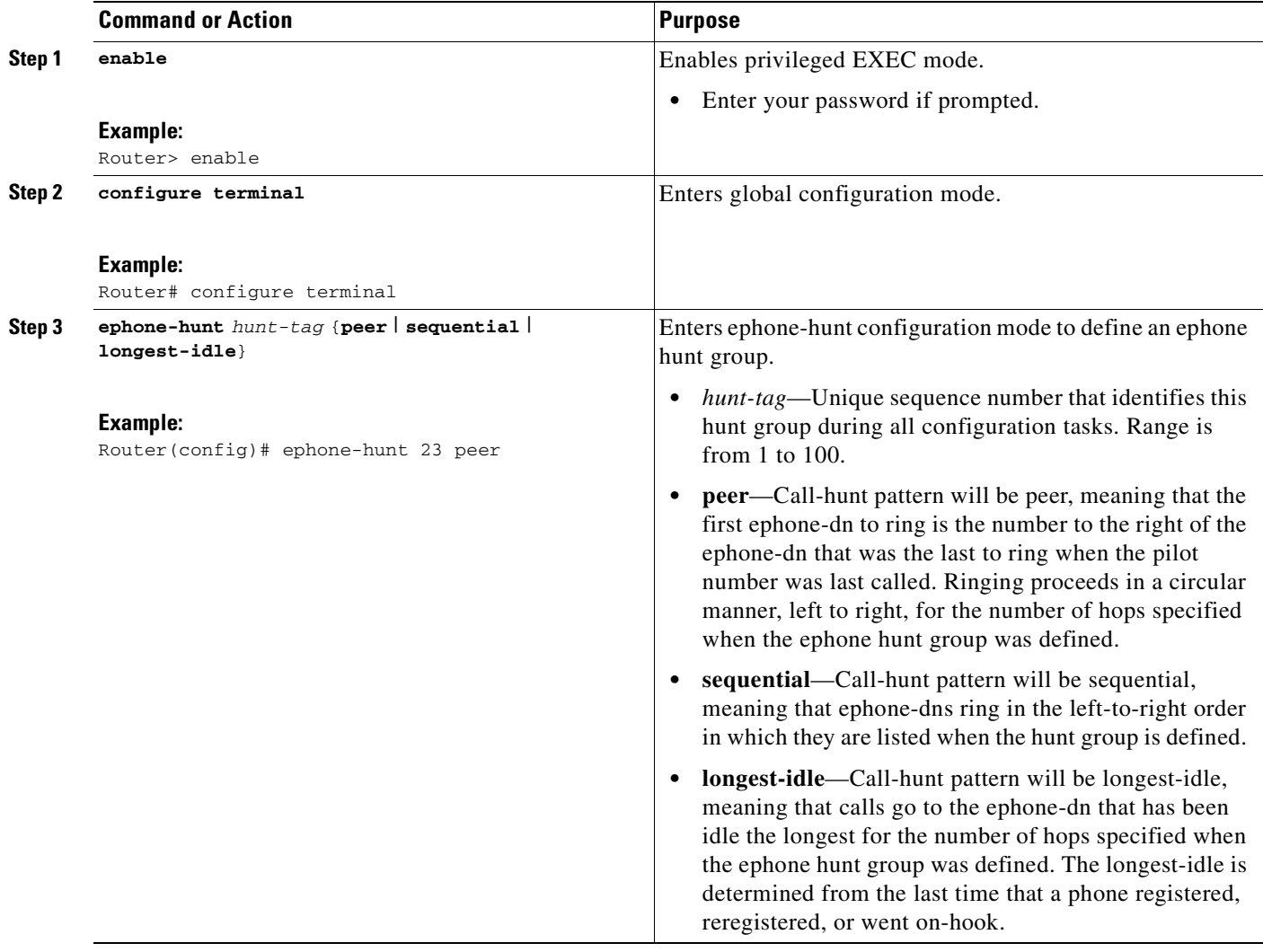

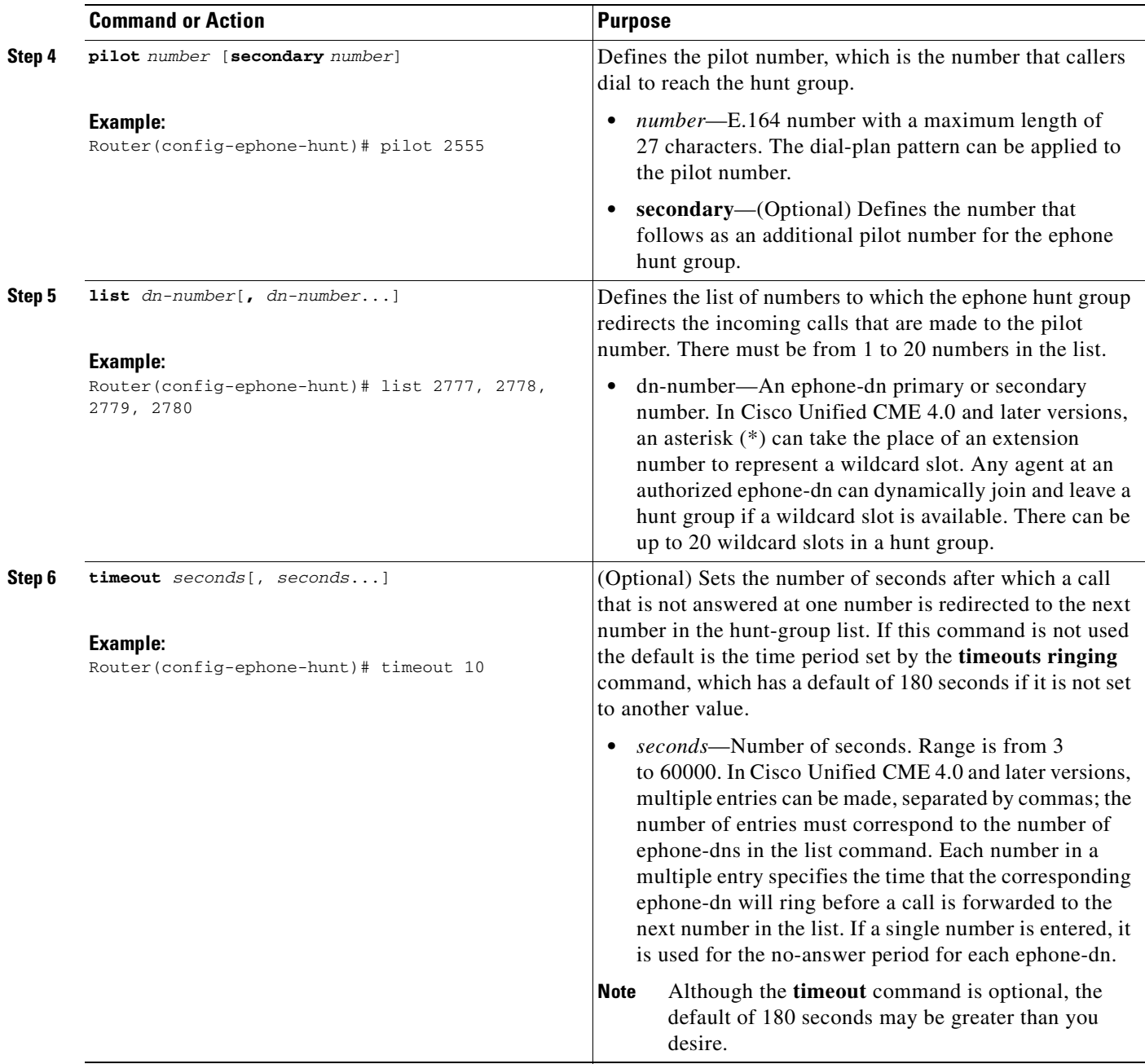

### <span id="page-35-0"></span>**Examples**

The following two hunt groups are defined for a single AA. Note that the **final** command is not used in these hunt groups. Each group is a sequential hunt group with a pilot number and a secondary number. Each group contains four members.

```
ephone-hunt 25 sequential
pilot 7000 secondary 4085550100
 list 7001, 7002, 7003, 7004
timeout 10
ephone-hunt 26 sequential
pilot 7050 secondary 4085550101
list 7051, 7052, 7053, 7054
 timeout 10
```
## <span id="page-35-1"></span>**Setting Up Call-Queue and AA Services**

To set parameters for the call-queue script and for each AA service that you are using, perform the following steps.

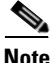

**Note** The commands that are used to set Tcl script parameters (the param and paramspace commands) do not support the following Cisco IOS CLI features:

- **•** You cannot complete a partial command name entry using the Tab key.
- You do not receive error isolation in the form of an error indicator, the caret symbol  $(\wedge)$ .
- You do not receive a list of supported parameters when you use the question mark (?) key.
- If you do not enter the parameters with the proper case and spelling, the scripts will fail.

## <span id="page-35-2"></span>**Prerequisites**

In Cisco Unified CME 4.2 and later versions, music on hold (MOH) must be configured for services using MOH. If an MOH server is not available, incoming calls disconnect. For configuration information, see "[Configuring Music on Hold](http://www.cisco.com/en/US/docs/voice_ip_comm/cucme/admin/configuration/guide/cmemoh.html)" in the *Cisco Unified CME System Administrator Guide*.

#### **SUMMARY STEPS**

- **1. enable**
- **2. configure terminal**
- **3. application**
- **4. service** [**alternate** | **default**] *queue-service-name location*
- **5. param number-of-hunt-grps** *number*
- **6. param aa-hunt***menu-number pilot*-*number*
- **7. param queue-len** *number*
- **8. param queue-manager-debugs** [**0** | **1**]
- **9. exit**
- **10. service** [**alternate** | **default**] *aa-service-name location*
- **11. paramspace** *language-package* **location** *url*
- **12. paramspace** *language-package* **index** *number*
- **13. paramspace** *language-package* **language** *language-code*
- **14. param service-name** *queue-service-name*
- **15. param handoff-string** *aa-service-name*
- **16. param aa-pilot** *aa-pilot-number*
- **17. param welcome-prompt** *audio-filename*
- **18. param number-of-hunt-grps** *number*
- **19. param menu-timeout** *seconds*
- **20. param dial-by-extension-option** *menu-number*
- **21. param max-extension-length** *number*
- **22. param drop-through-option** *menu-number*
- **23. param drop-through-prompt** *audio-filename*
- **24. param queue-exit-option***option-number menu-number*
- **25. param queue-exit-extension***option-number extension-number*
- **26. param queue-overflow-extension** *extension-number*
- **27. param second-greeting-time** *seconds*
- **28. param call-retry-timer** *seconds*
- **29. param max-time-call-retry** *seconds*
- **30. param max-time-vm-retry** *number*
- **31. param voice-mail** *number*
- **32. param send-account** [**true** | **false**]

### **DETAILED STEPS**

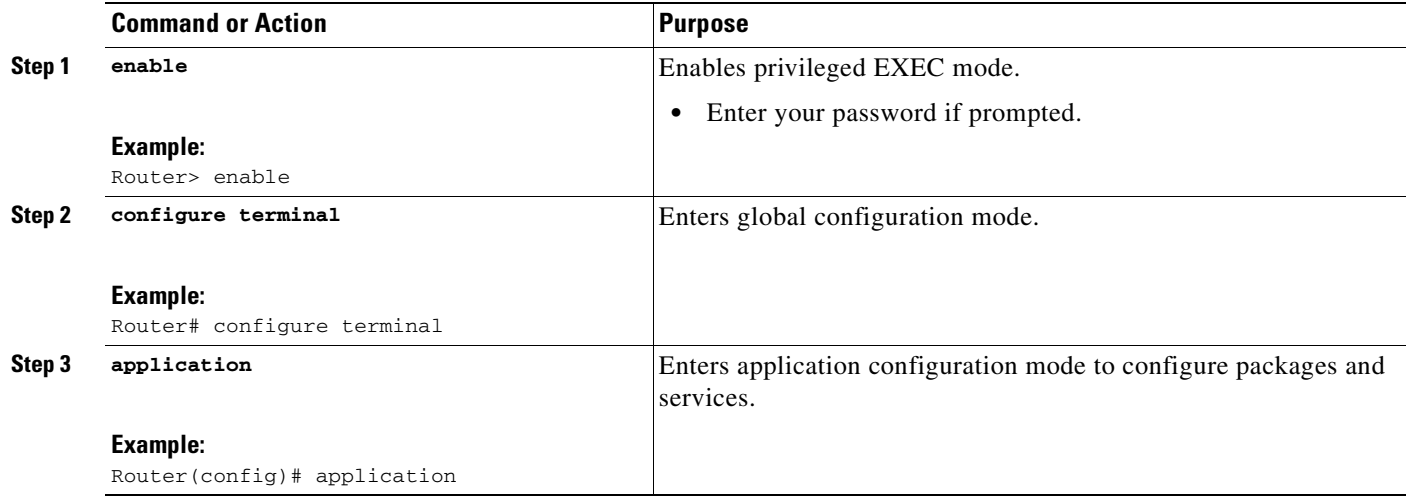

<span id="page-37-2"></span><span id="page-37-1"></span><span id="page-37-0"></span>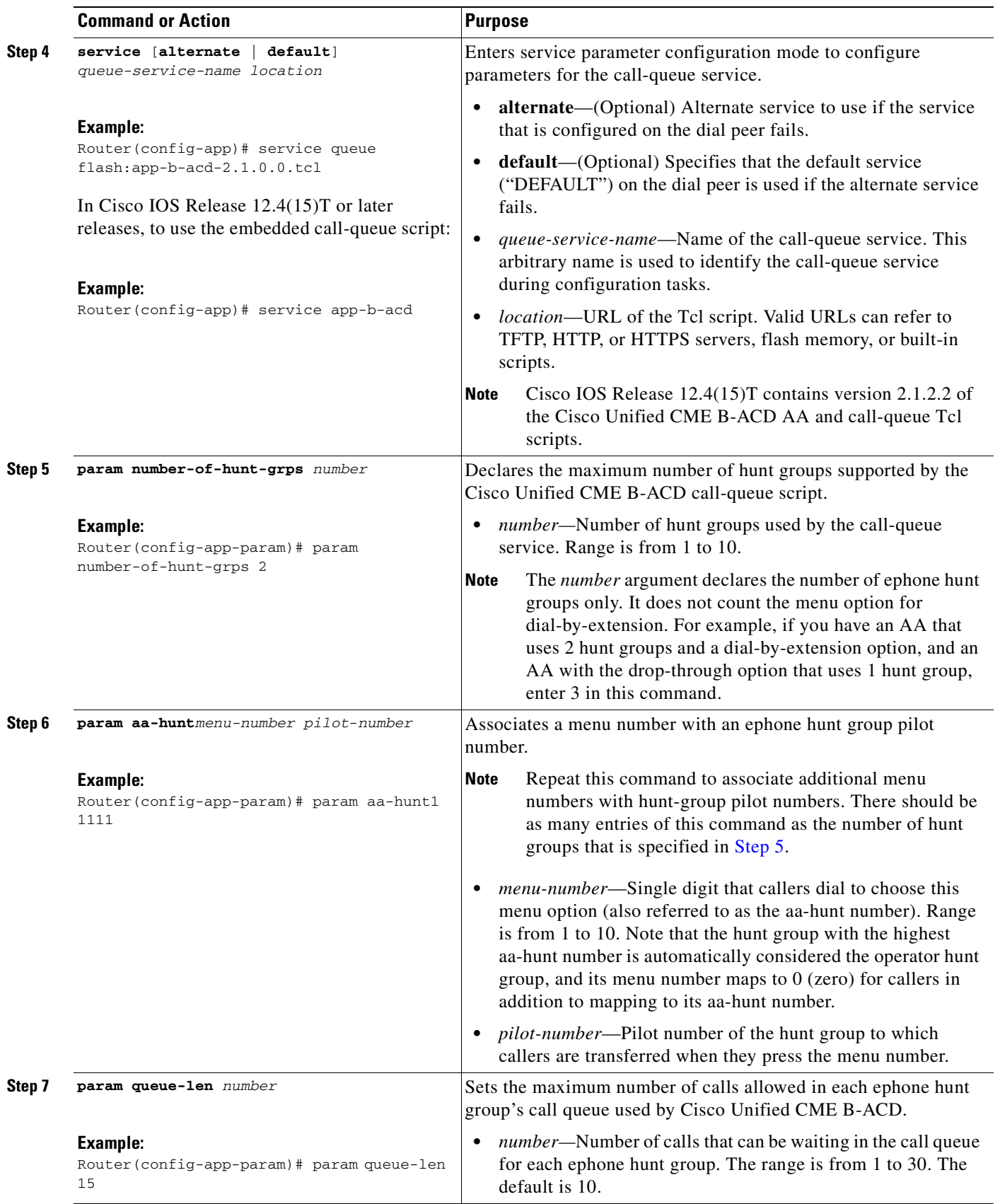

<span id="page-38-1"></span><span id="page-38-0"></span>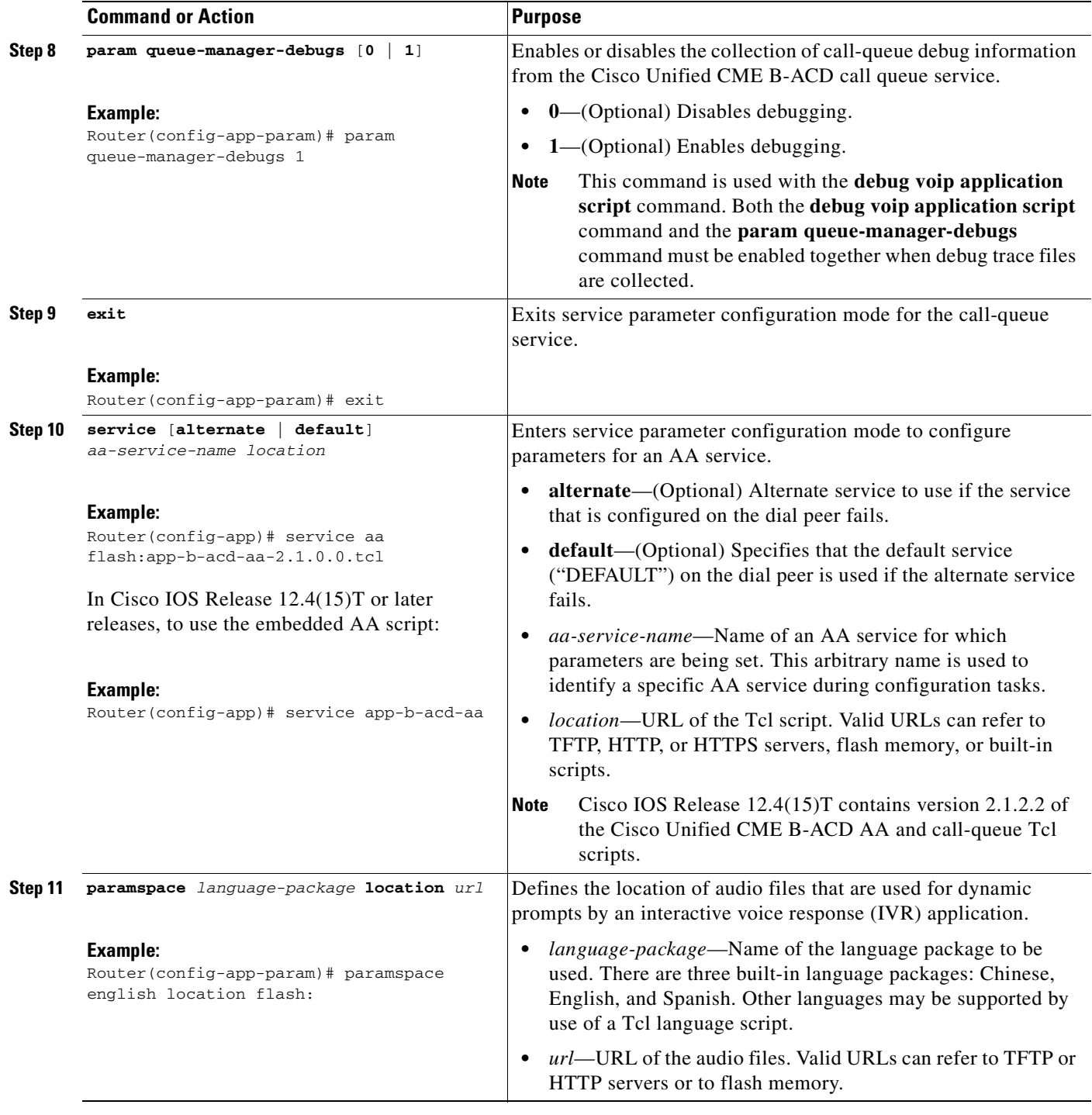

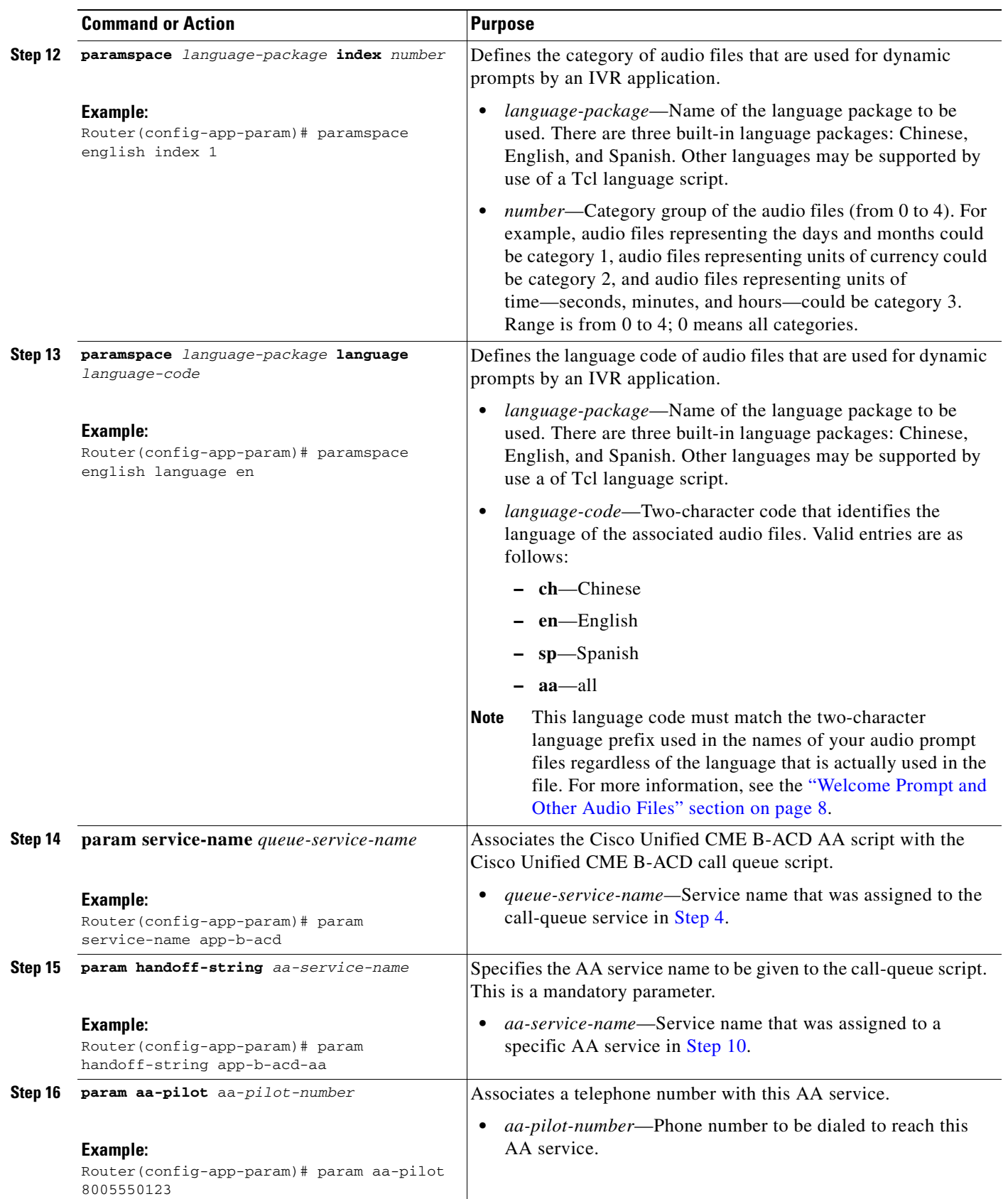

<span id="page-40-0"></span>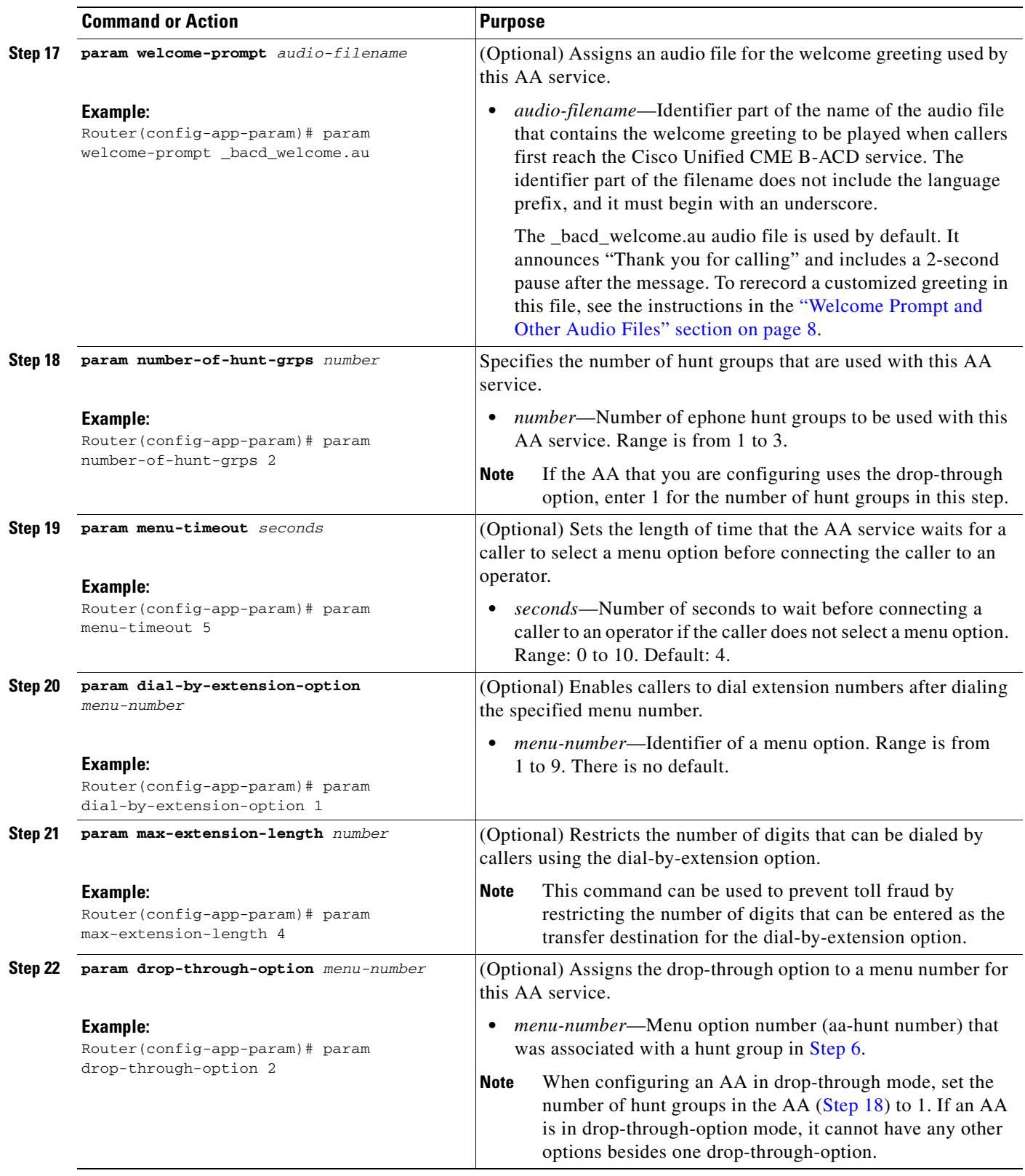

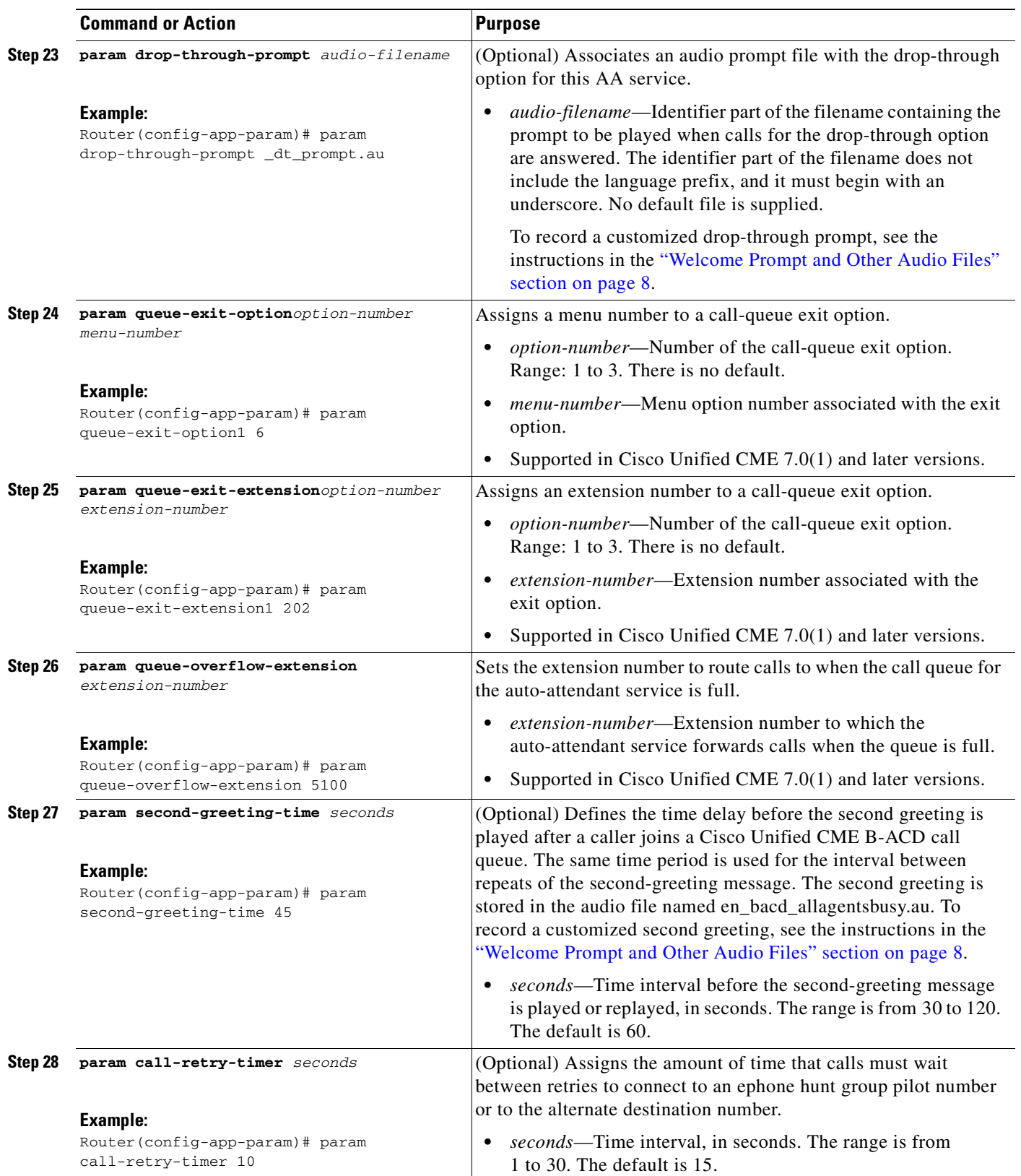

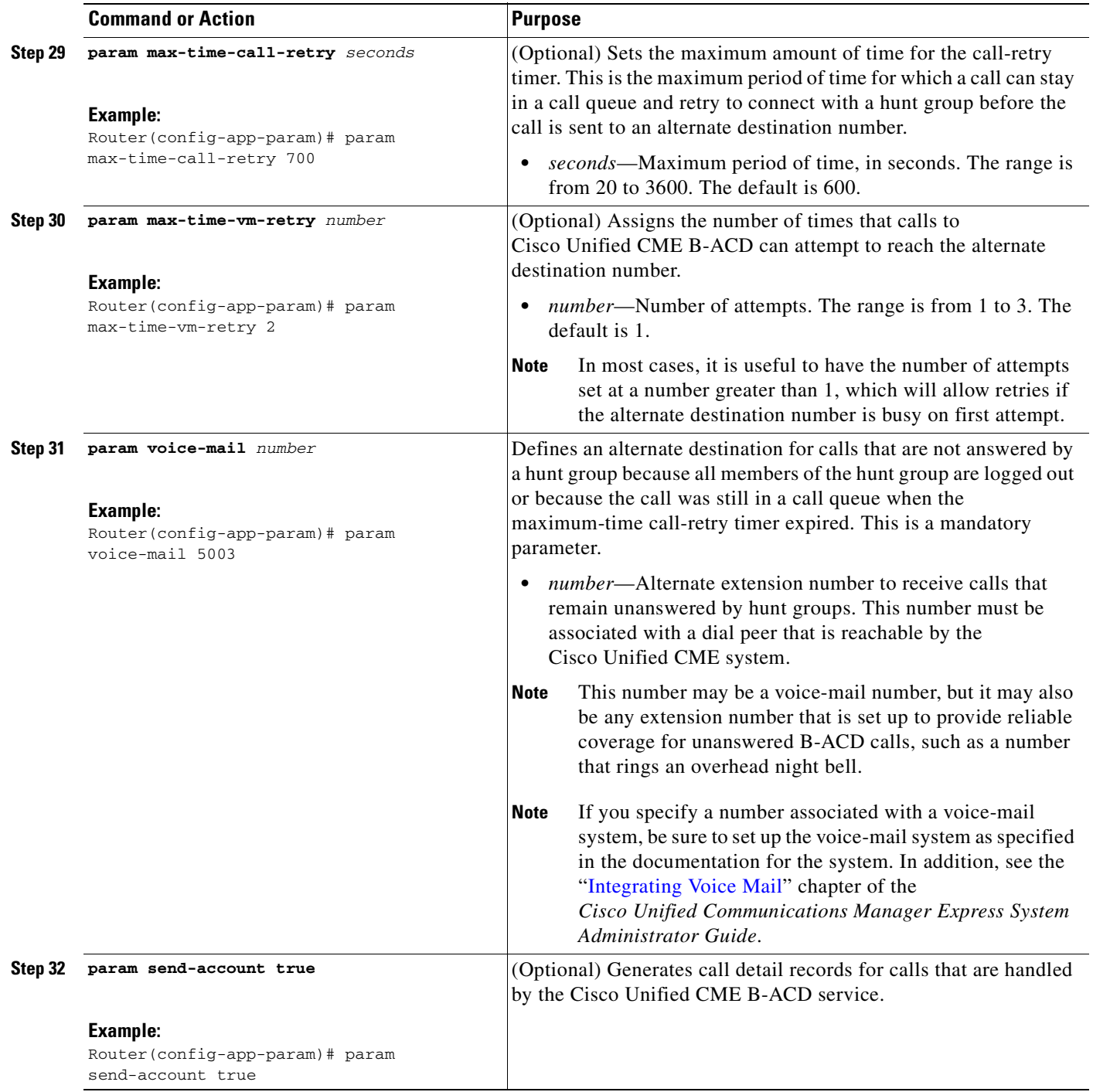

### **Call-Queue and AA Tcl Scripts in Flash Memory: Example**

The following example sets up a single AA service, called aa, and a call-queue service, called queue, using the Tcl scripts in flash memory. The **service** command specifies the location of the scripts. The call flow for this example is as follows:

- Callers dial an AA pilot number, 800 555-0123, to reach this AA service. They are greeted with the prompt that is stored in the audio file called en\_bacd\_welcome.au. The en prefix of the filename matches the language code in the **paramspace language** command. The identifier portion of the filename, \_bacd\_welcome.au, matches the name specified in the **param welcome-prompt** command.
- After the welcome prompt is played, the menu options audio file, en\_bacd\_options\_menu.au, tells callers that they have the following options: "Press 1 if you know your party's extension; press 2 for sales; press 3 for service."
- A caller who dials 2 is connected to the hunt-group pilot number 1111. If all the phones in that hunt group are busy, the call is put into a queue for that hunt group. Up to 15 calls can be held in each queue. While the call is in the queue, it tries again every 15 seconds to reach a phone in the hunt group. The second-greeting message is played to the caller every 60 seconds while the call is in the queue. If the call is unable to connect to a phone in the hunt group after 700 seconds, the retry timer expires. The call is considered unanswerable and it is deleted from the queue.
- After the call leaves the call queue, it is sent to extension 5003, the alternate destination that is specified in the **param voice-mail** command. If this number is busy, the call tries twice more to connect with it. If the call is still unable to connect after the retries, the call disconnect prompt (en\_bacd\_disconnect.au) is played and the call is disconnected.

```
application
 service queue flash:app-b-acd-2.1.0.0.tcl
 param number-of-hunt-grps 2
 param aa-hunt2 1111
 param aa-hunt3 1222
 param queue-len 15
 param queue-manager-debugs 1
!
service aa flash:app-b-acd-aa-2.1.0.0.tcl
 paramspace english index 1
 paramspace english language en
 paramspace english location flash:
 param service-name queue
 param handoff-string aa
 param aa-pilot 8005550123
 param welcome-prompt _bacd_welcome.au
 param number-of-hunt-grps 2
 param dial-by-extension-option 1
 param second-greeting-time 60
 param call-retry-timer 15
 param max-time-call-retry 700
 param max-time-vm-retry 2
 param voice-mail 5003
!
dial-peer voice 222 voip
service aa
destination-pattern 8005550123
session target ipv4:192.168.1.1
 incoming called-number 8005550123
dtmf-relay h245-alphanumeric
codec g711ulaw
```
no vad

### **Embedded Call-Queue and AA Tcl Scripts: Example**

The following example sets up the same single AA service, called aa, and call-queue service, called queue, as in the previous example but uses embedded Tcl scripts. The **service** command specifies the location of the scripts. All other configuration and call flow is the same as in the previous example.

```
application
 service app-b-acd
  param number-of-hunt-grps 2
  param aa-hunt2 1111
  param aa-hunt3 1222
 param queue-len 15
 param queue-manager-debugs 1
!
 service app-b-acd-aa
 paramspace english index 1
 paramspace english language en
 paramspace english location flash:
 param service-name app-b-acd
  param handoff-string app-b-acd-aa
  param aa-pilot 8005550123
 param welcome-prompt _bacd_welcome.au
 param number-of-hunt-grps 2
 param dial-by-extension-option 1
 param second-greeting-time 60
  param call-retry-timer 15
  param max-time-call-retry 700
 param max-time-vm-retry 2
 param voice-mail 5003
!
dial-peer voice 222 voip
service aa
destination-pattern 8005550123
session target ipv4:192.168.1.1
 incoming called-number 8005550123
 dtmf-relay h245-alphanumeric
 codec g711ulaw
 no vad
```
# **Monitoring and Maintaining Cisco Unified CME B-ACD Service**

The following tasks may be used during ongoing operation of a Cisco Unified CME B-ACD service.

- **•** Verifying Cisco Unified [CME B-ACD Status, page](#page-45-0) 42
- **•** [Updating Script Parameters and Audio Prompts, page](#page-46-0) 43
- [Collecting Statistics, page](#page-48-0) 45
- **•** [Troubleshooting Tips for Cisco](#page-58-0) Unified CME B-ACD, page 55

# <span id="page-45-0"></span>**Verifying Cisco Unified CME B-ACD Status**

Use the **show call application sessions** command to verify that Cisco Unified CME B-ACD is active.

The following example shows a session with active AA and call-queue applications. Note that the "App" field is the service name that was specified in the **service** command for the call-queue script in [Step](#page-37-1) 4 and for the AA script in [Step](#page-38-0) 10 in the ["Setting Up Call-Queue and AA Services" section on page](#page-35-0) 32. The "Url" field is the location of the script file for the application.

```
Router# show call application sessions
Session ID 16
App: Default
Type: Service
Url: builtin:Session_Service.C
Session ID 4
App: Default
Type: Service
Url: builtin:Session_Service.C
Session ID 8
App: Default
Type: Service
Url: builtin:Session_Service.C
Session ID 17
App: aa
Type: Service
Url: flash:app-b-acd-aa-2.1.0.0.tcl
Session ID 12
App: queue
Type: Service
Url: flash:app-b-acd-2.1.0.0.tcl
```
The following example shows a session with only the queue application active. Note that the AA script does not appear in the output from the **show call application sessions** command because there are no active calls. The name of the AA service appears in the output only when there is an active call. The call-queue script activates after the first incoming call and stays active even if there are no active calls.

```
Session ID 4
App: Default
Type: Service
Url: builtin:Session_Service.C
Session ID 8
App: Default
Type: Service
Url: builtin:Session_Service.C
```
Router# **show call application sessions**

Session ID 12

App: queue Type: Service Url: flash:app-b-acd-2.1.0.0.tcl

### <span id="page-46-0"></span>**Updating Script Parameters and Audio Prompts**

You can update Cisco Unified CME B-ACD script parameters by making changes to the Cisco IOS configuration that was described in the "How to Configure Cisco Unified [CME B-ACD" section on](#page-25-0)  [page](#page-25-0) 22. For the parameter changes to take effect, you must stop and reload the Cisco Unified CME B-ACD scripts to which you have made changes as explained in the following steps. If you rerecord audio prompts, you must reload the audio prompt files that have changed.

#### **SUMMARY STEPS**

- **1.** Determine the session IDs of any active sessions.
- **2.** Stop the B-ACD AA and call-queue service sessions if necessary.
- **3.** Reload the AA script and call-queue scripts.
- **4.** If an audio prompt file has been changed, reload it.

### <span id="page-46-1"></span>**DETAILED STEPS**

**Step 1** Determine the session IDs of any active sessions.

Use the **show call application sessions** command in privileged EXEC mode to obtain session ID (SID) numbers of AA and call-queue services. If the AA session has no active calls, the AA script name does not appear in the output from the **show call application sessions** command.

The following example shows a session with active calls. Note that the "App" field is the service name given to the call-queue script and AA script in [Step](#page-37-1) 4 and [Step](#page-38-0) 10 in the ["Setting Up Call-Queue and AA](#page-35-0)  [Services" section on page](#page-35-0) 32. You can also see the service names in the output for the **show running-config** command.

Router# **show call application sessions**

Session ID 16 App: Default Type: Service Url: builtin:Session\_Service.C

Session ID 4

App: Default Type: Service Url: builtin:Session\_Service.C

Session ID 8

App: Default Type: Service Url: builtin:Session\_Service.C

Session ID 17

App: aa Type: Service

```
Url: flash:app-b-acd-aa-2.1.0.0.tcl
Session ID 12
App: queue
Type: Service
Url: flash:app-b-acd-2.1.0.0.tcl
```
**Step 2** Stop the B-ACD AA and call-queue service sessions if necessary.

Using the session ID numbers from [Step](#page-46-1) 1, stop the Cisco Unified CME B-ACD AA service and call-queue service sessions. Use the **call application session stop** command in global configuration mode to stop the AA and call-queue sessions. In the following example, the IDs are the SID numbers from the example in [Step](#page-46-1) 1.

```
Router(config)# call application session stop id 17
Router(config)# call application session stop id 12
```
When you use the **call application session stop** command for an AA service, the following actions occur:

- The AA service is stopped.
- **•** All calls actively connected to the AA service are disconnected.
- **•** The AA service name is removed from the output for the **show call application sessions** command.

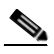

**Note** To eliminate the possibility of disconnecting calls, you may prefer to wait until the calls are not coming in before reloading the script, such as after work hours.

If an AA service name does not appear in the output for the **show call application sessions** command, it means that there are no call sessions and you do not have to issue a **call application session stop** command for it.

**Step 3** Reload the AA script and call-queue scripts.

Use the **call application voice load** command in privileged EXEC mode to reload the scripts.

Router# **call application voice load aa** Router# **call application voice load queue**

**Step 4** If an audio prompt file has been changed, reload it.

Use the **audio-prompt load** command in privileged EXEC mode to reload an audio file. Repeat this command for each audio file that has been changed.

Router# **audio-prompt load flash:en\_bacd\_welcome.au**

Reload of flash:en\_bacd\_welcome.au successful

# <span id="page-48-0"></span>**Collecting Statistics**

Several different types of statistics can help you determine whether your current Cisco Unified CME B-ACD service is meeting your call-coverage needs or whether some adjustment is necessary. Statistics collection is a two-step process: you first start the collection at the beginning of the statistics-collection period, and then you obtain the statistics at the end of the period. If normal hunt group statistics collection is interrupted, perhaps because of TFTP server failure, you can write out all the ephone hunt group statistics for the past seven days.

Call statistics tasks are described in the following sections:

- [Starting Statistics Collection, page](#page-48-1) 45
- [Obtaining Call Statistics, page](#page-49-0) 46
- **•** [Obtaining Call Statistics Using TFTP, page](#page-52-0) 49
- **•** [Writing Out Statistics When Normal Collection is Interrupted, page](#page-57-0) 54

### <span id="page-48-1"></span>**Starting Statistics Collection**

At the start of the period for which you want to collect statistics, you must start statistics collection by using the **statistics collect** command.

A maximum of one week (168 hours) of statistics can be stored at a time.

Statistics are in the following categories:

- [Direct Calls for the Hunt Group](#page-48-2)
- **•** [Direct Calls and Queued Calls for each Agent in the Hunt Group](#page-48-3)
- **•** [Queued Calls for the Hunt Group](#page-48-4)

### <span id="page-48-2"></span>**Direct Calls for the Hunt Group**

Statistics include:

- **•** average time for a call
- **•** average time a call spends on hold

### <span id="page-48-3"></span>**Direct Calls and Queued Calls for each Agent in the Hunt Group**

Statistics include:

- **•** average time in a call (direct calls)
- average time a call is in the queue (queued calls)
- total calls on hold (queued calls)
- average hold time (queued calls)
- longest hold time (queued calls)

### <span id="page-48-4"></span>**Queued Calls for the Hunt Group**

Statistics include:

- **•** total number of calls presented to the queue
- **•** average time a call was in the queue
- **•** longest time a call was in the queue

Г

The **no statistics collect** command deletes all statistics that have been collected.

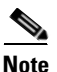

**Note** Each year on the day that daylight saving time adjusts the time back by one hour at 2 a.m., the original 1 a.m. to 2 a.m. statistics for that day are lost because they are overwritten by the new 1 a.m. to 2 a.m. statistics.

To display the collected statistics, see [Obtaining Call Statistics, page](#page-49-0) 46.

To transfer statistics automatically to files using TFTP, see [Obtaining Call Statistics Using TFTP,](#page-52-0)  [page](#page-52-0) 49.

### <span id="page-49-0"></span>**Obtaining Call Statistics**

To obtain call statistics, perform the following steps.

#### **Restrictions**

If agents use Call Pickup to answer calls to a hunt group, instead of letting the B-ACD application handle the calls, call statistics are not captured correctly. Do not use Call Pickup to answer calls to hunt group phones if you want the call statistics to be accurately reported.

#### **SUMMARY STEPS**

- **1. enable**
- **2. configure terminal**
- **3. ephone-hunt** *hunt-tag* {**longest-idle** | **peer** | **sequential**}
- **4. statistics collect**
- **5. exit**
- **6.** Repeat [Step](#page-50-1) 3 to Step 5 to collect statistics for other ephone hunt groups.
- **7. exit**
- **8. show ephone-hunt** [*tag*] **statistics** [**last** *hours* **hours** | **start** *day time* [**to** *day time*]]

#### **DETAILED STEPS**

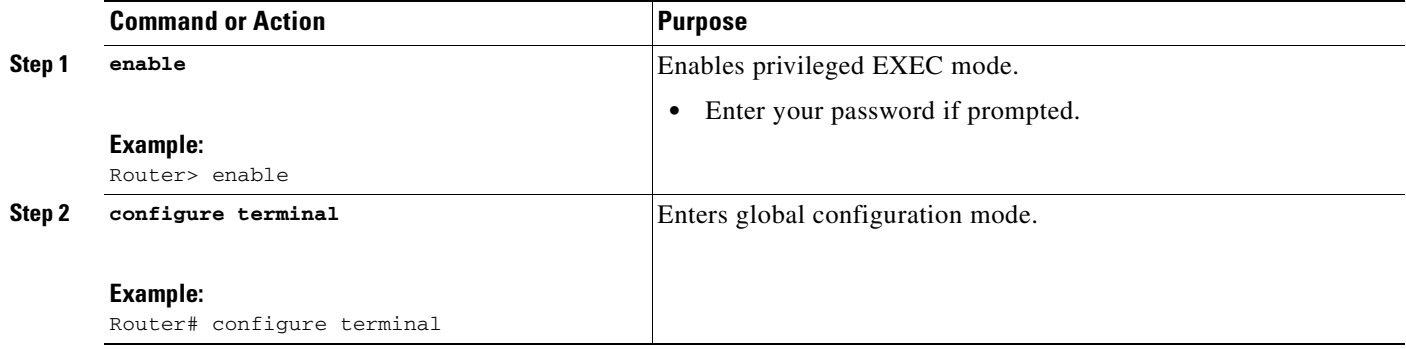

<span id="page-50-1"></span><span id="page-50-0"></span>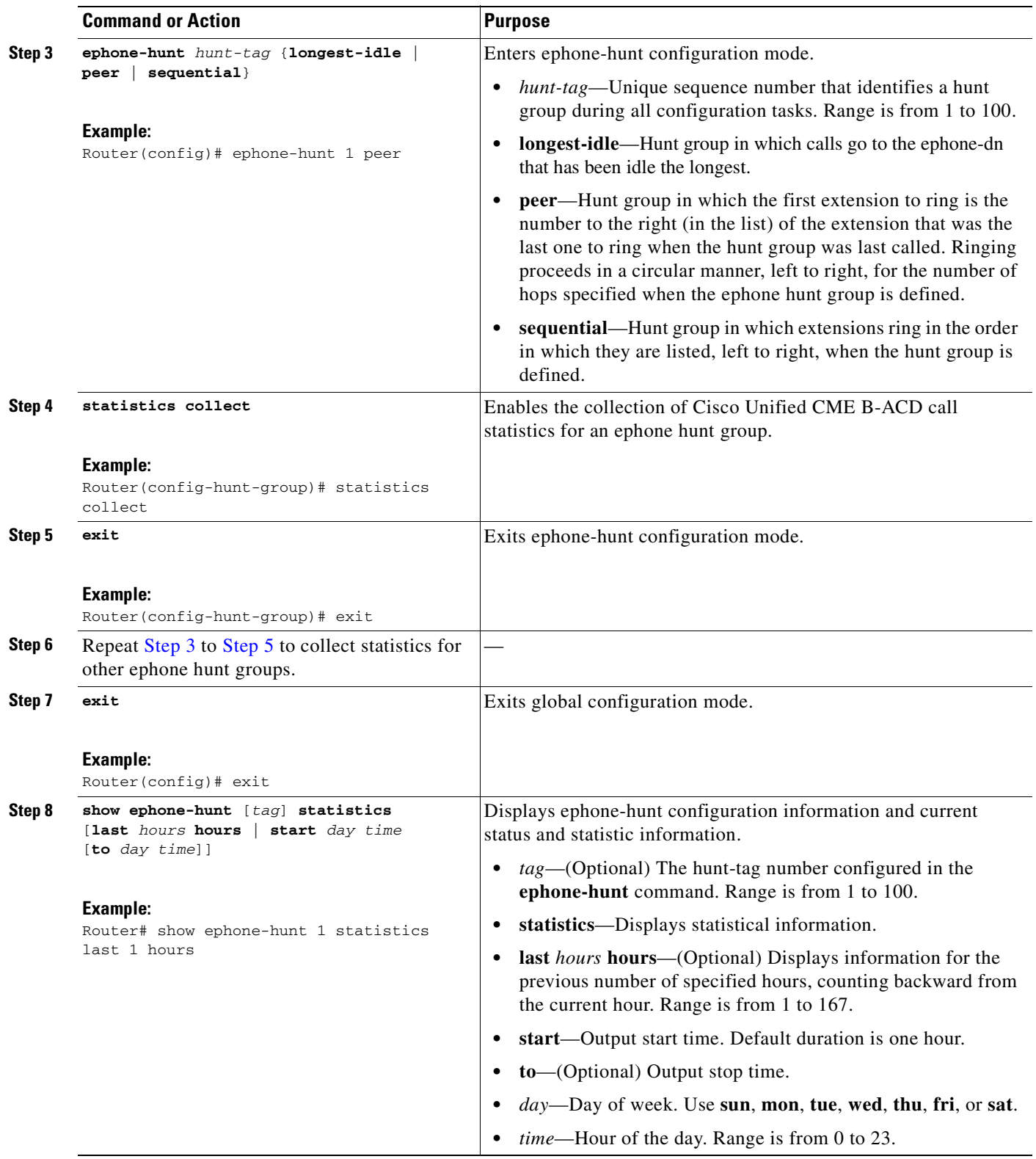

### **Examples**

The **show ephone-hunt** command displays call statistics for statistics described in the ["Starting](#page-48-1)  [Statistics Collection" section on page](#page-48-1) 45.

Sample output is shown below.

Router#**show ephone-hunt 2 stat last 1 h**

```
Thu 02:00 - 03:00
     Max Agents: 3
     Min Agents: 3
     Total Calls: 9
     Answered Calls: 7
     Abandoned Calls: 2
     Average Time to Answer (secs): 6
     Longest Time to Answer (secs): 13
     Average Time in Call (secs): 75
     Longest Time in Call (secs): 161
     Average Time before Abandon (secs): 8
     Calls on Hold: 2
     Average Time in Hold (secs): 16
     Longest Time in Hold (secs): 21
     Per agent statistics:
       Agent: 8004
         From Direct Call:
           Total Calls Answered : 3:
           Average Time in Call (secs) : 70
           Longest Time in Call (secs) : 150
           Total Calls on Hold : 1:
           Average Hold Time (secs) : 21
           Longest Hold Time (secs) : 21
         From Queue:
           Total Calls Answered : 3
           Average Time in Call (secs) : 55
           Longest Time in Call (secs) : 78
           Total Calls on Hold : 2:
           Average Hold Time (secs) : 19
           Longest Hold Time (secs) : 26
       Agent: 8006
         From Direct Call:
           Total Calls Answered : 3:
           Average Time in Call (secs) : 51
           Longest Time in Call (secs) : 118
           Total Calls on Hold : 1:
           Average Hold Time (secs) : 11
           Longest Hold Time (secs) : 11
         From Queue:
           Total Calls Answered : 1
           Average Time in Call (secs) : 4
           Longest Time in Call (secs) : 4
       Agent: 8044
         From Direct Call:
           Total Calls Answered : 1:
           Average Time in Call (secs) : 161
           Longest Time in Call (secs) : 161
         From Queue:
           Total Calls Answered : 1
           Average Time in Call (secs) : 658
           Longest Time in Call (secs) : 658
     Queue related statistics:
       Total calls presented to the queue: 5
       Calls answered by agents: 5
       Number of calls in the queue: 0
```
П

```
 Average time to answer (secs): 2
 Longest time to answer (secs): 3
 Number of abandoned calls: 0
Average time before abandon (secs):
 Calls forwarded to voice mail: 0
 Calls answered by voice mail: 0
```
For descriptions of each data field used by the **show ephone-hunt** command, see the *Cisco [Unified](http://www.cisco.com/en/US/docs/voice_ip_comm/cucme/command/reference/cme_cr.html)  [Communications Manager Express Command Reference](http://www.cisco.com/en/US/docs/voice_ip_comm/cucme/command/reference/cme_cr.html)*.

The statistics collection must be active for each ephone hunt group. Otherwise, there will be no statistics and the **show ephone-hunt** command will have nothing to display. If the **statistics collect** command is not issued for an ephone hunt group, an error message will occur. For example:

```
Router# show ephone-hunt 1 stat last 1 h
```
Hunt Group 1 stat collect not enabled

The **show ephone-hunt** command is described in the *[Cisco Unified Communications Manager Express](http://www.cisco.com/en/US/docs/voice_ip_comm/cucme/command/reference/cme_cr.html)  [Command Reference.](http://www.cisco.com/en/US/docs/voice_ip_comm/cucme/command/reference/cme_cr.html)* In addition to B-ACD data, this command provides ephone hunt group information such as search method (longest idle, peer, or sequential), preference order, and the number to which unanswered calls were routed.

### <span id="page-52-0"></span>**Obtaining Call Statistics Using TFTP**

To transfer statistics to a set of files using TFTP, you must do the following:

- **1.** Create a group of files to which the statistics will be sent.
- **2.** Enable statistics collection for the desired ephone hunt groups.
- **3.** Configure the statistics-gathering parameters.

You can create up to 201 files to which statistics can be sent, and you can configure the intervals in which the statistics are collected. The files must be blank, read-and-write files. The filename extension does not matter. The data transfer mechanism searches for files with a prefix and numeric suffix that match the parameters configured in the **hunt-group report url** command. For example, for the configuration that requires that a file start with "data" and end with a numeric range of 0 to 9, you must have a set of files named data1, data2, ... data9. For a suffix range of 1 to 30, you must have a set of files named data01, data02, ... data30. For a suffix range of 1 to 100, you must have a set of files named data001, data002, ... data100.

The location of the files must match the directory configured in the **hunt-group report url** command. For example, if the file location were configured to be tftp://239.1.1.1/dirname1/dirname2/filename, the files would have to be located in dirname1/dirname2.

To configure how and when statistics are transferred, you must use the **hunt-group report url** command to name the files to which the data is transferred and the **hunt-group report every hours** command to set the intervals of time at which the statistics are collected. The statistics are sent every *n* hour(s) with the **hunt-group report every hours** command. (The range for *n* is from 1 to 84.) For example, if you configure **hunt-group report every 2 hours**, statistics are sent to a file every two hours.

The time interval of the **hunt-group report every hours** command is based on the time at which you initially enable the command or you enable the **statistics collect** command. If you change the value of the **hunt-group report every hours** command, you must disable the **statistics collect** command and enable it again before the new timestamp is set. Otherwise, the system uses the timestamp that was set when you originally enabled the command.

For example, if you enable the **hunt-group report every 1 hour** command at 2 p.m., and then you change it to **hunt-group report every 2 hours** at 2:30 p.m., TFTP collects the statistics at 4 p.m. (two hours from the time when you originally set the **hunt-group report every hours** command). The timestamp is not updated until you disable and re-enable the **statistics collect** command.

You can also configure statistics collection to begin one or more hours later with the **hunt-group report delay hours** command. The reason that you may want to delay data collection is that calls are counted when they end.

For example, if there is a call from 1:35 p.m. to 3:30 p.m., the interval is every 1 hour, and there is no delay, TFTP will write the 1 p.m. to 2 p.m. statistics at 3 p.m. However, at 3 p.m., the 1:35 p.m. call is still active, so the call will not be counted at that time as occurring in the 1 p.m. to 2 p.m. time slot. When the call finishes at 3:30 p.m., it will then be counted as occurring from 1 p.m. to 2 p.m. The **show ephone-hunt** command will report it, but TFTP will have already sent out its report. To include the 1:35 p.m. call, you could use the **hunt-group report delay hours** command to delay TFTP statistics reporting for an extra hour so that the 1 p.m. to 2 p.m. report will be written at 4 p.m. instead of at 3 p.m.

The following is an example of the statistics that are sent to a file:

04:00:00 UTC Thu Mar 15 2007,

, 02, Thu 02:00 - 03:00, HuntGp, 03, 03, 00009, 00007, 00002, 0006, 0013, 000075, 000161, 0008, 00002, 000016, 000021, 02, Thu 02:00 - 03:00, Agent, 8004, 00003, 000070, 000150, 00001, 000021, 000021, 00003, 000055, 000078, 00002, 000019, 000026, 02, Thu 02:00 - 03:00, Agent, 8006, 00003, 000051, 000118, 00001, 000011, 000011, 00001, 000004, 000004, 00000, 000000, 000000, 02, Thu 02:00 - 03:00, Agent, 8044, 00001, 000161, 000161, 00000, 000000, 000000, 00001, 000658, 000658, 00000, 000000, 000000, 02, Thu 02:00 - 03:00, Queue, 00005, 00005, 00000, 00002, 00003, 00000, 00000, 00000, 00000,

These statistics can be sent to an application such as Microsoft Access or Microsoft Excel, so they can be merged into a chart or graph for easier reading. The TFTP statistics correspond to the **show ephone-hunt** output as follows:

```
04:00:00 UTC Thu Mar 15 2007, ;This is the time that the data was collected
,
02, Thu 02:00 - 03:00, HuntGp, ;Thu 02:00 - 03:00
03 ; Max Agents: 3
03 ; Min Agents: 3
00009 ;Total Calls:9
00007 ;Answered Calls:7
00002 ;Abandoned Calls:2
0006 ;Average Time to Answer [secs]:6
0013 ; Longest Time to Answer [secs]:13
000075 ;Average Time in Call [secs]:75
000161 ;Longest Time in Call [secs]:161
0008 ;Average Time before Abandon [secs]:8
00002 ;Total Calls on Hold:2
000016 ;Average Hold Time [secs]:16
000021 ;Longest Hold Time [secs]:21
02, Thu 02:00 - 03:00, Agent, 8004,
00003 ;From direct call: Total calls answered :3:
000070 ;From direct call: Average Time in Call [secs] :70
000150 ;From direct call: Longest Time in Call [secs] :150
00001 ;From direct call: Total Calls on Hold :1:
000021 ;From direct call: Average Hold Time (secs) :21
000021 ;From direct call: Longest Hold Time (secs) :21
00003 ;From queue: Total calls answered :3:
000055 ;From queue: Average Time in Call [secs] :55
000078 ;From queue: Longest Time in Call [secs] :78
```
00002 ;From queue: Total Calls on Hold :2: 000019 ;From queue: Average Hold Time (secs) :19 000026 ;From queue: Longest Hold Time (secs) :26 02, Thu 02:00 - 03:00, Agent,8006, 00003 ;From direct call: Total calls answered :3: 000051 ;From direct call: Average Time in Call [secs] :51 000118 ;From direct call: Longest Time in Call [secs] :118 00001 ;From direct call: Total Calls on Hold :1: 000011 ;From direct call: Average Hold Time (secs) :11 000011 ;From direct call: Longest Hold Time (secs) :11 00001 ;From queue: Total calls answered :1: 000004 ;From queue: Average Time in Call [secs] :4 000004 ;From queue: Longest Time in Call [secs] :4 00000 ;From queue: Nothing appeared in the show output because no calls were answered 000000 ;From queue: Nothing appeared in the show output because no calls were answered 000000 ;From queue: Nothing appeared in the show output because no calls were answered 02, Thu 02:00 - 03:00, Agent,8044, 00001 ;From direct call: Total calls answered :1: 000161 ;From direct call: Average Time in Call [secs] :161 000161 ;From direct call: Longest Time in Call [secs] :161 00000 ;From queue: Nothing appeared in the show output because no calls were answered 000000 ;From queue: Nothing appeared in the show output because no calls were answered 000000 ;From queue: Nothing appeared in the show output because no calls were answered 00001 ;From queue: Total calls answered :1: 000658 ;From queue: Average Time in Call [secs] :658 000658 ;From queue: Longest Time in Call [secs] :658 00000 ;From queue: Nothing appeared in the show output because no calls were answered 000000 ;From queue: Nothing appeared in the show output because no calls were answered 000000 ;From queue: Nothing appeared in the show output because no calls were answered 02, Thu 02:00 - 03:00, Queue, 00005 ;Total calls presented to the queue:5 00005 ;Calls answered by agents: 5 00000 ; Calls exited the queue: 0

00002 ;Average time to answer [secs]: 2 00003 ;Longest time to answer [secs]: 3 00000 ;Number of abandoned calls: 0 00000 ;Average time before call abandoned (secs): 0 00000 ;Calls forwarded to voice mail: 0 00000 ;Calls answered by voice mail: 0

To obtain call statistics using TFTP, perform the following steps.

### **SUMMARY STEPS**

- **1. enable**
- **2. configure terminal**
- **3. ephone-hunt** *hunt-tag*
- **4. statistics collect**
- **5. exit**
- **6.** Repeat [Step](#page-55-1) 3 to Step 5 to collect statistics for other ephone hunt groups.
- **7. telephony-service**
- **8. hunt-group report url** [**prefix tftp://***ip-address***/***directory-name...***/***prefix* | **suffix** *from-number* **to** *to-number*]
- **9. hunt-group report every** *number* **hours**
- **10. hunt-group report delay** *number* **hours**
- **11. exit**

### **DETAILED STEPS**

<span id="page-55-1"></span><span id="page-55-0"></span>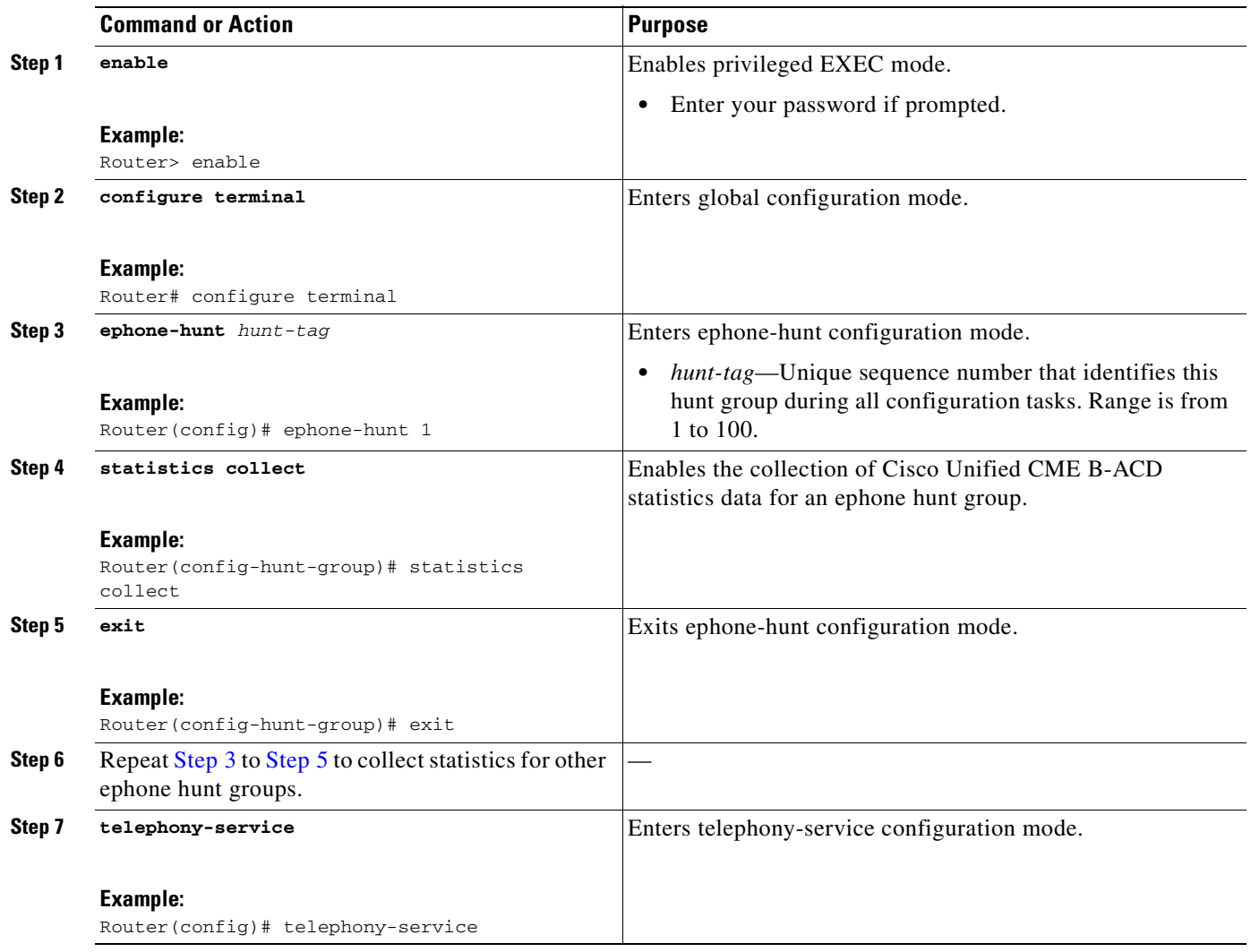

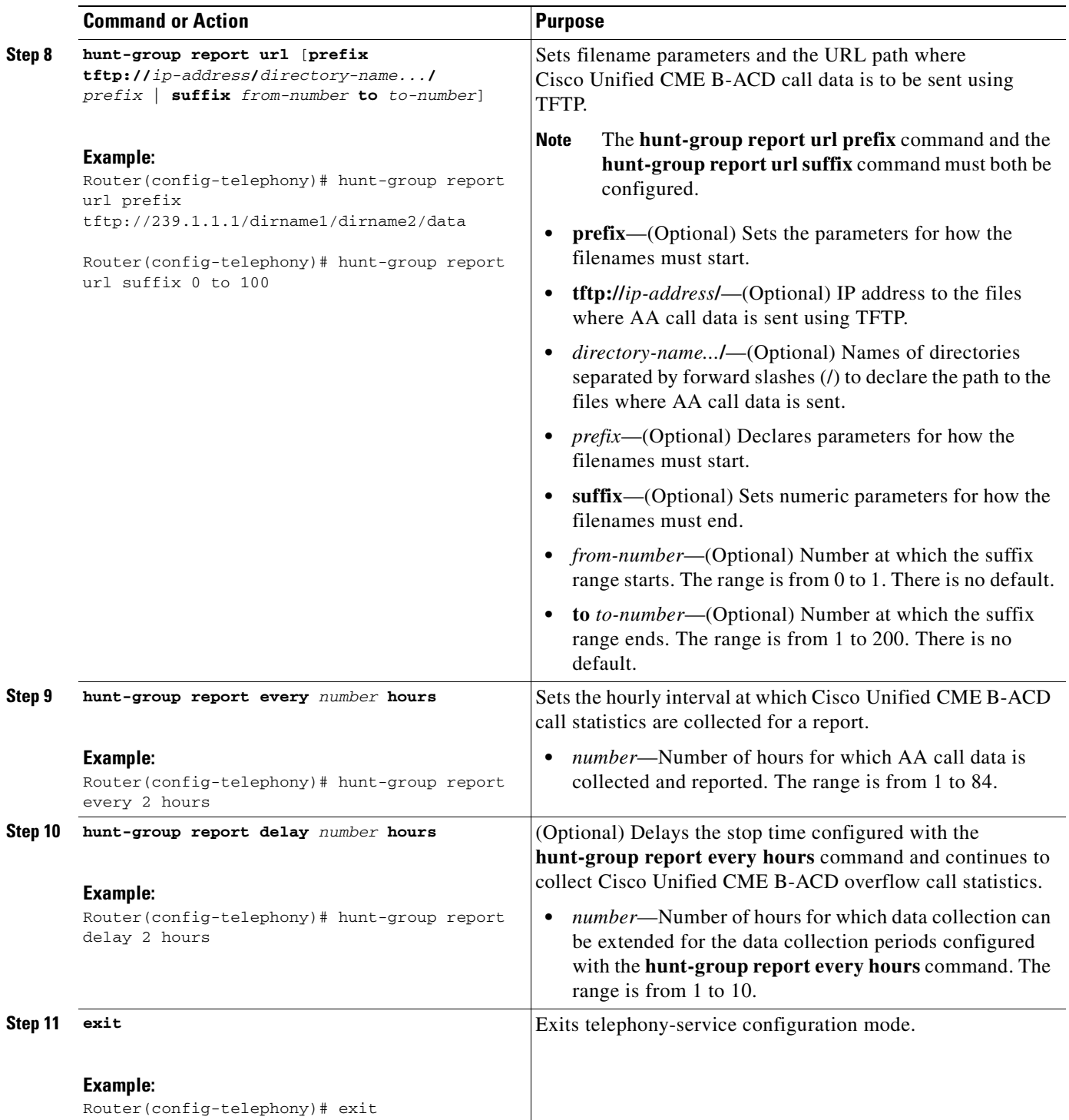

,

#### **Examples**

The following example sets up the hunt-group report mechanism to use TFTP to send call statistics every three hours to the files named data000, data002, ... data200, located at the 239.10.10.10 IP address under dirname1/dirname2. No delay has been configured.

```
telephony-service
hunt-group report url prefix tftp://239.10.10.10/dirname1/dirname2/data
hunt-group report url suffix 0 to 200
hunt-group report every 3 hours
```
The following is an example of a report that the previous configuration might send to a file if the **statistics collect** command was entered at 18:20:

```
22:00:00 UTC Tue Dec 20 2004,
```
01, Tue 18:00 - 19:00, HuntGp, 02, 01, 00005, 00002, 0003, 0006, 000001, 000001, 0011, 01, Tue 19:00 - 20:00, HuntGp, 02, 02, 00000, 00000, 0000, 0000, 000000, 000000, 0000, 01, Tue 20:00 - 21:00, HuntGp, 02, 02, 00006, 00003, 0003, 0009, 000001, 000003, 0012,

Statistics collection has to take place for at least three hours for the statistics to be written to a file. The following is a chronology of events:

- At 19:00, the statistics collection was active for 40 minutes, so no statistics were written to file.
- At 20:00, the statistics collection was active for 1 hour and 40 minutes, so no statistics were written to file.
- At 21:00, the statistics collection was active for 2 hours and 40 minutes, so no statistics were written to file.
- At 22:00, the statistics collection was active for 3 hours and 40 minutes, so statistics were written to a file using TFTP.

If the previous example were configured for a delay of one hour using the **hunt-group report delay 1 hours** command, the statistics would be written one hour later at 23:00.

### <span id="page-57-0"></span>**Writing Out Statistics When Normal Collection is Interrupted**

The **ephone-hunt statistics write-all** command writes out in hourly increments all the ephone hunt group statistics for the past seven days. This command is intended be used when normal hunt group statistics collection is interrupted, perhaps due to TFTP server failure. Use this command when the connection to your TFTP server is restored after a long down-time to capture statistics from that period.

The **ephone-hunt statistics write-all** command writes out the whole statistics buffer at one time (24 hours a day for 7 days). You do not have to enable statistics collection to use this feature. Statistics are written out starting from the current time. For example, if the command is used at 9:30 a.m. on Monday, statistics are written out from Mon 9:00 - 10:00, Mon 10:00 - 11:00, and so forth, finally to Mon 8:00 - 9:00. The data and formatting for the reports generated by this command are identical to the reports that are written to file using TFTP, which is described in the ["Obtaining Call Statistics Using](#page-52-0)  [TFTP" section on page](#page-52-0) 49.

As mentioned, the **ephone-hunt statistics write-all** command is intended for use during interruptions to normal statistics collection. The commands that provide normal statistics collection allow you to specify shorter, more precise reporting periods and file-naming conventions. These commands are described in the ["Starting Statistics Collection" section on page](#page-48-1) 45, the ["Obtaining Call Statistics"](#page-49-0)  [section on page](#page-49-0) 46, and the ["Obtaining Call Statistics Using TFTP" section on page](#page-52-0) 49.

#### **SUMMARY STEPS**

- **1. enable**
- **2. ephone-hunt statistics write-all** *location*

#### **DETAILED STEPS**

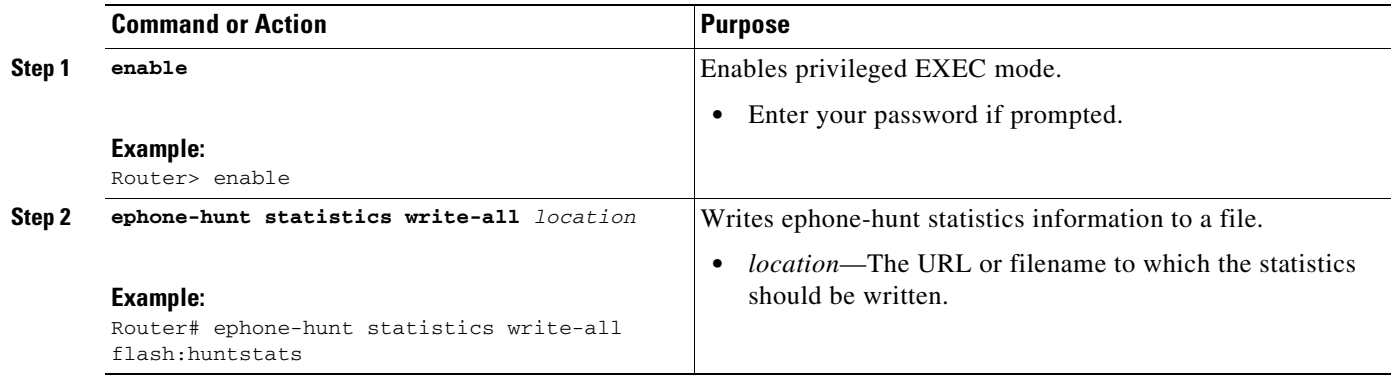

#### **Examples**

The following example writes the ephone hunt group statistics buffer to a file in flash called "intestates." See the **hunt-group report url** command for explanations of the output fields.

```
Router# ephone-hunt statistics write-all flash:huntstats
```

```
Writing out all ephone hunt statistics to tftp now. 
11:13:58 UTC Fri Apr 29 2005,
,
01, Fri 11:00 - 12:00, HuntGp, 01, 01, 00000, 00000, 00000, 0000, 0000, 000000, 000000, 
0000, 00000, 000000, 000000,
01, Fri 12:00 - 13:00, HuntGp, 00, 00, 00000, 00000, 00000, 0000, 0000, 000000, 000000, 
0000, 00000, 000000, 000000,
01, Fri 13:00 - 14:00, HuntGp, 00, 00, 00000, 00000, 00000, 0000, 0000, 000000, 000000, 
0000, 00000, 000000, 000000,
01, Fri 14:00 - 15:00, HuntGp, 00, 00, 00000, 00000, 00000, 0000, 0000, 000000, 000000, 
0000, 00000, 000000, 000000,
01, Fri 15:00 - 16:00, HuntGp, 00, 00, 00000, 00000, 00000, 0000, 0000, 000000, 000000, 
0000, 00000, 000000, 000000,
.
.
.
```
# <span id="page-58-0"></span>**Troubleshooting Tips for Cisco Unified CME B-ACD**

- **•** Use the **debug voip application script** command to display debugging messages for the AA script. Note that you must first enable the collection of call-queue data from the Cisco Unified CME B-ACD call-queue script using the **param queue-manager-debug**s command. See [Step](#page-38-1) 8 in the ["Setting Up Call-Queue and AA Services" section on page](#page-35-0) 32.
- **•** To remove an AA service from a dial peer, issue the **no service** command under the dial peer associated with the AA. See the ["Setting Up Incoming Dial Peers for AA Pilot Numbers" section on](#page-30-0)  [page](#page-30-0) 27.
- To stop the AA script, use the **call application session stop** command. See the "Updating Script" [Parameters and Audio Prompts" section on page](#page-46-0) 43.

# **Configuration Examples**

This section contains the following examples:

- **•** Cisco Unified [CME B-ACD with One AA: Example, page](#page-59-0) 56
- **•** Cisco [Unified CME B-ACD with Drop-Through Option: Example, page](#page-61-0) 58
- **•** Cisco [Unified CME B-ACD with Two AAs Set Up for Drop-Through Option: Example, page](#page-62-0) 59
- **•** Cisco [Unified CME B-ACD with Multiple AAs and Drop-Through Option: Example, page](#page-63-0) 60

# <span id="page-59-0"></span>**Cisco Unified CME B-ACD with One AA: Example**

The following configuration is for a Cisco Unified CME B-ACD service with two ephone hunt group menu options. When callers press 3, they will be transferred to the pilot number for ephone hunt group 1; pressing 4 transfers callers to the pilot number for ephone hunt group 2.

The AA pilot number to the Cisco Unified CME B-ACD AA script is 800 555-0100. Ephone hunt group 1 supports four ephone-dns (**list 1001...1004** command); ephone hunt group 2 supports ten ephone-dns (**list 2001...2010** command). Each of set of ephone hunt group's ephone-dns is overlaid on button 1 and button 2 on ephones 1 to 14.

If callers press 5, they will be permitted to enter their extension directly. If 3 is pressed, the call will go to ephone hunt group pilot number 1111 (and then go to one of ephone hunt group 1's ephone-dns). If 4 is pressed, the call will go to ephone hunt group pilot number 2222 (and then go to one of ephone hunt group 2's ephone-dns). Ephone-dns are selected by their availability and by the search methods used by each ephone hunt group. For this example, calls to ephone hunt group 1 will go to the available ephone-dn that has been idle the longest (**ephone-hunt 1 longest-idle** command).

If callers press 3 or 4, their calls will be transferred to the corresponding ephone hunt group's call queue. In this example, each ephone hunt group is configured to have up to ten calls in its individual queues. If all of the ephone-dns are unavailable, the calls will wait in queues and try to transfer to the ephone hunt group pilot numbers every 15 seconds. As they are waiting, they will hear a second greeting every 60 seconds. After 600 seconds have elapsed, they will be sent to voice mail (5000). If voice mail is busy, the call will attempt twice more to reach voice mail after 15-second intervals. If voice mail is still unavailable, the caller will hear a busy signal.

Because the ephone-dns in this example are overlaid (for example, **button 1o1,2,3,4**), calls that go through will ring on all available ephones configured with the available ephone-dn.

**Note** The hunt group automatic logout feature is not available for this example because the ephone-dns in this example are shared.

```
dial-peer voice 1000 pots
service aa
incoming called-number 8005550100
port 1/0:23
ephone-dn 1
number 1001
.
.
.
ephone-dn 4
number 1004
```
ephone-dn 5 number 2001 . . . ephone-dn 14 number 2010 ephone 1 mac-address 1111.1111.1111 button 1o1,2,3,4 ephone 4 mac-address 2222.2222.2222 button 1o1,2,3,4 ephone 5 mac-address 4444.4444.4444 button 1o5,6,7,8,9 button 2o10,11,12,13,14 . . . ephone 14 mac-address 1414.1414.1414 button 1o5,6,7,8,9 button 2o10,11,12,13,14 ephone-hunt 1 longest-idle pilot 1111 list 1001,1002,1003,1004 timeout 10 ephone-hunt 2 longest-idle pilot 2222 list 2001,2002,2003,2004,2005,2006,2007,2008,2009,2010 timeout 10 application service queue flash:app\_b\_acd\_x.x.x.x.tcl ;Defines the service-name of the ;the call-queue script as "queue." param queue-len 10  $\qquad \qquad$  ;Declares the queue length per ephone ;hunt group. param aa-hunt3 1111 ;Declares menu option 3 and associates ;it with the ephone hunt group pilot ;number 1111. param aa-hunt4 2222 param number-of-hunt-grps 2 ;Number of hunt-group menu options. param queue-manager-debugs 1 ;Enables collection of call statistics ;for debugging. service aa flash:app\_b\_acd\_aa\_x.x.x.x.tcl ;Defines the service name of ;the AA script as "aa." paramspace english location flash: ;Declares use of English package ;and location of audio files. paramspace english index 1  $\qquad \qquad ;$  Defines category 1 for English. paramspace english language en ; Specifies language code to be en.<br>
param aa-pilot 8005550100 ; Access number to Cisco Unified CM ; Access number to Cisco Unified CME ;B-ACD. param call-retry-timer 15  $\qquad \qquad ;$  Time interval in which call in queue ;can attempt to access available ;ephone-dns and voice mail.

```
Cisco Unified CME B-ACD and Tcl Call-Handling Applications
```
param second-greeting-time 60 ;Delay before second greeting is played.

```
param max-time-call-retry 600 ;Maximum time calls can wait in queue.
param max-time-vm-retry 2 \sim ;Maximum time calls can attempt to be
                                       ;transferred to voice mail.
param service-name queue ;Associates AA script with queue script.
param dial-by-extension-option 5 ;Declares menu option number for
                                         ;extension dial.
param voice-mail 5000 ;Declares B-ACD alternate destination.
param number-of-hunt-grps 2 ;Declares the number of ephone hunt
                                        ;group menu options.
param handoff-string aa \qquad \qquad ; Passes AA name to queue script.
```
## <span id="page-61-0"></span>**Cisco Unified CME B-ACD with Drop-Through Option: Example**

The following example sets parameters for an AA service called aa and a call-queue service called callq. The direct-dial number to reach the AA service is 800 555-0100. Callers to this number drop through to the ephone hunt group that has a pilot number of 5071 after hearing the initial prompt from the file en\_dt\_prompt.au.

```
dial-peer voice 1000 pots 
service aa 
port 1/1/0 
 incoming called-number 8005550100
ephone-hunt 10 sequential 
pilot 5071
list 5011, 5012, 5013, 5014, 5015
timeout 10
application
service callq tftp://192.168.254.254/user1/CallQ/B-ACD/app-b-acd.tcl
 param queue-manager-debugs 1
 param aa-hunt1 5071
 param number-of-hunt-grps 1
 param queue-len 10
 service aa tftp://192.168.254.254/user1/CallQ/B-ACD/app-b-acd-aa.tcl
 paramspace english location tftp://192.168.254.254/user1/prompts/
 paramspace english index 0
 paramspace english language en
 param aa-pilot 8005550100 
 param number-of-hunt-grps 1
 param service-name callq 
 param handoff-string aa
 param second-greeting-time 60 
 param drop-through-option 1
 param drop-through-prompt _dt_prompt.au
 param call-retry-timer 15 
 param max-time-call-retry 700 
 param voice-mail 5000 
 param max-time-vm-retry 2
```
# <span id="page-62-0"></span>**Cisco Unified CME B-ACD with Two AAs Set Up for Drop-Through Option: Example**

The following example shows two AA services, both of which are configured in drop-through mode. Callers who dial 800 555-0121 reach the first AA service, named acdaa, and hear a welcome prompt before they drop through to the call queue for ephone hunt group 11. Callers to 800 555-0123 reach the second AA service, named aa-bcd, and directly drop through to the call queue for ephone hunt group 10. Both AA services are handled by the same call-queue service, which is named callq.

```
dial-peer voice 1010 pots 
service acdaa 
port 1/1/0 
incoming called-number 8005550121
dial-peer voice 1020 pots 
service aa-bcd 
port 1/1/1 
incoming called-number 8005550123
ephone-hunt 10 sequential 
pilot 5071
list 5011, 5012, 5013, 5014, 5015
timeout 10
ephone-hunt 11 sequential 
pilot 5072
list 5021, 5022, 5023, 5024, 5025
timeout 10
application 
 service callq tftp://192.168.254.254/user1/CallQ/B-ACD/app-b-acd.tcl
 param queue-manager-debugs 1
 param aa-hunt1 5071
 param aa-hunt2 5072
 param number-of-hunt-grps 2
 param queue-len 10
!
service acdaa tftp://192.168.254.254/user1/CallQ/B-ACD/app-b-acd-aa.tcl
 paramspace english location tftp://192.168.254.254/user1/prompts/
 paramspace english index 0
 paramspace english language en
 param aa-pilot 8005550121
 param service-name callq
 param max-time-vm-retry 2
 param voice-mail 5007
 param call-retry-timer 10
 param number-of-hunt-grps 1
 param drop-through-prompt _bacd_welcome.au
 param drop-through-option 2
 param acdaa second-greeting-time 60
 param handoff-string acdaa
 param max-time-call-retry 60
!
service aa-bcd tftp://192.168.254.254/user1/CallQ/B-ACD/app-b-acd-aa.tcl
 paramspace english location tftp://192.168.254.254/user1/prompts/
 paramspace english index 0
 paramspace english language en
 param aa-pilot 8005550123
 param service-name callq
  param second-greeting-time 60
  param max-time-call-retry 180
```

```
param max-time-vm-retry 2
param voice-mail 5007
param call-retry-timer 5
param handoff-string aa-bcd
param drop-through-option 1
param number-of-hunt-grps 1
```
# <span id="page-63-0"></span>**Cisco Unified CME B-ACD with Multiple AAs and Drop-Through Option: Example**

The following extended example demonstrates a Cisco Unified CME site with three AA services, two of which use drop-through mode.

**•** XYZ Inc. has three AA services (AA1, AA2, and AA3). Each AA is reached by a telephone number that callers dial: AA1 is 800 555-0111, AA2 is 800 555-0122, and AA3 is 800 555-0133. The services are assigned to dial peers as follows:

```
dial-peer voice 1000 pots 
 service AA1 
 port 1/1/0 
 incoming called-number 8005550111
dial-peer voice 1002 pots 
 service AA2 
 port 1/1/1 
 incoming called-number 8005550122
dial-peer voice 1003 pots 
 service AA3 
 port 1/1/2 
 incoming called-number 8005550133
```
• Five ephone hunt groups are set up to receive calls from the call-queue service as follows:

```
ephone-hunt 10 sequential 
pilot 1001
 list 1011, 1012, 1013, 1014, 1015
timeout 10
ephone-hunt 11 sequential 
pilot 2001
list 2011, 2012, 2013, 2014, 2015
timeout 10
ephone-hunt 12 sequential 
pilot 3001
list 3011, 3012, 3013, 3014, 3015
timeout 10
ephone-hunt 13 sequential 
pilot 4001
list 4011, 4012, 4013, 4014, 4015
timeout 10
ephone-hunt 14 sequential 
pilot 5001
list 5011, 5012, 5013, 5014, 5015
timeout 10
```
**•** A call-queue service called CQ is set up to work with the three AA services and five hunt groups.

```
application
service CQ tftp://192.168.254.254/user1/CallQ/B-ACD/app-b-acd.tcl
 param queue-manager-debugs 1
 param aa-hunt1 1001
 param aa-hunt2 2001
 param aa-hunt3 3001
 param aa-hunt4 4001
 param aa-hunt5 5001
 param number-of-hunt-grps 5
 param queue-len 10
```
• The first AA service, AA1, is associated with the incoming called number 800 555-0111. AA1 is not configured with drop-through mode. When customers dial 800 555-0111 they hear the welcome prompt that was recorded in the audio file en\_bacd\_welcome.au: "Thank you for calling XYZ Inc." The prompt containing the menu options was recorded in the audio file called en\_bacd\_options\_menu.au: "Press 1 for sales, press 2 for service, press 0 for the operator." Note that there is no explicit command to specify the name of the menu options audio file because this file is always played in all B-ACD services that are not drop-through services. After pressing a digit, a caller hears MOH until connected to an agent.

```
service AA1 tftp://192.168.254.254/user1/CallQ/B-ACD/app-b-acd-aa.tcl
paramspace english location tftp://192.168.254.254/user1/prompts/
paramspace english index 0
paramspace english language en
param aa-pilot 8005550111 
param number-of-hunt-grps 3 
param service-name CQ 
param welcome-prompt _bacd_welcome.au 
param handoff-string AA1
```
• The second AA service, AA2, is associated with the incoming called number 800 555-0122. AA2 is configured with drop-through mode and no initial prompt. When customers dial 800 555-0122, they hear ringback if an agent is available and MOH if no agent is available.

```
service AA2 tftp://192.168.254.254/user1/CallQ/B-ACD/app-b-acd-aa.tcl
paramspace english location tftp://192.168.254.254/user1/prompts/
paramspace english index 0
paramspace english language en
param aa-pilot 8005550122 
param number-of-hunt-grps 1 
param service-name CQ 
param drop-through-option 4 
param handoff-string AA2
```
**•** The third AA service, AA3, is associated with the incoming called number 800 555-0133. AA3 is configured with drop-through mode and an initial prompt. When callers dial 800 555-0133, they hear the initial prompt, which tells them "Thank you for calling XYZ Inc. An agent will be with you shortly." If an agent is available, callers hear ringback. If no agent is available, they hear MOH.

```
service AA3 tftp://192.168.254.254/user1/CallQ/B-ACD/app-b-acd-aa.tcl
paramspace english location tftp://192.168.254.254/user1/prompts/
paramspace english index 0
paramspace english language en
param aa-pilot 8005550133 
param number-of-hunt-grps 1 
param service-name CQ 
param drop-through-option 5 
param drop-through-prompt _dt_prompt.au 
param handoff-string AA3
```
**Configuration Examples**

![](_page_66_Picture_0.jpeg)

# **Direct Inward Dial Digit Translation Service**

In Cisco CME 3.2.3 and later versions, a Tcl script is available to provide digit translation for Direct Inward Dial (DID) calls when the DID digits provided by the PSTN Central Office (CO) do not match the digits in the range of Cisco Unified CME extension numbers in the internal dial plan. For example, this script is useful when the CO provides DID digits such as 75 that should map to extension 460.

The Direct Inward Dial Digit Translation Service is described in the following sections:

- **•** [Information About DID Digit Translation Service, page](#page-66-0) 63
- **•** [How to Configure DID Digit Translation Service, page](#page-67-0) 64
- [Configuration Examples, page](#page-72-0) 69

![](_page_66_Picture_7.jpeg)

**Note** For more information about Cisco IOS voice features, see the entire Cisco IOS Voice Configuration Library—including library preface and glossary, feature documents, and troubleshooting information—at

[http://www.cisco.com/en/US/docs/ios/12\\_3/vvf\\_c/cisco\\_ios\\_voice\\_configuration\\_library\\_glossary/vcl](http://www.cisco.com/en/US/docs/ios/12_3/vvf_c/cisco_ios_voice_configuration_library_glossary/vcl.htm) [.htm.](http://www.cisco.com/en/US/docs/ios/12_3/vvf_c/cisco_ios_voice_configuration_library_glossary/vcl.htm)

# <span id="page-66-0"></span>**Information About DID Digit Translation Service**

The Direct Inward Dial Digit Translation Service accepts PSTN DID numbers of any length and maps them to the internal extension numbers that have been assigned by a system administrator. The service also appends a user-specified prefix to the DID digits to complete a valid extension number. The service uses the parameters that you input to determine the valid range of digits to be accepted from the CO, the valid range of digits in the local dial plan, and the prefix to append. The service also handles any DID calls that map to invalid extension numbers by playing a prompt and disconnecting the calls.

When a new DID call is received by the Cisco Unified CME system, the following events occur:

- The DID Digit Translation Service collects the digits and retains only the last n digits, where n is equal to the number of digits allowed in the range of DID digits coming from the CO. The collected digits are compared with the specified CO DID range. For example, if the DID number is 555-0133 and the specified CO DID range is 00 to 49, the received digits (33) are within the range (00 to 49), so they are accepted.
- **•** If the digits are not within the range, the call is disconnected after a prompt has been played to tell the caller that the number is invalid.
- If the digits from the CO are within the specified range, they are transformed to the range that is specified for the Cisco Unified CME extension number digits. The DID Digit Translation Service appends the DID prefix to the received digits to form a valid extension and routes the call to that extension. Consider an example in which the specified DID range is 55 to 79, the range of specified extension number digits is 00 to 24, and the specified prefix is 5. The DID digits actually received on a call from the CO are 62. The service transforms those digits using the following steps:
	- **–** The service measures the offset of the actual digits received, 62, from the lower limit of the specified CO range, which is 55. The result is the offset from the lower limit, 07.
	- **–** This result is then added to the lower limit of the site extension number range, which is 00. The result is the digit string to be used in the extension number, 07.
	- **–** The service finally appends the specified prefix, which is 5. The resulting extension number for this call is 507.
- If the extension does not exist, the call is disconnected after a prompt has been played to tell the caller that the number is invalid. The audio file named en\_disconnect.au supplies the prompt. You can rerecord a custom prompt in this file by following the guidelines in the "[Welcome Prompt and](#page-11-1)  [Other Audio Files](#page-11-1)" section in the "Cisco [Unified CME Basic Automatic Call Distribution and](#page-8-0)  [Auto-Attendant Service](#page-8-0)" chapter.

**Note** Do not change the filename of the en\_disconnect.au file because the script will be looking for a file with that name.

**•** If the extension is busy, a busy tone is played and the call is disconnected. If call forward on busy is enabled, the call will be forwarded to a target, such as voice mail.

# <span id="page-67-0"></span>**How to Configure DID Digit Translation Service**

The purpose of this procedure is to enable the DID Digit Translation Service to automatically transform digits sent from a PSTN CO into the correct digits to form valid extension numbers in your Cisco Unified CME system.

# **Prerequisites**

- **•** The DID Digit Translation Service Tcl script and default audio prompt files must be downloaded from the Cisco Unified CME Software Download Center and installed on the Cisco Unified CME router. For more information, see the ["Downloading Tcl Scripts and Audio Prompts"](#page-28-0) section in the "Cisco [Unified CME Basic Automatic Call Distribution and Auto-Attendant Service"](#page-8-0) chapter.
- **•** The valid range of DID numbers sent by the PSTN CO must be known.
- The valid range of extension numbers serviced by the Cisco Unified CME router must be known.
- The quantity of numbers within the range of numbers provided by the CO must equal the quantity of extension numbers specified. The number of digits in each string of digits must match each other, although a prefix can be added to the Cisco Unified CME extension number range to make those numbers the same as the actual extension numbers. A maximum of two digits can be added for the prefix. For example, you could use the following pairs of limits:
	- **–** CO range is 00 to 39, and Cisco Unified CME extension number range is 40 to 79 (both ranges contain 40 numbers and are 2 digits in length)

**–** CO range is 150 to 199, and Cisco Unified CME extension number range is 245 to 294 (both ranges contain 50 numbers and are 3 digits in length)

#### **SUMMARY STEPS**

- **1. enable**
- **2. configure terminal**
- **3. application**
- **4. service** [**alternate** | **default**] *did-application-name location*
- **5. paramspace** *language-package* **location** *url*
- **6. paramspace** *language-package* **index** *number*
- **7. paramspace** *language-package* **language** *language-code*
- **8. param did-prefix** *digits*
- **9. param secondary-prefix** *digits*
- **10. param co-did-min** *min-co-value*
- **11. param co-did-max** *max-co-value*
- **12. param store-did-min** *min-site-value*
- **13. param store-did-max** *max-site-value*
- **14. exit**
- **15. exit**
- **16. dial-peer voice** *tag* **pots** or **dial-peer voice** *tag* **voip**
- **17. application** *aa-app-name*
- **18.** Repeat [Step](#page-72-1) 16 through [Step](#page-72-2) 17 for each additional dial peer that will receive incoming calls from the CO.

#### **DETAILED STEPS**

![](_page_68_Picture_289.jpeg)

![](_page_69_Picture_222.jpeg)

![](_page_70_Picture_170.jpeg)

![](_page_71_Picture_308.jpeg)
<span id="page-72-3"></span>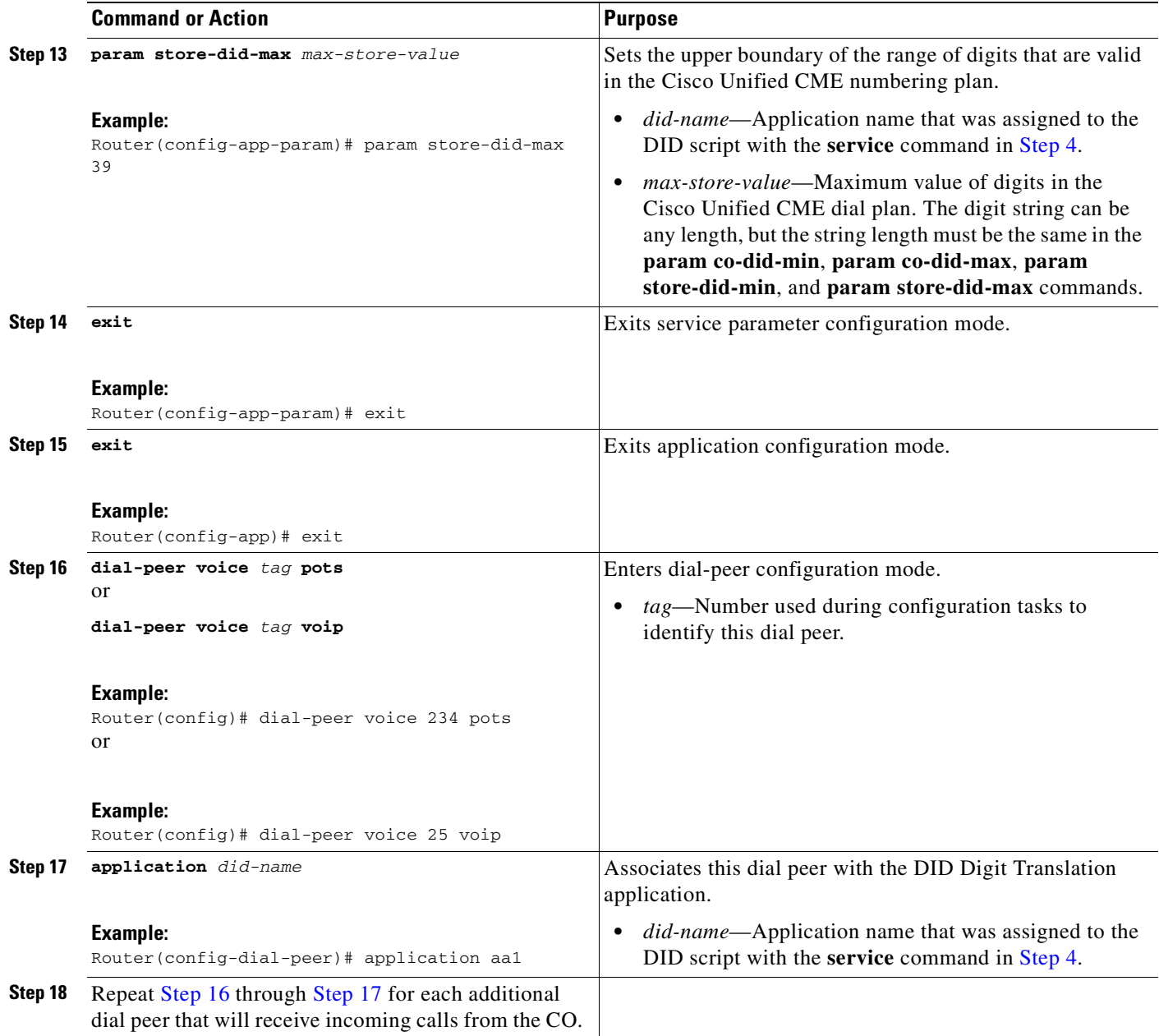

# <span id="page-72-2"></span><span id="page-72-1"></span><span id="page-72-0"></span>**Configuration Examples**

The following examples are included in this section:

- **•** [Example: DID Numbers in the Same Range as Extension Numbers, page](#page-73-0) 70
- **•** [Example: DID Numbers Not in the Same Range as Extension Numbers, page](#page-73-1) 70
- **•** [Example: Secondary Router, page](#page-73-2) 70

#### <span id="page-73-0"></span>**Example: DID Numbers in the Same Range as Extension Numbers**

In the following example, the application is named *did*. A range of DID numbers from 00 to 39 is assigned by the PSTN CO. The range of extensions is from 300 to 339. A prefix of 3 is added to the CO digits, which are forwarded without being changed.

```
application
service did tftp://192.168.254.254/scripts/did/app-cme-did-2.0.0.0.tcl
 paramspace english index 1
 paramspace english language en
  paramspace english location tftp://192.168.254.254/apps/dir25/
  param did-prefix 3
 param co-did-min 00
 param co-did-max 39
 param store-did-min 00
 param store-did-max 39
voice-port 2/0/0
signal did immediate
dial-peer voice 4000 pots
application did
port 2/0/0
```
#### <span id="page-73-1"></span>**Example: DID Numbers Not in the Same Range as Extension Numbers**

In the following example, the application is named *didapp*. The range of DID numbers that is sent from the CO is not identical to the range of extension numbers used at the Cisco Unified CME site, so they must be converted by the application. The quantity of numbers in the CO range that you input to the application using the *co* parameters must equal the quantity of extension numbers in the local site plan, which you also input to the application using the *store* parameters. The following formula is used to ensure this equality:

co-did-max - co-did-min = store-did-max - store-did-min

In this example, the digits that are provided by the CO fall in the range from 55 to 74. The local site uses extensions in the range from 400 to 419. The formula verifies that these are valid ranges for the script:  $(74-55) = 19 = (419-400)$ . Note that this formula is used only to verify equality. The actual number of extensions is 20.

To implement the plan in this example, the DID application is given a prefix digit of 4 and the range parameters shown in the following example. Note that the number of digits in the minimum-maximum digit strings is the same (2) for the CO and for the site commands.

```
application
service didapp tftp://192.168.254.254/scripts/did/app-cme-did-2.0.0.0.tcl
 paramspace english index 1
 paramspace english language en
 paramspace english location tftp://192.168.254.254/apps/dir25/
 param did-prefix 4
 param co-did-min 55
 param co-did-max 74
 param store-did-min 00
 param store-did-max 19
```
#### <span id="page-73-2"></span>**Example: Secondary Router**

In the following example, the application is called *didapp*. Calls are received by a secondary Cisco Unified CME router and are sent to the primary Cisco Unified CME router, which is identified in the **session target** command under dial peer 1000. The prefix 5 is appended to two incoming digits from the CO to create an extension number. The secondary prefix 4 is then appended to the resulting extension number to route the call to the H.323 VoIP dial peer. The dial peer uses a translation rule to forward only the three relevant digits, (the extension number) to the primary router. For more information about translation rules, see the "[Voice Translation Rules](http://www.cisco.com/en/US/tech/tk652/tk90/technologies_tech_note09186a0080325e8e.shtml)" technical note at

```
http://www.cisco.com/en/US/tech/tk652/tk90/technologies_tech_note09186a0080325e8e.shtml.
```

```
application
service didapp tftp://192.168.254.254/scripts/did/app-cme-did-2.0.0.0.tcl
 paramspace english index 1
 paramspace english language en
 paramspace english location tftp://192.168.254.254/apps/dir25/
 param secondary-prefix 4
 param did-prefix 5
  param co-did-min 00
 param co-did-max 39
 param store-did-min 00
 param store-did-max 39
!
voice-port 2/0/0
signal did immediate
!
dial-peer voice 4000 pots
application didapp
port 2/0/0
!
voice translation-rule 1
rule 1 /^45/ /5/
!
voice translation-profile drop-secondary-prefix
translate called 1
!
dial-peer voice 1000 voip 
translation-profile outgoing drop-secondary-prefix
destination-pattern 45.. 
 session target ipv4:10.1.1.1 
dtmf-relay h245-alphanumeric 
codec g711ulaw 
no vad
```
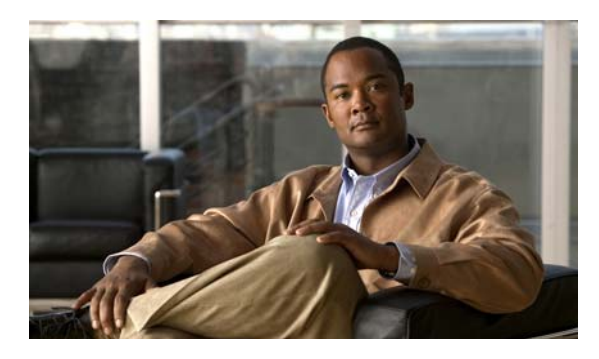

## **A**

AA (auto-attendant) **[6](#page-9-0)** configuring **[32](#page-35-0)** drop-through mode **[15](#page-18-0)** multiple **[15](#page-18-1)** pilot numbers **[27](#page-30-0)** stopping the AA script **[55](#page-58-0)** activity reports, B-ACD **[21](#page-24-0)** alternate destination for calls, B-ACD **[19](#page-22-0)** archive tar command **[26](#page-29-0)** audio files filenames **[9](#page-12-0)** recording **[9,](#page-12-1) [26](#page-29-1)** rules for filenames **[26](#page-29-1)** audio files, B-ACD **[8](#page-11-0)** describing menu choices **[11](#page-14-0)** name change rules **[10](#page-13-0)** audio files, DID Digit Translation Service **[64](#page-67-0)** audio-prompt load command **[44](#page-47-0)** audio prompts downloading **[25](#page-28-0)** recording **[26](#page-29-1)** reloading **[44](#page-47-0)** updating **[43](#page-46-0)**

## **B**

B-ACD **[5](#page-8-0)** alternate destination for calls **[19](#page-22-0)** audio filenames **[9](#page-12-0)** audio files **[8](#page-11-1)** auto-attendant **[6](#page-9-0)**

#### **INDEX**

call activity reports **[21](#page-24-1)** call flow **[6](#page-9-1)** call queues **[17](#page-20-0)** collecting statistics **[45](#page-48-0)** components **[8](#page-11-2)** configuration examples **[56](#page-59-0)** configuring **[22](#page-25-0)** custom scripts **[22](#page-25-1)** describing menu choices **[11](#page-14-0)** dial-by-extension **[14](#page-17-0)** downloading scripts and prompts **[25](#page-28-0)** drop-through mode **[15](#page-18-2)** ephone hunt groups **[13](#page-16-0)** language codes **[9](#page-12-2)** menu options **[12](#page-15-0)** menu options and hunt groups **[13](#page-16-1)** multiple auto-attendants **[15](#page-18-1)** operator hunt groups **[13](#page-16-0)** overview **[6](#page-9-2)** pilot number **[8](#page-11-3)** planning **[22](#page-25-2)** reloading audio prompts **[44](#page-47-0)** reloading scripts **[44](#page-47-0)** statistics **[45](#page-48-0)** statistics using TFTP **[49](#page-52-0)** stopping active sessions **[43](#page-46-1)** stopping the AA script **[55](#page-58-0)** troubleshooting **[55](#page-58-1)** updating script parameters and audio prompts **[43](#page-46-0)** verifying status **[42](#page-45-0)** voice mail, external **[19](#page-22-1)** welcome prompt **[8](#page-11-1)**

## **C**

call activity reports, BACD **[21](#page-24-0)** call application session stop command **[44](#page-47-1)** call application voice load command **[44](#page-47-0)** call-queue maximum retry timer **[19](#page-22-2)** call queues **[17](#page-20-0)** configuring **[32](#page-35-0)** Cisco Developer Support Program **[22](#page-25-3)** collecting statistics **[45](#page-48-0)** configuration examples B-ACD **[56](#page-59-0)** DID Digit Translation Service **[69](#page-72-2)** custom scripts **[22](#page-25-1)**

**D**

debug voip application script command **[55](#page-58-2)** default audio files **[8](#page-11-4)** destination, alternate **[19](#page-22-0)** developer support **[22](#page-25-3)** dial-by-extension **[14](#page-17-1)** B-ACD menu option **[12](#page-15-1)** dial peers **[27](#page-30-0)** removing application **[55](#page-58-3)** DID (Direct Inward Dial) Digit Translation Service **[63](#page-66-0)** audio prompt **[64](#page-67-0)** configuration examples **[69](#page-72-2)** configuring **[64](#page-67-1)** overview **[63](#page-66-1)** drop-through mode **[15](#page-18-2)** B-ACD menu option **[12](#page-15-2)** drop-through prompt **[15](#page-18-2)** rules for name **[10](#page-13-1)**

#### **E**

en\_bacd\_allagentsbusy.au file **[9](#page-12-3)** en\_bacd\_disconnect.au file **[9](#page-12-4)**

en\_bacd\_enter\_dest.au file **[9](#page-12-5)** en\_bacd\_invalidoption.au file **[9](#page-12-6)** en\_bacd\_music\_on\_hold.au file **[9](#page-12-7)** en\_bacd\_options\_menu.au file **[9,](#page-12-8) [11](#page-14-1)** en\_bacd\_welcome.au file **[9](#page-12-9)** en\_disconnect.au file **[64](#page-67-0)** en\_welcome\_prompt.au file **[11](#page-14-2)** ephone hunt groups **[13](#page-16-2)** and B-ACD calls **[17](#page-20-1)** B-ACD menu option **[12](#page-15-3)** configuring **[29](#page-32-0)** DND mode **[17,](#page-20-2) [19](#page-22-3)** ephone-hunt statistics write-all command **[55](#page-58-4)**

#### **H**

hunt-group report every hours command **[49](#page-52-1)** hunt-group report url command **[49](#page-52-2)** hunt groups configuring **[29](#page-32-0)** DND mode **[17,](#page-20-2) [19](#page-22-4)**

#### **L**

language codes **[9](#page-12-2)** and audio filenames **[10](#page-13-2)**

#### **M**

menu options, B-ACD **[12](#page-15-0)** MOH (music on hold) **[17](#page-20-3)** multiple auto-attendants **[15](#page-18-1)**

## **O**

operator hunt groups **[13](#page-16-1)** B-ACD menu option **[12](#page-15-4)**

**Cisco Unified CME B-ACD and Tcl Call-Handling Applications**

## **P**

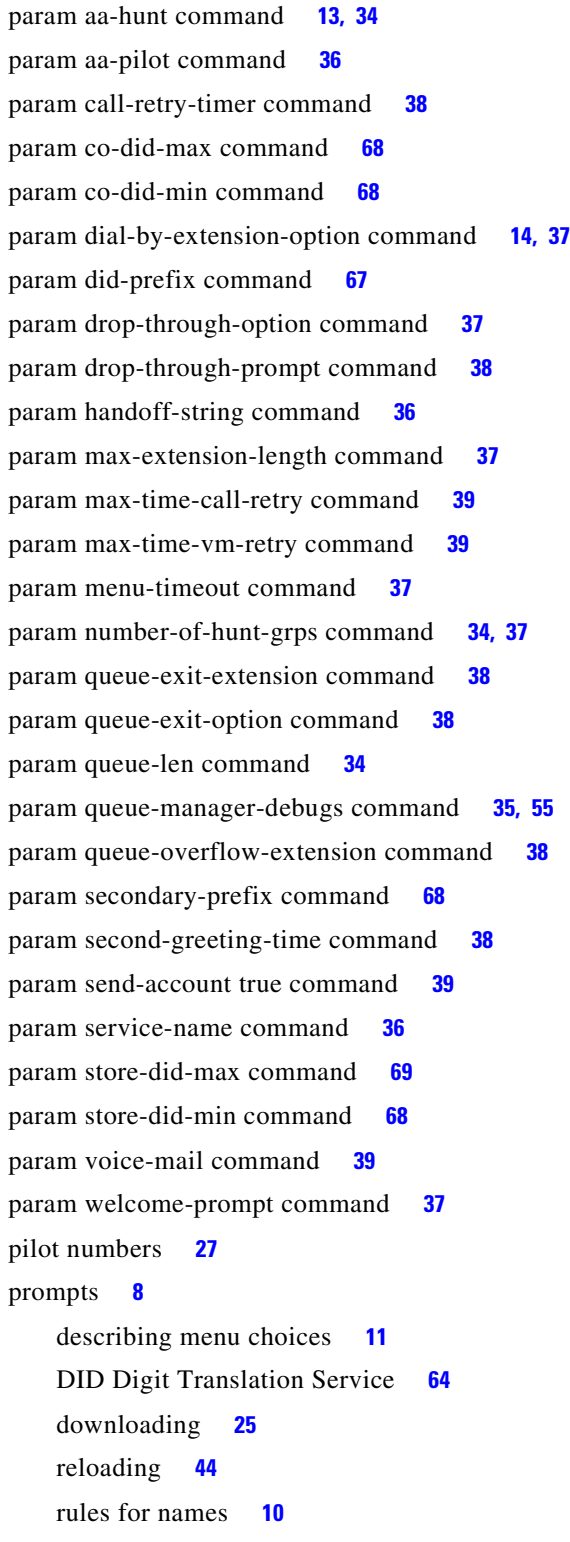

# **Q**

queues **[17](#page-20-0)**

## **R**

recording audio files **[9](#page-12-10)** reloading scripts **[44](#page-47-0)** reports, call activity (B-ACD) **[21](#page-24-2)**

## **S**

scripts, custom **22** scripts, reloading **[44](#page-47-0)** sessions, stopping **[43](#page-46-1)** show call application sessions command **[42](#page-45-0)** statistics, B-ACD **[45](#page-48-0)** using show commands **[46](#page-49-0)** using TFTP **[49](#page-52-0)** writing out when collection interrupted **[54](#page-57-0)** statistics collect command **[45,](#page-48-1) [47](#page-50-0)** stopping B-ACD sessions **[43](#page-46-1)**

# **T**

Tcl scripts downloading **[25](#page-28-0)** TFTP for B-ACD statistics **[49](#page-52-0)** troubleshooting B-ACD **[55](#page-58-6)**

## **U**

updating script parameters and audio prompts **[43](#page-46-0)**

#### **V**

voice-mail, B-ACD **[19](#page-22-5)**

## **W**

welcome prompt **[8](#page-11-0)** rules for filename **[10](#page-13-3)**  $\overline{\phantom{a}}$